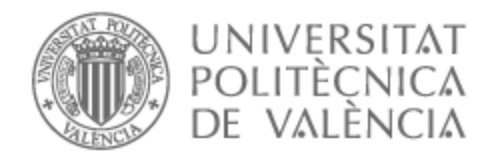

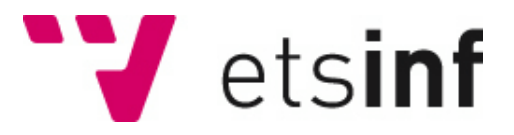

## UNIVERSITAT POLITÈCNICA DE VALÈNCIA

## Escuela Técnica Superior de Ingeniería Informática

## Solución CRM para compañía de seguros en Salesforce

Trabajo Fin de Grado

Grado en Ingeniería Informática

AUTOR/A: Guerrero Gil, Cristian Tutor/a: Muñoz Escoí, Francisco Daniel CURSO ACADÉMICO: 2021/2022

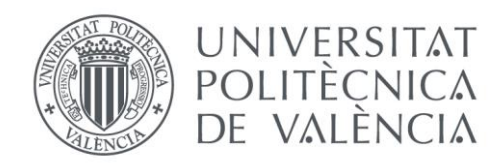

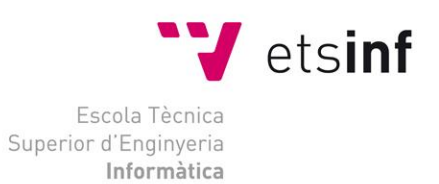

## Escola Tècnica Superior d'Enginyeria Informàtica Universitat Politècnica de València

## Solución CRM para compañía de seguros en Salesforce

Trabajo Fin de Grado

**Grado en Ingeniería Informática**

**Autor**: Cristian Guerrero Gil **Tutor**: Francisco Daniel Muñoz Escoí 2021/2022 Solución CRM para compañía de seguros en Salesforce

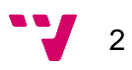

## Resumen

Hoy en día, las compañías de seguros recurren cada vez más a sistemas informáticos basados en la gestión de la relación con el cliente (CRM) como modelo de negocio. Estos sistemas ofrecen una mejora en el proceso de ventas, la gestión comercial, la productividad, el marketing y la atención al cliente.

El objetivo que se quiere alcanzar con el proyecto es dar a conocer los CRM dentro del sector de la informática y cómo se puede aplicar de manera práctica este conocimiento mostrando un caso de estudio con requerimientos reales en el ámbito laboral.

Para ello, se analizan los principales CRM del mercado y las ventajas e inconvenientes que ofrecen estos sistemas informáticos. Se incide especialmente en Salesforce, pues es el CRM escogido para desarrollar el caso de estudio de una compañía de seguros.

En concreto, la aplicación del CRM que se emplea en el desarrollo es "Service Cloud", un SaaS de Salesforce que permite implementar una solución adecuada al modelo de negocio de la aseguradora. Seguidamente, se describen los casos de uso del desarrollo mediante un análisis funcional, técnico, y de riesgos de la solución implementada. Además, se estima el coste económico del proyecto basado en el sueldo medio de los profesionales implicados en el desarrollo del proyecto y las jornadas de trabajo necesarias para implementarlo.

**Palabras clave:** CRM, Salesforce, Servicio en la nube, SaaS, Seguros

# Abstract

Nowadays, insurance companies are increasingly turning to IT Systems based on customer relationship management (CRM) as a business model. These systems offer an improvement in the sales process, business management, productivity, marketing and customer service.

The goal to be achieved with the project is to make CRM known within the IT sector and how this knowledge can be applied in a practical way, showing a case study with real requirements in the workplace.

To do this, the main CRMs on the market and the advantages and disadvantages offered by these computer systems are analyzed. Special emphasis is placed on Salesforce, as it is the CRM chosen to develop the case study of an insurance company.

Specifically, the CRM application used in the development is "Service Cloud", a Salesforce SaaS that allows implementing a solution appropriate to the insurer's business model. Continuedly, the development use cases are described through a functional, technical and risk analysis of the implemented solution. In addition, the economic cost of the project is estimated based on the average salary of the professionals involved in the development of the project and the workdays necessary to implement it.

**Keywords:** CRM, Salesforce, Service Cloud, SaaS, Insurance

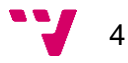

# Tabla de contenidos

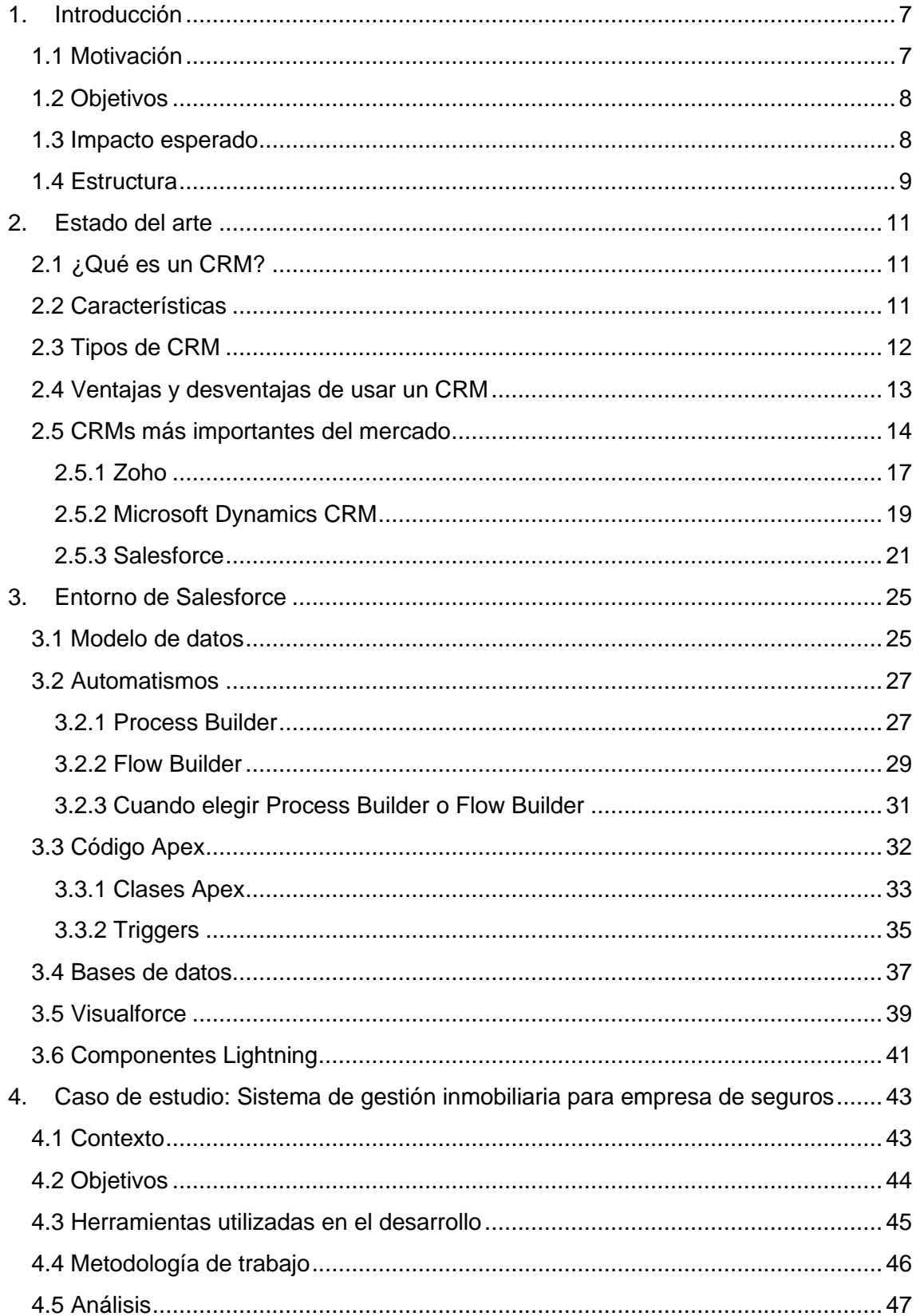

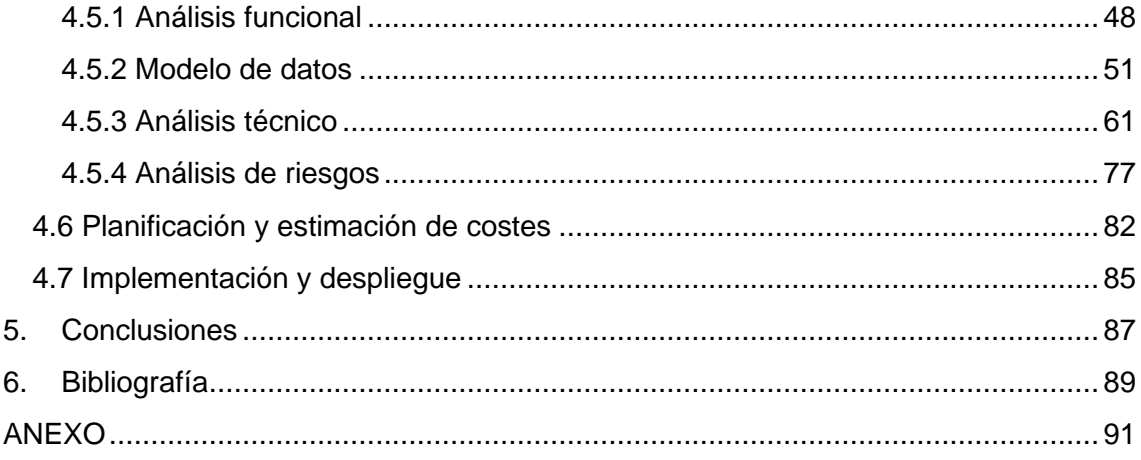

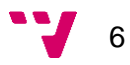

# <span id="page-7-0"></span>1. Introducción

## <span id="page-7-1"></span>**1.1 Motivación**

La inclusión de las tecnologías en las empresas del sector servicios lleva estando presente desde hace varios años, optando en su mayoría por un modelo mixto de ventas tanto físicas como online. Sin embargo, en estos últimos años, destacando la pandemia generada por el COVID-19, el uso de los sistemas informáticos se ha vuelto indispensable para el modelo de negocio en las empresas. Es por esto, que tecnologías basadas en servicios en la nube, han aumentado su crecimiento global en la implantación de las empresas como es el caso de Salesforce.

Uno de los tipos de empresa que se aprovecha de estas nuevas tecnologías son las empresas de seguros, ya que el uso de servicios en la nube, más concretamente los CRM, permiten a la empresa almacenar y gestionar gran cantidad de información sobre sus clientes la cual es una parte fundamental en el modelo de negocio de las aseguradoras.

Salesforce, al igual que otros CRM ayudan a resolver diferentes problemas que se presentan para estas empresas. Principalmente intentan solucionar tres problemas:

- Falta de comunicación interna. En las empresas es habitual que los trabajadores se olviden de hacer alguna tarea. Este problema se genera debido a que mucha información se almacena en emails aislados que quedan en el olvido.
- Baja productividad.

Gran cantidad del tiempo que emplean los trabajadores de estas empresas es en preparar emails, llamadas y reuniones. En consecuencia, la productividad propia del trabajador es mucho menor.

Poco seguimiento de las ventas potenciales. Muchas de las relaciones con el cliente son charlas o conversaciones que no se registran en ningún sitio. Esto conlleva a que no se genere una oportunidad de venta ya que el trabajador no es consciente del estado en que se encuentra esta relación con el potencial cliente.

Con este proyecto se pretende abordar e implementar una solución basada en Salesforce que permita resolver los problemas nombrados anteriormente para una empresa de seguros inmobiliarios.

## <span id="page-8-0"></span>**1.2 Objetivos**

El objetivo principal que se quiere alcanzar con este proyecto es el de desarrollar un entorno Customer Relationship Management (CRM) basado en Salesforce, que otorgue a una compañía de seguros inmobiliarios la capacidad de gestionar todo el modelo de negocios desde un mismo entorno de trabajo para los empleados de esta empresa.

Para ello se van a definir los diferentes objetivos que se expondrán en el TFG para llegar al desarrollo de este caso de estudio:

- 1. Definir qué es un CRM, sus tipos y explicar las principales características.
- 2. Describir las ventajas y desventajas de usar un CRM.
- 3. Analizar los CRMs más importantes del mercado en la actualidad.
- 4. Explicar en profundidad el CRM de Salesforce y por qué se ha implementado la solución con esta tecnología.
- 5. Desarrollar el caso de estudio definido.

### <span id="page-8-1"></span>**1.3 Impacto esperado**

La implementación del entorno de trabajo basado en Salesforce permitirá obtener todos los datos necesarios desde un mismo sitio, llevando así un seguimiento y control de estos. Además de mejorar el número de ventas de la empresa, aumentar el rango de clientes potenciales, incrementar el rendimiento tanto en el modelo de negocio como computacionalmente y automatizar acciones empresariales y laborales de forma óptima.

Desde el punto de vista de los clientes, aportará una retroalimentación en los datos personales entre empresa y cliente, aumentando así la confianza del cliente hacia la empresa.

Hay que indicar las siguientes consideraciones:

- Se ha tomado como referencia una aseguradora ficticia con unos requerimientos funcionales reales, por lo que este proyecto sería totalmente viable para una compañía de seguros real.
- El estudio del mercado se ha realizado únicamente teniendo en cuenta factores informáticos, es decir, conceptos medibles a la hora de escoger una opción u otra desde el punto de vista informático.
- El desarrollo del entorno se ha realizado mediante una "Edición de desarrollador", la cual se puede crear desde: [https://developer.salesforce.com/signup.](https://developer.salesforce.com/signup)

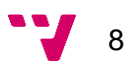

## <span id="page-9-0"></span>**1.4 Estructura**

Los siguientes apartados del documento estarán estructurados de la siguiente forma.

La primera parte constituye la definición de lo que es un CRM junto a sus características principales además de ventajas y desventajas del uso de estos sistemas. A continuación, se realiza un pequeño estudio del mercado de algunos de los proveedores en la actualidad de CRM, explicando a alto nivel el software que ofrecen. Dentro de estos proveedores, se entrará en detalle en explicar Salesforce ya que será la tecnología implementada en el caso de estudio.

La segunda parte tratará de explicar el CRM de Salesforce "Sales Cloud", comentando en profundidad sus características, herramientas, modelo de datos, funcionalidades, interfaces…

En la tercera parte se expondrá el caso de estudio tratado en el proyecto sobre la empresa de seguros, analizando los casos de uso, requerimientos, coste económico y desarrollo del entorno de trabajo realizado en Salesforce.

Hay que indicar que no se ha realizado un modelado exhaustivo sobre la implementación del entorno de trabajo ya que la inclusión de más diagramas de clase UML, diagramas de secuencia o describir cada funcionalidad del entorno de trabajo aumentaría la extensión del documento en gran medida. Se puede observar que con el detalle existente en el documento a nivel técnico ocupa más de 90 páginas, por lo que se ha centrado la atención en describir el diseño y las funcionalidades más importantes dentro del caso de estudio.

Por último, se detallarán las conclusiones a las que se han llegado durante el proceso de desarrollo del proyecto, además de incluir las referencias bibliográficas empleadas en la documentación de este.

Solución CRM para compañía de seguros en Salesforce

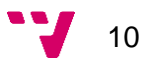

# <span id="page-11-0"></span>2. Estado del arte

En este capítulo se describirá primero qué es un CRM, tipos de CRM, características generales de los CRM y finalmente se realizará un pequeño estudio de mercado sobre los CRM mediante una herramienta conocida como "El cuadrante mágico de Gartner".

Por último, se entrará en detalle en la empresa Salesforce, ya que la tecnología con la que se implementará el caso de estudio analizado se corresponde con una versión de prueba de uno de sus CRM llamado Service Cloud.

## <span id="page-11-1"></span>**2.1 ¿Qué es un CRM?**

Como definición global podemos decir que CRM hace referencia a las siglas de "Customer Relationship Management" o "Gestión de Relaciones con los Clientes" y se refiere al conjunto de prácticas, estrategias de negocio y tecnologías enfocadas en la relación con el cliente.

Analizando esta primera definición, tendríamos que diferenciar entre lo que se entiende por CRM a nivel estratégico y a nivel tecnológico.

CRM estratégico: Es el conjunto de estrategias que engloban el análisis de las interacciones con clientes, anticipación de necesidades, optimización de la rentabilidad, aumento de las ventas y personalización de campañas de captación de nuevos clientes.

CRM tecnológico: Es una plataforma informática capacitada para gestionar las relaciones con sus clientes, orientada principalmente al marketing, gestión comercial y atención al cliente.

A partir de este punto nos centraremos en la definición de CRM tecnológico, aunque tengamos presente la definición global del concepto.

## <span id="page-11-2"></span>**2.2 Características**

La principal característica de un CRM en cualquier ámbito consiste en capturar y organizar los datos de los clientes potenciales en todos sus estados de negocio y gestionar las relaciones con los clientes ya consolidados.

Sin embargo, si hablamos desde el ámbito del CRM como plataforma, las principales características serían las siguientes:

- Almacenar la información de clientes actuales y potenciales (nombre, dirección, teléfono, actividades con la empresa, emails, entre otros). Esta característica se consigue gracias a las bases de datos incluidas en la plataforma CRM.
- Englobar las herramientas de gestión en un mismo entorno de trabajo.
- Simplificar y automatizar tareas repetitivas. Gracias a las herramientas incluidas en la plataforma CRM, se pueden desarrollar automatismos que realizan tareas de forma planificada.
- Proporcionar recomendaciones e insights instantáneos. La empresa proveedora del CRM publica diariamente noticias y recomendaciones dentro de su plataforma para que los trabajadores de la empresa contratadora del CRM obtengan información sobre temas relacionados con su negocio.
- Personalizar el entorno de trabajo según la empresa y sus requerimientos. Los CRM están dotados de herramientas que permiten que cada entorno de trabajo sea personalizado en función de la empresa en cuestión.
- Aportar feedback asíncrono entre empresa y cliente. Dentro del CRM hay mecanismos que permiten generar correos o avisos a los clientes registrados dentro de la plataforma, para que toda comunicación entre empresa y cliente se quede reflejado en el entorno de trabajo.

## <span id="page-12-0"></span>**2.3 Tipos de CRM**

Cuando hablamos de tipos de CRM, podemos encontrar dos vías principales que hacen que las empresas se decanten por una u otra.

#### **CRM en local**

El CRM en local o CRM On-Premise, es un tipo de CRM que se aloja en un servidor físico en la empresa y exige un mantenimiento aportado por un equipo de TI de la propia empresa. Además, es necesario instalar el software del CRM en este servidor o en los equipos informáticos de la empresa.

#### **CRM en la nube**

El CRM en la nube o CRM Cloud, es un tipo de CRM que se basa en Cloud Computing. Se trata de un CRM online, por lo que no es necesario instalarlo en ningún servidor ni equipo informático de la empresa. Tampoco hace falta un equipo de TI ya que el mantenimiento es ofrecido por el proveedor del CRM. Este CRM es llamado también como "Software as a Service" (SaaS). Para su uso solo es necesario disponer de conexión a internet y tener descargado un navegador en los equipos informáticos de la empresa.

Vamos a definir cuáles son las ventajas y desventajas de estos dos tipos de CRM ya que en el siguiente punto se hablará de los beneficios e inconvenientes de los CRM a nivel global.

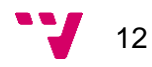

#### **CRM** online

#### Ventajas:

- Accesible 24 horas por día, 7 días por semana
- Accesible desde cualquier lugar y dispositivo móvil
- La inversión inicial es mínima
- No requiere mantenimiento del servidor y las actualizaciones son automáticas
- Acompaña con seguridad el crecimiento de la empresa

#### Desventajas:

Depende de la conexión a Internet, pero puede sincronizarse con datos offline

Figura 1: Tipos de CRM [1]

#### **CRM** on-premise

#### Ventajas:

Mayor control del servidor por los equipos de TI

#### Desventajas:

- Falta de energía puede causar retraso en el uso del sistema
- Los Costos iniciales con configuración e instalación son altos
- Es necesario contratar un equipo de TI para gestionar el servidor y realizar un mantenimiento
- Menos flexible y las actualizaciones pueden ser costosas

### <span id="page-13-0"></span>**2.4 Ventajas y desventajas de usar un CRM**

Para un CRM se pueden definir ventajas y desventajas desde diferentes puntos de vista (cliente, empresa, desarrollador, comercial…), por lo cual, para analizar estos beneficios o inconvenientes a la hora de elegir un CRM, se van a tomar en cuenta tanto el punto de vista del cliente, como el de la empresa, ya que para este proyecto son los más importantes.

Ventajas:

#### - **Gestión y manejo del modelo de negocios.**

Ayuda a la empresa a distribuir y mejorar los procesos de negocio de forma eficiente y funcional, además de reducir el esfuerzo manual para que el negocio avance.

#### - **Centralización de los datos.**

Los CRM estructuran la información de los clientes en una única base de datos, siendo accesible para toda la empresa, obteniendo una visión completa del cliente.

#### - **Relaciones con los clientes.**

Facilitan la interacción con los clientes mediante canales de comunicación integrados en el CRM que hacen un negocio más cercano entre empresa y cliente aumentando así la satisfacción del cliente.

#### - **Análisis de resultados.**

Los CRM están dotados con herramientas de análisis ya sean informes, gráficos, medidores de rendimiento… para obtener tasas de productividad o determinar cómo y dónde realizar acciones de mejora dentro de la empresa.

#### - **Diferenciación con la competencia.**

Al disponer de la información de los clientes, la empresa puede realizar estrategias de captación de público como, por ejemplo, campañas de marketing especializadas con mayor éxito que la competencia debido a la información obtenida.

#### - **Aumento de ventas.**

Con las ventajas comentadas anteriormente si se llevan a cabo correctamente, se puede determinar un aumento en las ventas evidente, ya que al aumentar el número de clientes y fidelizando los clientes actuales obtenemos este aumento.

Desventajas:

#### - **Transición de procesos manuales a automáticos.**

La automatización de los procesos obstaculiza la elección de contratar un CRM ya que los empleados deben de cambiar su forma de trabajar drásticamente. Este cambio a futuro mejorará tanto el rendimiento como la productividad de la empresa, pero a corto plazo nos encontramos con un proceso de adaptación lento.

#### - **Resistencia al cambio.**

Relacionada con la anterior desventaja, los empleados necesitarán una formación sobre esta nueva tecnología y aunque se haga de forma correcta, estructurada y orientada al usuario, no todas las personas son receptivas a este aprendizaje.

#### - **Inversión económica inicial.**

La adquisición de una plataforma CRM como entorno de trabajo conlleva un coste inicial bastante elevado ya que las licencias tienen un alto precio. También hay que contar si se necesita un equipo de mantenimiento que dé soporte al CRM.

### <span id="page-14-0"></span>**2.5 CRMs más importantes del mercado**

Una de las herramientas más conocidas a nivel mundial para catalogar las diferentes empresas proveedoras de las plataformas CRM del mercado ha sido desarrollada por la consultora informática Gartner, famosa por su asesoramiento a empresas, análisis y estudio del mercado.

Esta herramienta aporta a las empresas conocimiento sobre los mejores CRM para invertir sin necesidad de realizar estudios exhaustivos del mercado.

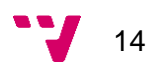

Se trata del "Cuadrante Mágico de Gartner" (figura 2), el cual permite valorar a las empresas, analizando su calidad y desempeño a lo largo del año en base a dos ejes de coordenadas. El conocimiento de mercado como eje horizontal y habilidad de ejecución como eje vertical.

Dentro de estos dos ejes se encuentran cuatro cuadrantes o criterios que permiten clasificar a las empresas proveedoras de CRM.

A continuación, se explican estos cuatro cuadrantes [2]:

#### **Líderes (Leaders):**

Se sitúan los proveedores líderes del sector. Desempeñan a la perfección su modelo de negocio y están muy bien posicionados de cara al futuro. Normalmente son las mejores opciones para escoger, pero también suelen ser las más caras económicamente.

#### **Visionarios (Visionaries):**

Estos proveedores buscan hacia dónde va el mercado y tienden a anticiparse a sus competidores para ser los primeros en ofrecer soluciones. Sin embargo, aún no ejecutan con éxito estas ideas, ya sea por falta de recursos o por errores en el modelo de negocio.

#### **Jugadores de nicho (Niche players):**

Las empresas que se encuentran en este cuadrante se enfocan en un pequeño sector del mercado, aportando mejores soluciones, pero abarcando pocas opciones de negocio. Estos proveedores no son grandes innovadores y su objetivo no es el de superar a la competencia.

#### **Aspirantes (Challengers):**

Son proveedores que ejecutan correctamente su modelo de negocio, con productos probados y consolidados además de tener una posición general sólida dentro del mercado. Sin embargo, no demuestran una gran comprensión sobre qué dirección tomará el mercado de los CRM en un futuro ya que se caracterizan por aportar soluciones muy buenas, pero sin innovación en sus productos, manteniendo el mismo producto a lo largo del tiempo.

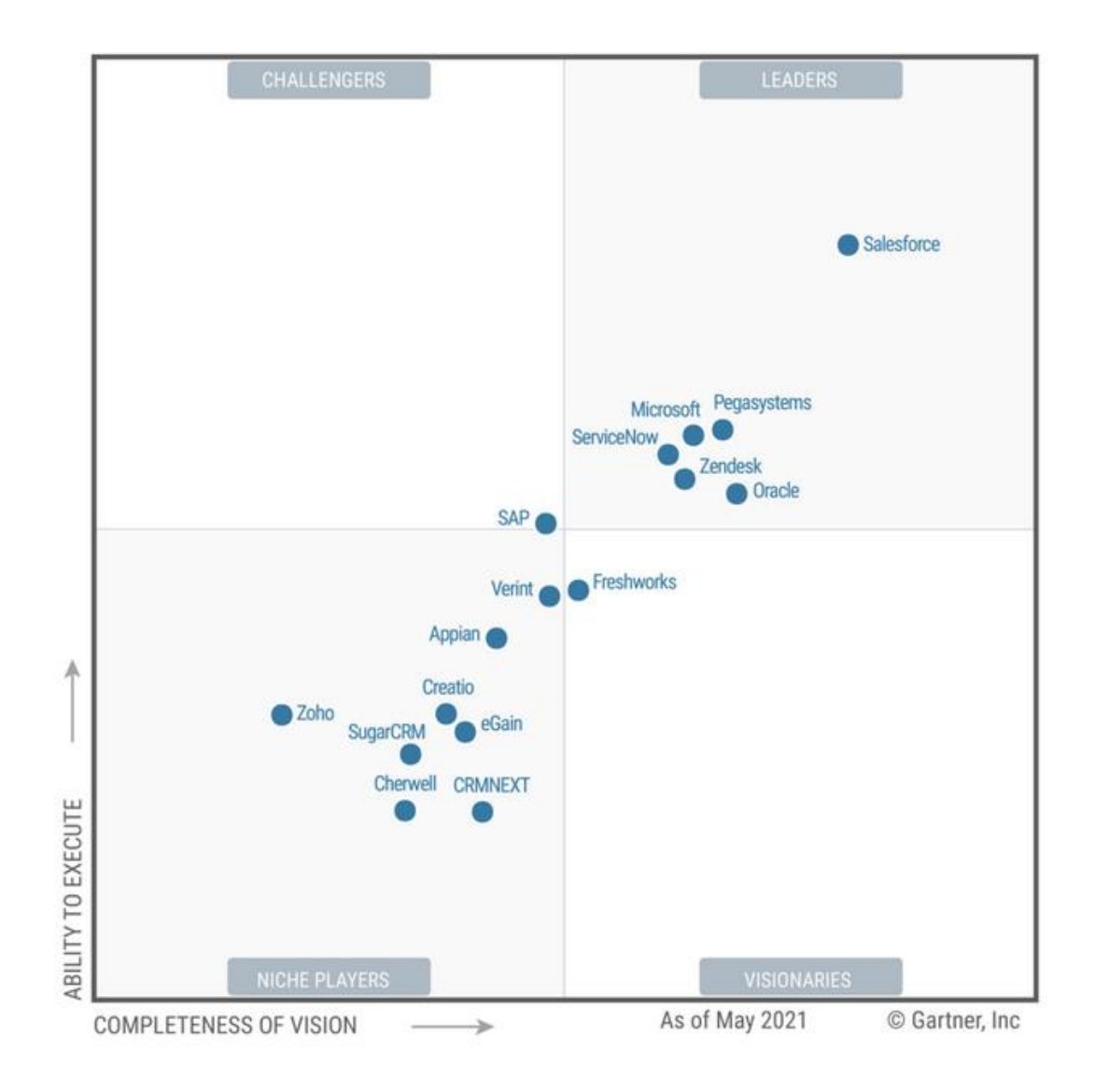

Source: Gartner (June 2021)

Figura 2: Cuadrante Mágico de Gartner CRM (2021) [3]

En la ilustración se observa el actual cuadrante mágico de Gartner analizado por Nadine LeBlanc, Jim Daviez y Varun Agarwal.

Se puede observar que principalmente las empresas se encuentran en dos cuadrantes, los líderes y los jugadores de nicho. Salesforce destaca como líder indiscutible mientras que Zoho destaca como la empresa principal de jugadores de nicho.

Una vez analizado el mercado mediante esta herramienta, se van a describir algunas de las empresas proveedoras de CRM más interesantes que hay que tener en cuenta a la hora de realizar una inversión en una plataforma CRM.

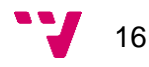

Antes de continuar se van a definir algunos conceptos que aparecerán en los siguientes apartados para clarificar la comprensión de estos.

- Usuario: Para un sistema CRM, un usuario es cualquier persona que pueda acceder a la plataforma mediante una licencia. Este usuario puede ser un cliente, un administrador de la plataforma o un trabajador de la empresa. Esto dependerá del tipo de licencia adquirida.
- Licencia: Es un contrato entre un proveedor y un acreedor el cual otorga permisos para utilizar un servicio o producto determinado. Dentro de los CRM existen diferentes licencias que se asignan a los usuarios para ofrecer diversas funcionalidades dentro de la plataforma. Normalmente se suelen obtener licencias para administradores y trabajadores de la empresa acreedora.

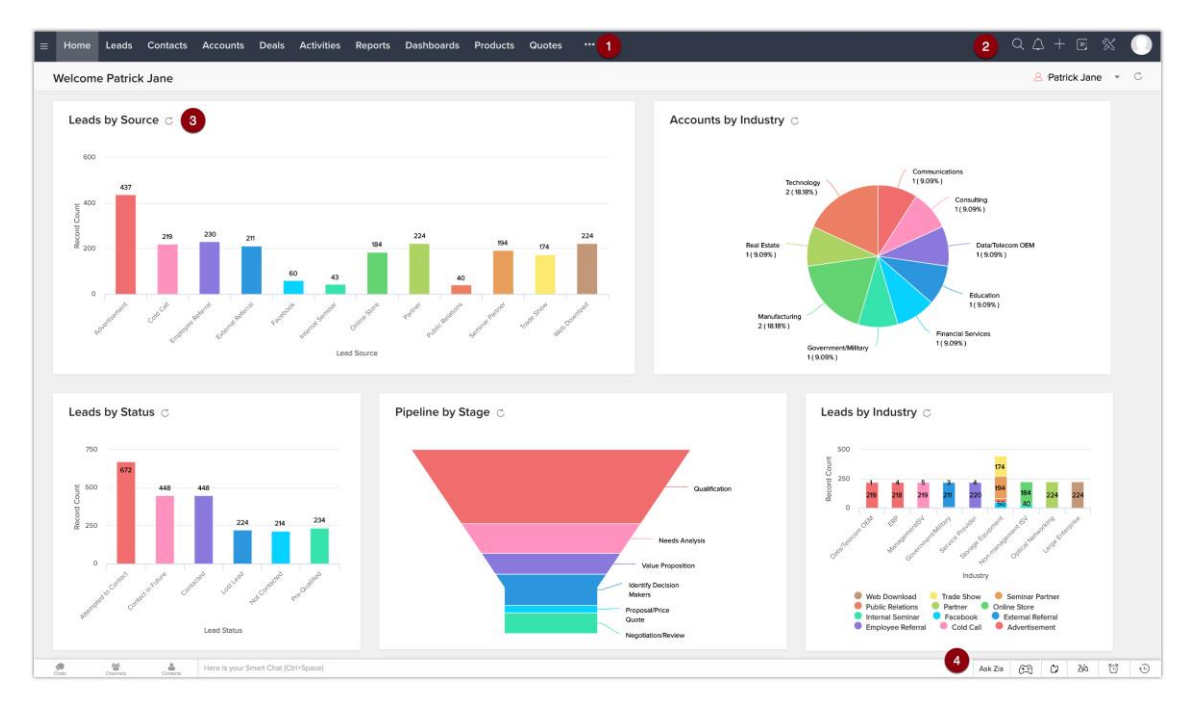

#### <span id="page-17-0"></span>**2.5.1 Zoho**

Figura 3: Interfaz de Zoho CRM [4]

Zoho es una empresa dedicada al desarrollo de aplicaciones y software centrado a empresas fundada en 1996. En un principio Zoho CRM fue desarrollado para ofrecer una solución CRM económica a pequeñas empresas ya que el gigante Salesforce abarcaba prácticamente todo el mercado. Con el paso de los años esta plataforma fue cogiendo importancia convirtiéndose en una de las principales opciones a elegir para pequeñas y medianas empresas.

Está considerada como una empresa de jugadores de nicho ya que su CRM se especializa en un sector muy concreto siendo este sector el de impulsar a pequeñas empresas a mejorar su número de ventas.

Zoho ofrece a sus clientes diferentes paquetes según sus requerimientos además de dar la opción de pagar una cuota mensual o anual.

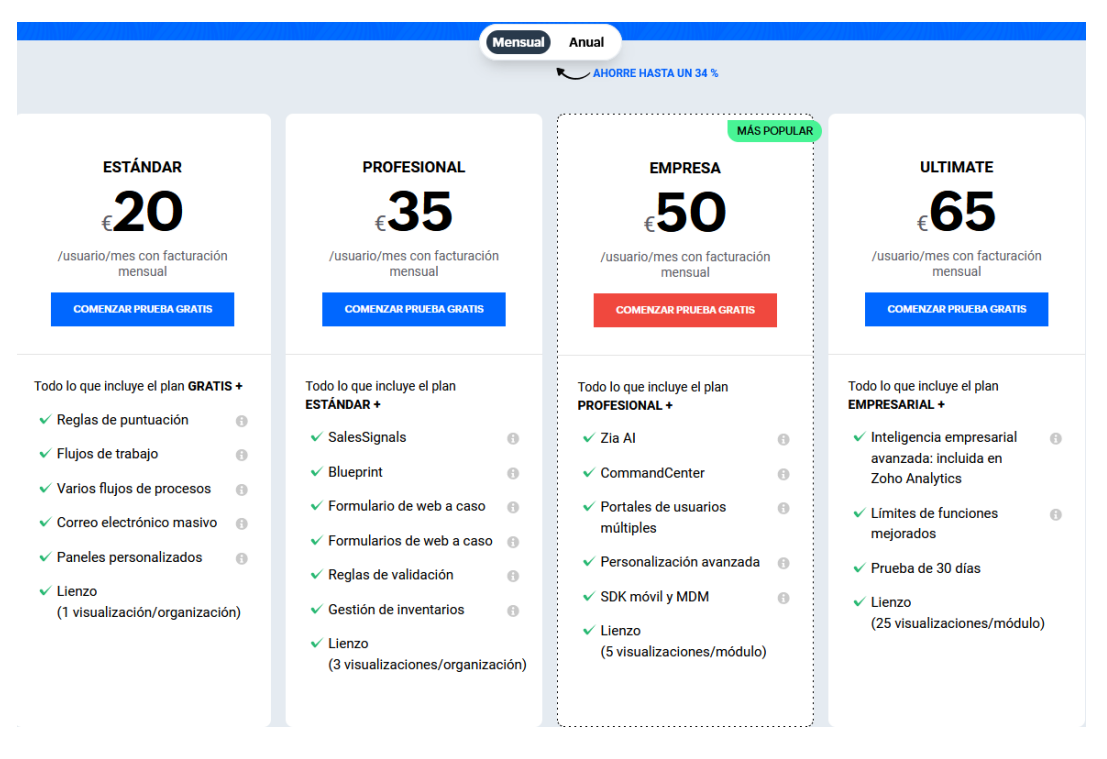

Figura 4: Precio de los paquetes mensuales de Zoho CRM [5]

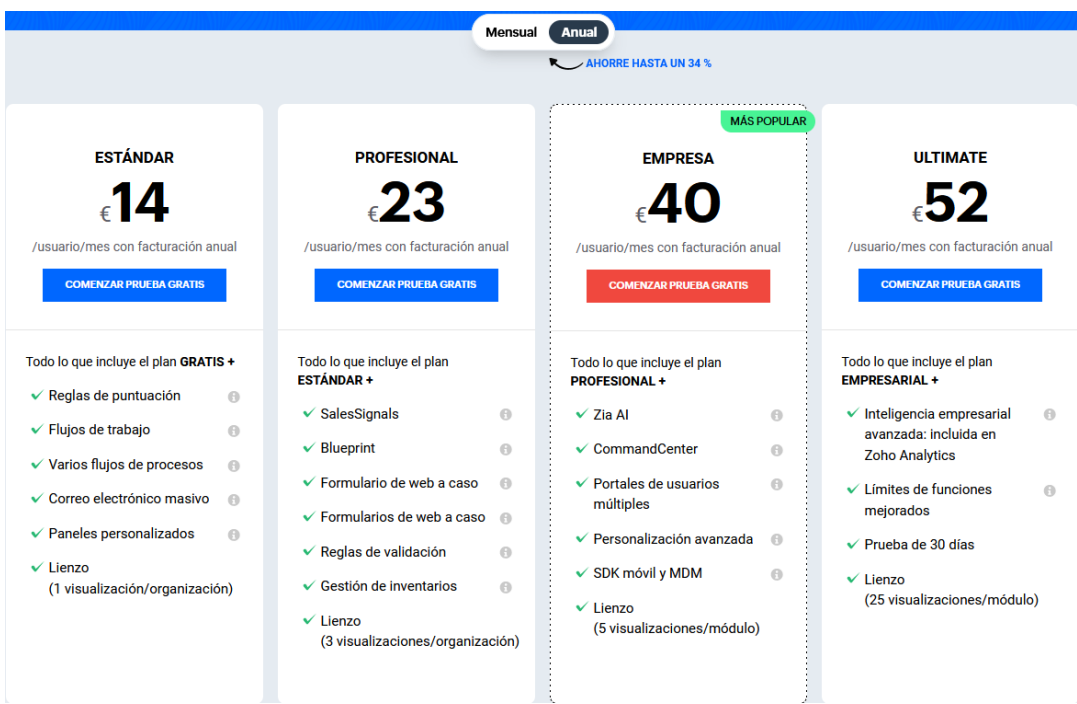

Figura 5: Precio de los paquetes anuales de Zoho CRM [5]

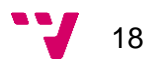

Se puede solicitar desde su web una prueba gratis de 15 días de cualquiera de los paquetes.

La característica principal por la que destaca este CRM frente a otros es la alta centralización en el marketing dentro de su plataforma, ya que es una de las soluciones CRM que ofrece más datos, consejos e información diaria sobre cómo realizar ventas dependiendo de qué sector sea la empresa cliente.

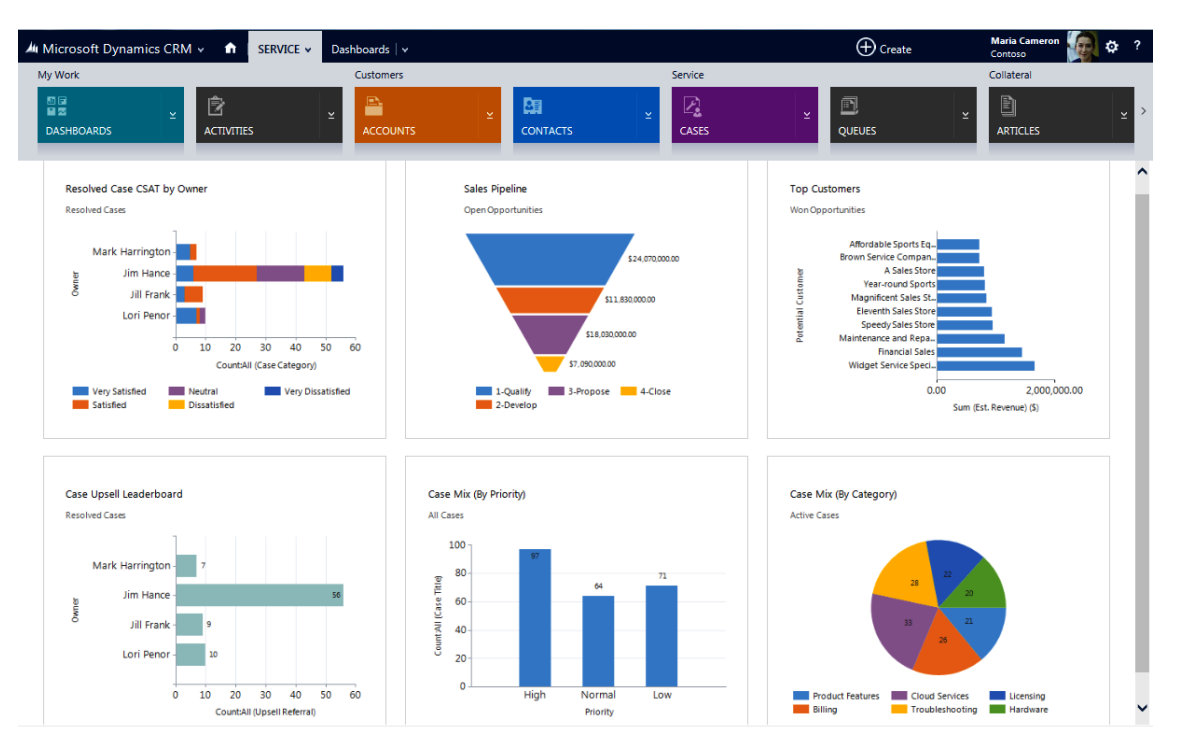

#### <span id="page-19-0"></span>**2.5.2 Microsoft Dynamics CRM**

Figura 6: Interfaz de Microsoft Dynamics CRM [6]

Microsoft Dynamics CRM es el CRM desarrollado en enero de 2002 por la gran compañía tecnológica internacional Microsoft.

Microsoft decidió unirse al mercado de las soluciones CRM creando así Microsoft Dynamics, un CRM en la nube de aprendizaje rápido ya que lleva integrado Microsoft Office en su sistema.

Está considerada una empresa líder dentro del cuadrante mágico de Gartner. Sin embargo, en lo que se refiere a CRM, actualmente está a la sombra de Salesforce.

Este CRM se divide en diferentes módulos centrados en cada área de negocio (marketing, ventas y atención al cliente) lo que permite obtener una gran versatilidad en la plataforma a la hora de cubrir las necesidades de la empresa contratante.

Cada módulo tiene diferentes precios que se pueden adquirir por separado o en pack.

A continuación, se muestran los dos módulos más importantes para el uso del CRM. El módulo Service y el módulo Sales. Los precios varían dependiendo del tipo de licencia que se quiera obtener.

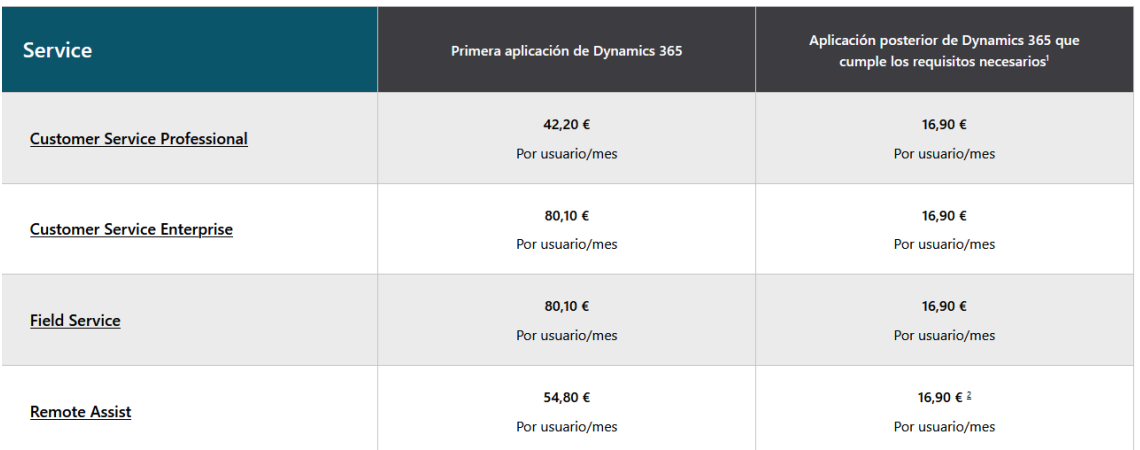

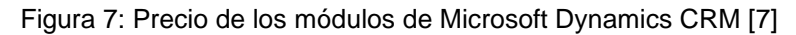

| <b>Sales</b>                        | Primera aplicación de Dynamics 365 | Aplicación posterior de Dynamics 365 que<br>cumple los requisitos necesarios <sup>1</sup> |
|-------------------------------------|------------------------------------|-------------------------------------------------------------------------------------------|
| <b>Sales Professional</b>           | 54,80€<br>Por usuario/mes          | 16,90 €<br>Por usuario/mes                                                                |
| <b>Sales Enterprise</b>             | 80,10 €<br>por usuario/mes         | 16,90€<br>Por usuario/mes                                                                 |
| <b>Sales Premium</b>                | 113,80 €<br>Por usuario/mes        |                                                                                           |
| <b>Microsoft Relationship Sales</b> | 121,76€<br>Por usuario/mes         |                                                                                           |

Figura 8: Precio de los módulos de Microsoft Dynamics CRM [7]

Cada módulo dispone de una versión gratuita limitada para que cualquier usuario lo pruebe antes de solicitar la licencia.

Esta plataforma contempla todas las características de los CRM convirtiéndose en una plataforma estándar la cual no destaca en ningún ámbito pero que realiza un gran desempeño como CRM. Si a esto unimos la integración con todos los productos de Microsoft, obtenemos en una muy buena opción para todo tipo de empresas.

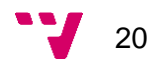

#### <span id="page-21-0"></span>**2.5.3 Salesforce**

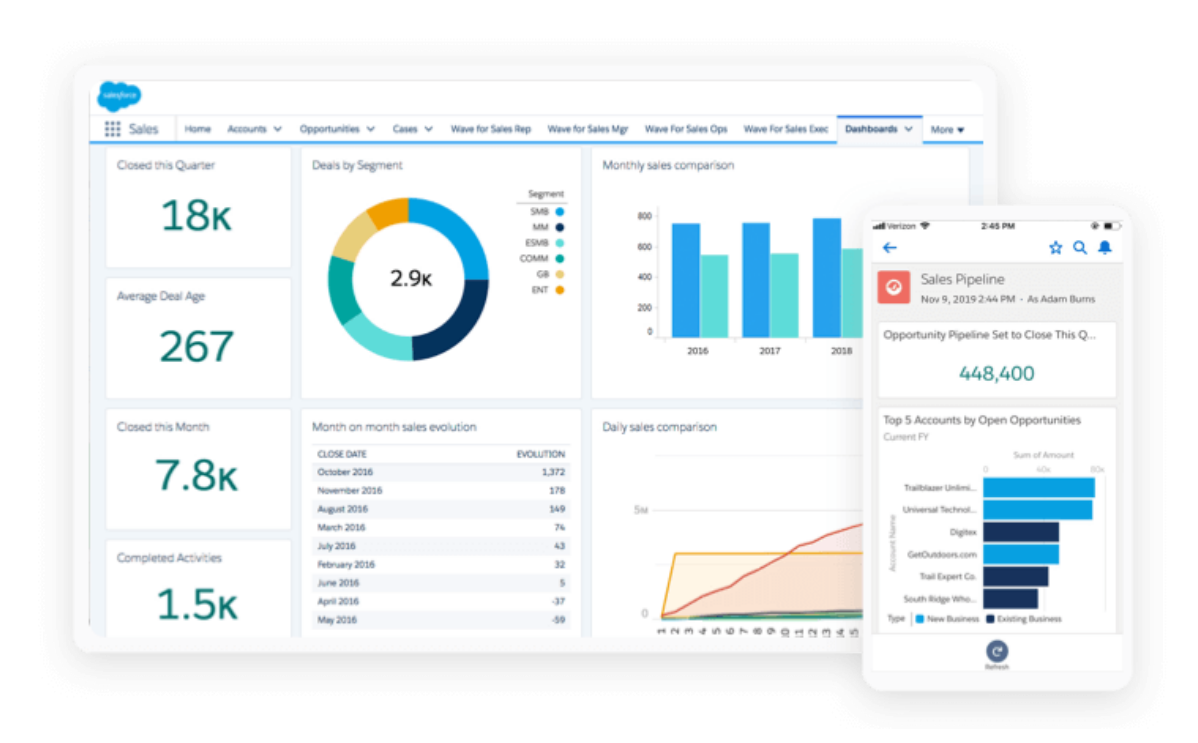

Figura 9: Interfaz de Sales Cloud CRM de Salesforce [8]

Salesforce es una empresa originada en Estados Unidos con sede en San Francisco fundada en febrero de 1999 de la mano de Marc Benioff. Desde sus inicios fueron pioneros como proveedores de software bajo demanda (SaaS), más concretamente conocidos por desarrollar su plataforma CRM "Sales Cloud".

Actualmente Salesforce es el sistema CRM líder a nivel mundial, contando con más de 150000 empresas totalmente gestionadas por su plataforma.

El gran éxito de la empresa se debe mayoritariamente a la innovación que ofrecieron en los CRM desde sus inicios, siendo los primeros en utilizar Cloud Computing para su CRM.

Además de su potente CRM, Salesforce cuenta con gran cantidad de productos de marketing, atención al cliente, inteligencia artificial e integración de aplicaciones, todos ellos basados en Cloud Computing. Esto los ha llevado a ser la 4ª empresa de software más grande del mundo.

Si hablamos de Salesforce como plataforma CRM, nos encontramos con un sistema informático dotado con las últimas tecnologías para ofrecer todas las necesidades que busca cubrir un CRM: ventas, marketing, atención al cliente y postventa.

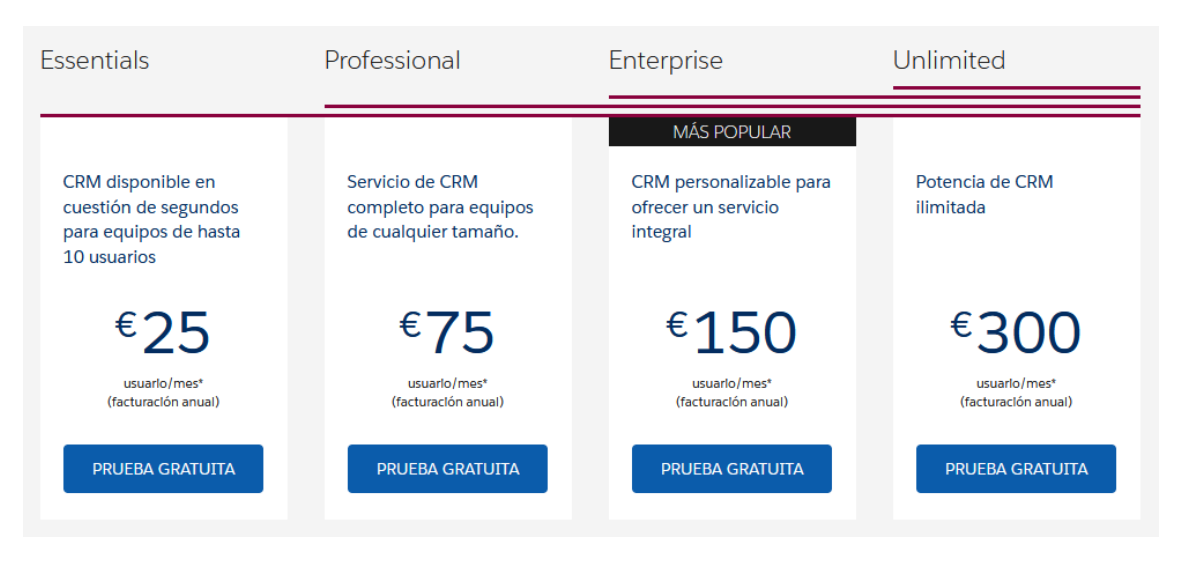

Figura 10: Precio de los paquetes de Sales Cloud [8]

En la figura 10 podemos observar el precio de los diferentes paquetes que ofrece Sales Cloud, siendo el paquete "Enterprise" el mejor valorado por los clientes.

Si lo comparamos con las demás empresas del mercado, podemos ver que el precio de las licencias es más elevado que el de sus competidores. Sin embargo, no es un impedimento para ser considerada como la mejor opción a la hora de contratar un CRM para cualquier tipo de empresa. Esto es así debido a que ofrecen gran calidad tanto en el servicio técnico, como en su plataforma, como en el servicio de atención al cliente.

Salesforce también permite solicitar una prueba gratuita limitada de 30 días en todos sus paquetes.

Una vez descritas las empresas y sus plataformas CRM más importantes del mercado, detallaremos a continuación el CRM de Salesforce en profundidad, ya que es la tecnología que se utilizará en el caso de estudio de este proyecto.

#### **2.5.3.1 Sales Cloud**

Sales Cloud es una aplicación de ventas de Salesforce, basada en SaaS, que utiliza Cloud Computing como modelo de computación y gestiona las relaciones con los clientes (CRM). Cuenta con gran cantidad de herramientas de gestión de contactos, clientes, oportunidades de negocio, supervisión y acceso de datos y priorización de tareas.

Las principales ventajas de Sales Cloud son las siguientes:

- Permite monitorizar y gestionar a los clientes.
- Aumenta la productividad y previsión de las ventas.
- Coordina tanto las ventas como el marketing de la empresa.
- Mejora el servicio de atención al cliente.

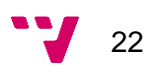

Esta plataforma engloba diferentes módulos que permiten llevar a cabo al departamento de ventas de la empresa estas funcionalidades:

#### **Objetos en Salesforce:**

Son la manera de organizar los datos dentro de una base de datos. Cada objeto tiene sus propias características dentro de Salesforce. Se hablará de ellos más adelante.

#### **Informes y paneles:**

Ofrecen una herramienta de análisis de los datos. Permiten mostrar datos actualizados mediante gráficos o tablas según los criterios que se quieran definir.

#### **Integraciones de correo electrónico:**

Permiten conectar correos corporativos con el de los clientes, aportando una relación y atención al cliente más cercano.

#### **Automatismos:**

Dotan a la plataforma de un mayor rendimiento y funcionalidad automatizando procesos manuales mediante herramientas como Process Builder o Flow Builder.

#### **Salesforce Mobile:**

Es una aplicación que permite conectarse a Salesforce desde cualquier dispositivo móvil. Adapta el entorno a las medidas de estos dispositivos.

Todos esos módulos en conjunto permiten obtener una visión unificada de plataforma la cual permite gestionar estas relaciones y ventas con los clientes.

Si además se quieren obtener funciones adicionales de servicios para impulsar la satisfacción del cliente existe un paquete conocido como **Service Cloud** que incluye el paquete Sales Cloud más herramientas de atención al cliente como el Omnichannel, la consola de atención al cliente, cronogramas…

Actualmente es la mejor opción ya que el precio de este paquete es el mismo que el de Sales Cloud, por lo que obtendríamos ciertas funcionalidades extra.

#### **2.5.3.2 Service Cloud**

Service Cloud es una aplicación de servicio de Salesforce, basada en SaaS, que utiliza Cloud Computing como modelo de computación destinada a la atención al cliente. Cuenta con gran cantidad de herramientas para la prestación de servicios in situ, chat web y servicio de atención al cliente en redes sociales.

Las principales ventajas de Service Cloud son las siguientes:

- Permite a los agentes de servicio trabajar productivamente a través de los canales de servicio que ofrece la aplicación.
- Mejora la satisfacción de los clientes.
- Reduce los tiempos de gestión de los casos abiertos.
- Permite integración telefónica al sistema informático.

Esta aplicación será la utilizada para implementar el entorno de trabajo en el caso de estudio del proyecto.

#### **2.5.3.3 Sistema informático de Salesforce**

Aunque Salesforce no esté destinado para empresas de desarrollo de software sino para empresas comerciales, detrás de esta plataforma existe un sistema informático compuesto por una base de datos, varios lenguajes de programación, un lenguaje de marcas e interfaces de usuario.

En el siguiente punto se van a detallar todos estos componentes para entender cómo funciona Salesforce por dentro.

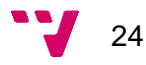

# <span id="page-25-0"></span>3. Entorno de Salesforce

En este capítulo se van a explicar las principales funcionalidades que ofrece la plataforma CRM Service Cloud, ya que como comentamos en el capítulo anterior, es la plataforma desde donde se implementará el caso de estudio.

Se describirá desde una visión general, el modelo de datos del entorno y las principales herramientas que caracterizan la plataforma. Debido a la cantidad de recursos y mecanismos que ofrece este CRM, solo se entrará en detalle en las herramientas y secciones más importantes de Service Cloud.

### <span id="page-25-1"></span>**3.1 Modelo de datos**

Un modelo de datos es una forma de modelar las tablas de una base de datos para que tengan una cierta lógica.

El modelo de datos que se emplea en Salesforce se basa en objetos. Estos objetos serían las tablas de nuestra base de datos. Dentro de estos objetos nos encontramos con campos y registros. Los campos son las columnas de la tabla y los registros son las filas. Podemos decir que un registro es una instancia de un objeto, es decir, un objeto puede tener numerosos registros y cada registro contener valores en sus campos.

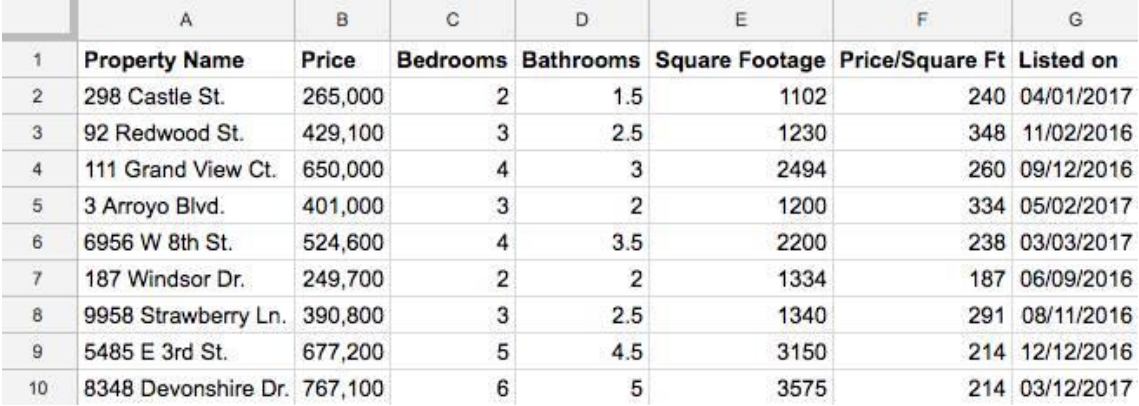

Figura 11: Ejemplo de tabla en una base de datos [9]

Existen los objetos estándar de Salesforce (Cuenta, Oportunidad, Caso, Candidato…), que son objetos comunes en los CRM cuyos componentes están ya integrados en Salesforce. A parte de esto, se pueden crear objetos personalizados cuyos componentes son también personalizados. Esto permite otorgar al entorno de trabajo de un modelo de datos especializado basado en el modelo de negocio de la empresa.

Principalmente un objeto está formado por los siguientes componentes:

#### **Campos:**

Los campos de un objeto son los atributos del objeto los cuales almacenan valores. Podemos encontrar diferentes tipos de campo (texto, numérico, fecha, lista, fórmula, casilla de verificación)

#### **Relaciones:**

Las relaciones son un tipo de campo específico que permiten relacionar a un objeto con otro.

#### **Formatos de página:**

Los formatos de página organizan los campos, botones, enlaces y componentes de las páginas de registro de los objetos. Permiten mostrar diferentes plantillas de visualización dependiendo del tipo de registro.

#### **Páginas de registro:**

Las páginas de registro muestran las páginas web del entorno de trabajo. Cada registro tiene su página de registro.

#### **Tipos de registro:**

Los tipos de registro permiten diferenciar procesos de negocio, formatos de página, y valores de una lista de selección entre usuarios. Con ello podemos mostrar diferentes componentes dependiendo del usuario que acceda a los registros.

#### **Botones, links y acciones:**

Los botones permiten generar procesos automáticos que ayuden al usuario a tratar los datos.

Las acciones y links ayudan a los usuarios a tener una navegación fluida entre las páginas de registro ofreciendo así un mejor control de los procesos.

#### **Formatos compactos:**

Los formatos compactos muestran los campos clave de un registro dentro de una página de registro.

#### **Desencadenadores:**

Los desencadenadores o triggers son procesos automáticos personalizados que se ejecutan antes o después de una acción. Existen tres tipos de acciones principales en Salesforce: inserción, actualización y eliminación.

#### **Reglas de validación:**

Las reglas de validación permiten restringir los valores que pueden tener los datos de un objeto. Esto ayuda a controlar la integridad de los datos.

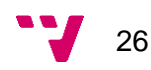

## <span id="page-27-0"></span>**3.2 Automatismos**

En Salesforce existen diferentes herramientas para generar procesos automáticos sin necesidad de programar código. Estas herramientas son conocidas como "point and click". La ventaja de utilizar estas herramientas es que muestran una representación gráfica del proceso a medida que se construye. Además, no es necesario ser programador para generar automatismos, ya que simplemente con saber qué lógica debe cumplir se pueden crear procesos de negocio complejos.

Como se ha mencionado, dentro de Salesforce podemos encontrar numerosas herramientas, entre ellas destacan las siguientes: Process Builder y Flow Builder.

#### <span id="page-27-1"></span>**3.2.1 Process Builder**

Process builder es una herramienta point and click desarrollada en Salesforce que permite generar procesos automáticos. Cada proceso consta de un desencadenador relacionado a un objeto que identifica en qué momento se deben de ejecutar las acciones:

- Cuando se crea un registro
- Cuando se crea o se edita un registro

Las acciones vienen definidas en base a unos criterios. Si se cumplen estos criterios, se ejecutan las acciones, si no, el proceso mira las siguientes condiciones.

Se pueden implementar tres tipos de condiciones:

#### - **Condiciones de filtro:**

Se usan para definir condiciones sobre valores de campos de un registro. Por ejemplo, si el valor de un campo es mayor que otro.

- **Condiciones mediante fórmulas:**

Se usan para definir condiciones sobre una fórmula, es decir, solo se realizan acciones si se cumple esta fórmula.

#### - **Sin condiciones:**

Se omiten las condiciones y las acciones se ejecutan siempre que se active el desencadenador.

Cuando se cumplen las condiciones, el proceso ejecuta las acciones. Las acciones pueden:

- Crear registros
- Actualizar registros
- Enviar correos electrónicos
- Publicar noticias en Salesforce
- Asignar tareas y eventos
- Invocar a otro proceso

- Programar acciones futuras

Una vez se realicen todas las acciones, el proceso puede continuar o finalizar con su ejecución.

Esta herramienta es bastante fácil e intuitiva de usar además de ofrecer potentes automatismos, pero tiene ciertas limitaciones:

- No permite eliminar registros
- Hay un límite de actualización de registros por transacción (12 al mismo tiempo)
- Una vez se active el proceso no se puede editar, hay que crear uno nuevo.

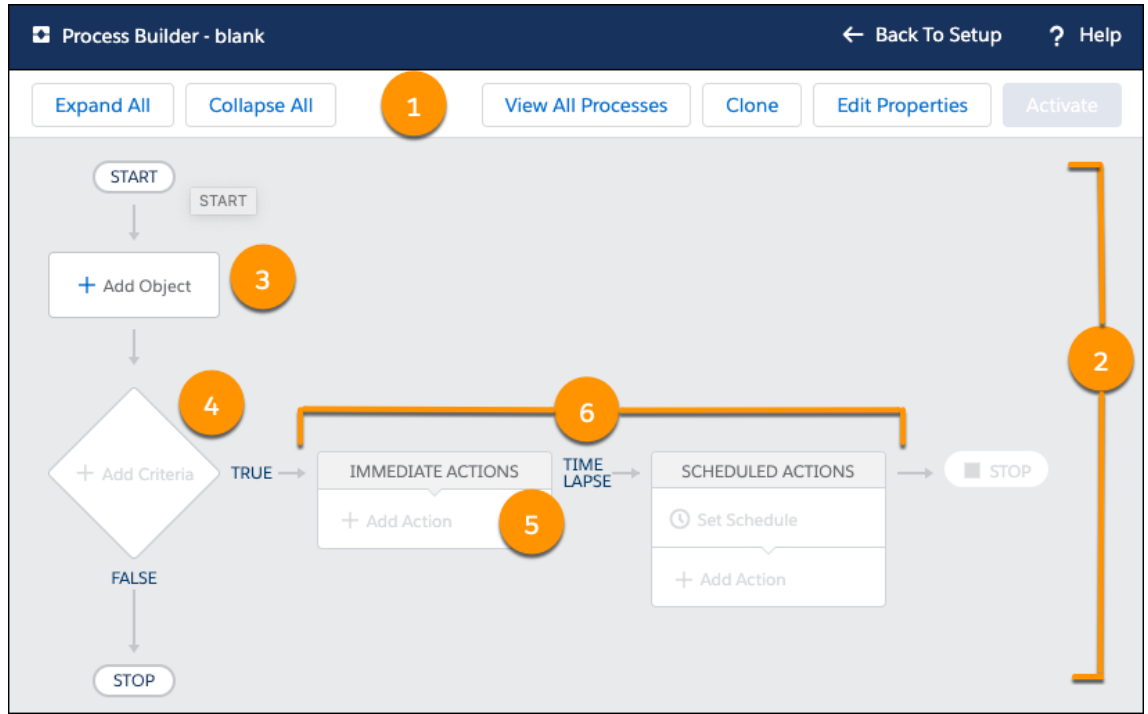

Figura 12: Ejemplo de proceso en Process Builder [10]

#### **1. Barra de botones:**

Los botones de esta sección permiten duplicar el proceso, editar sus propiedades, ver todos los procesos creados, expandir y contraer el espacio de trabajo.

#### **2. Espacio de trabajo principal del proceso:**

Esta sección corresponde con la interfaz de usuario del proceso.

#### **3. Objeto relacionado al desencadenador:**

En esta sección se añade el objeto de Salesforce sobre el que actuará el proceso. Por ejemplo, el objeto "Cuenta".

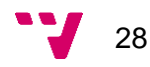

#### **4. Nodo de criterios**

Aquí se especificarán las condiciones que se deben cumplir para que el proceso realice distintas acciones sobre registros del objeto "Cuenta".

#### **5. Acciones**

Si se cumplen las condiciones del nodo de criterios, el proceso realizará las acciones descritas en esta sección sobre registros del objeto de Salesforce indicado en la sección 3.

#### **6. Grupo de Acciones**

En esta sección se pueden añadir acciones adicionales, como por ejemplo la creación de avisos programados a futuro sobre el objeto "Cuenta".

#### <span id="page-29-0"></span>**3.2.2 Flow Builder**

Flow Builder es una herramienta point and click desarrollada en Salesforce que permite generar flujos de trabajo. Un flujo de trabajo es una aplicación que automatiza un proceso empresarial mediante la recopilación de datos.

Esta herramienta es más visual que Process Builder ya que el flujo se construye mediante elementos gráficos.

Un flujo se compone de tres bloques de construcción:

- **Elementos:**

Son herramientas internas de Flow Builder que permiten realizar acciones en el flujo.

- **Conectores:**

Definen la ruta y dirección del flujo en tiempo de ejecución. Determinan al flujo qué elemento es el siguiente en ejecutarse.

- **Recursos:**

Son contenedores que representan valores. Pueden referenciar recursos a lo largo del flujo.

El entorno de trabajo de Flow Builder se divide en tres secciones:

#### - **Caja de herramientas:**

Contiene los elementos y recursos disponibles para construir el flujo.

- **Lienzo:**

Es el lugar donde se construye el flujo. Por defecto estará en blanco y se puede iniciar el flujo desde diferentes elementos.

#### - **Barra de botones:**

Proporciona información acerca del flujo. Por ejemplo, si está activo, el momento de su creación o si existen errores.

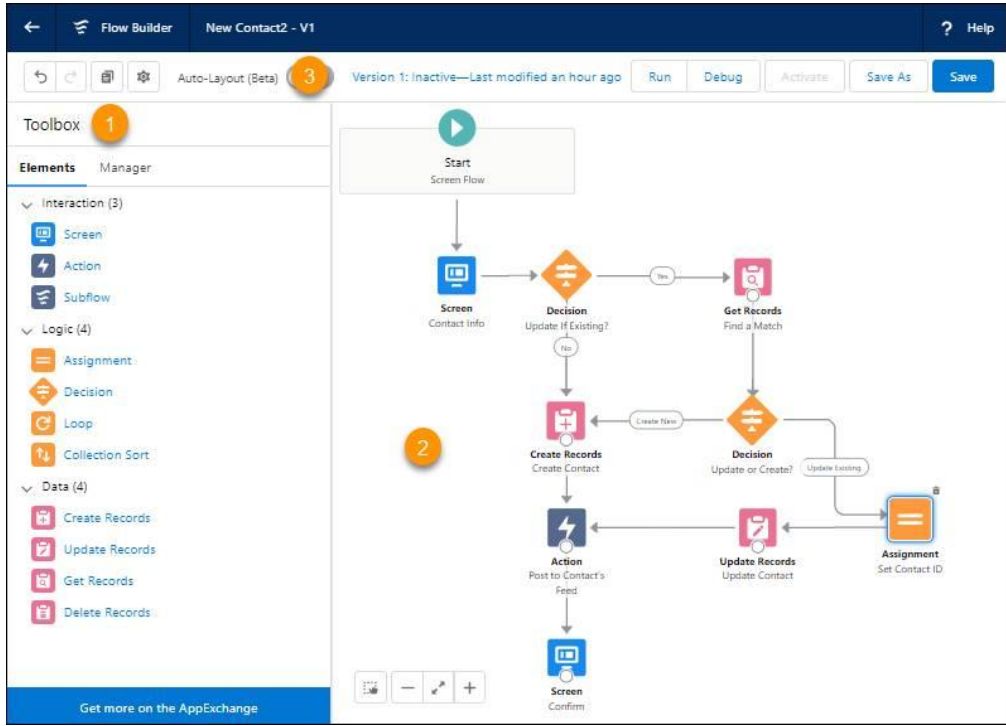

Figura 13: Ejemplo de flujo en Flow Builder [10]

- **1. Caja de herramientas.**
- **2. Lienzo.**
- **3. Barra de botones.**

El recorrido que hace un flujo de inicio a fin es el siguiente:

Dependiendo del tipo de flujo que sea puede iniciarse desde una interfaz de pantalla; cuando se crea, actualiza o elimina un registro; cuando se inicia un evento programado, cuando se invoca a través de código Apex.

El lenguaje Apex se describe en la sección 3.3.

Después, el usuario puede añadir los elementos que necesite para llevar a cabo el automatismo que quiera implementar, no hay ningún orden preestablecido.

El flujo finaliza cuando se llega al último elemento conectado. Lo más habitual es que un flujo termine realizando una operación sobre un registro (creación, actualización o eliminación) o que realice una operación externa ya sea enviar correos, programar notificaciones…

Además, un flujo puede invocar a otros flujos, por lo que se pueden crear recorridos más complejos.

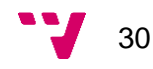

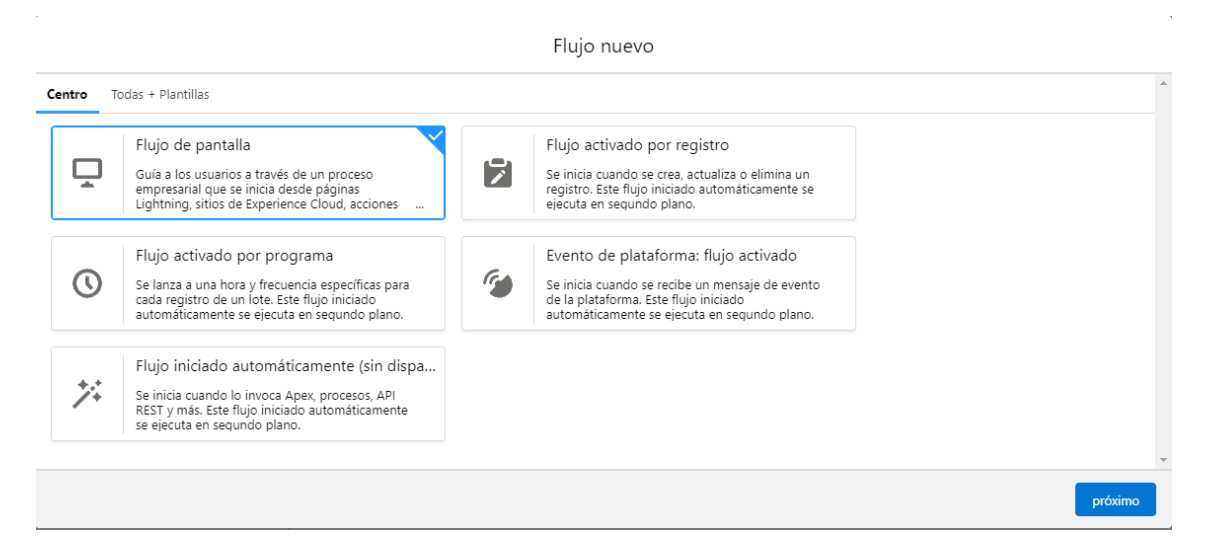

Figura 14: Tipos de flujo en Flow Builder [10]

El funcionamiento de un flujo es parecido al de los procesos de Process Builder, sin embargo, Flow Builder contiene herramientas que permiten realizar lógicas más complejas además de solventar las limitaciones comentadas en el apartado anterior de Process Builder, como permitir eliminar registros o realizar un mayor número de actualizaciones en una misma transacción (hasta un total de 2000 actualizaciones).

A continuación, se va a definir cuáles serían los mejores casos de uso para usar una herramienta u otra.

#### <span id="page-31-0"></span>**3.2.3 Cuando elegir Process Builder o Flow Builder**

Al principio es difícil determinar qué herramienta utilizar para generar automatismos dentro de Salesforce. Normalmente los usuarios piensan que la mejor opción es utilizar siempre Flow Builder ya que, al tener componentes más complejos, estos permitirán mejores automatismos dentro del entorno de trabajo.

Sin embargo, si la automatización es sencilla, es mejor utilizar Process Builder ya que computacionalmente es mucho más liviano generar un proceso que un flujo.

Hay que saber identificar qué herramienta usar según qué caso de uso ya que esto permitirá tener un entorno de trabajo equilibrado sin sobrecargas.

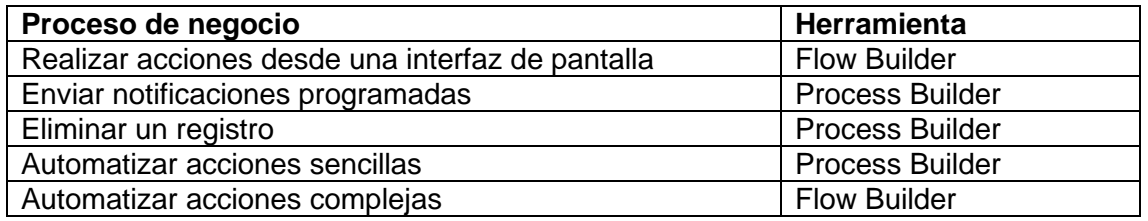

## <span id="page-32-0"></span>**3.3 Código Apex**

Apex es un lenguaje de programación creado por Salesforce orientado a objetos que utiliza una sintaxis similar a Java. Este lenguaje permite a los desarrolladores implementar la lógica de negocio en la plataforma.

Las principales características de Apex son:

#### - **Alojamiento:**

El código Apex se guarda, compila y ejecuta en el servidor de Salesforce por lo que no necesita ninguna herramienta adicional para programar.

#### - **Orientado a objetos:**

Adquiere las características de los lenguajes de programación orientados a objetos: Admite clases, interfaces y herencia.

#### - **Integración:**

Se permite el acceso a la base de datos del entorno de trabajo. Esto permite consultar y manipular los registros de forma sencilla.

- **Tipificación consistente:**

Valida las referencias a objetos en tiempo de compilación.

- **Acceso transaccional:**

Permite realizar todas las operaciones transaccionales de la base de datos.

- **Facilidad de uso:**

Se basa en el lenguaje de programación Java, por lo que si se conoce este lenguaje es fácil saber programar en Apex.

- **Tests:**

Ofrece la creación de pruebas unitarias que garanticen la cobertura del código, por lo que podemos probar que el código funciona correctamente antes de desplegarlo.

#### - **Compatibilidad con versiones:**

El código Apex se puede guardar en distintas versiones de la API.

Además de las características comentadas anteriormente, Apex ofrece ventajas frente a los lenguajes de programación orientados a objetos estándar:

- El desarrollo se realiza mediante Cloud Computing, por lo que se almacena, compila y ejecuta en la nube.
- Permite llamadas directas a la base de datos para consultar, crear, actualizar o eliminar registros.
- No se aplica la distinción entre mayúsculas y minúsculas dentro del código.
- Se añade un modificador de acceso "global", que es más permisivo que el modificador "public".

Uno de los mejores usos de código Apex es añadir funcionalidades a los disparadores o Triggers que se explicará más adelante.

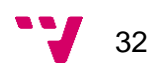

#### <span id="page-33-0"></span>**3.3.1 Clases Apex**

Una clase Apex es una plantilla o estructura lógica a partir de la cual se crean objetos Apex. Las clases están formadas por otras clases, métodos, variables, código estático…

Esta estructura es la principal forma de implementación de código Apex, dando la posibilidad de añadir funcionalidades a los objetos dentro de Salesforce.

Además, las clases Apex se utilizan para dar soporte a muchos otros mecanismos en Salesforce como, por ejemplo:

- Automatismos
- Llamadas API
- Procesos Batch
- Componentes Lightning
- Triggers

Cada clase Apex debe tener una clase test que valide el funcionamiento del código implementado dentro de la clase Apex, siendo un 75% el mínimo de cobertura de código que debe alcanzar la clase test para poder validar que la clase Apex funciona correctamente.

Las clases test son bancos de pruebas que realizan ejecuciones sobre las clases Apex para garantizar el buen funcionamiento de estas. Para validar estas ejecuciones se crean casos de prueba ficticios que activan el código de la clase Apex e indican si la prueba se ha realizado con éxito o ha fallado. Esto permite garantizar una alta calidad de código Apex dentro del entorno de trabajo.

#### Solución CRM para compañía de seguros en Salesforce

```
public class EmailManager {
\overline{1}\overline{2}// Public method
\overline{\mathbf{3}}public void sendMail(String address, String subject, String body) {
\overline{4}// Create an email message object
             Messaging.SingleEmailMessage mail = new Messaging.SingleEmailMessage();
\overline{5}\overline{6}String[] toAddresses = new String[] {address};
\overline{7}mail.setToAddresses(toAddresses);
              mail.setSubject(subject);
\overline{8}\alphamail.setPlainTextBody(body);
10// Pass this email message to the built-in sendEmail method
11// of the Messaging class
12Messaging.SendEmailResult[] results = Messaging.sendEmail(
13new Messaging.SingleEmailMessage[] { mail });
1415
              // Call a helper method to inspect the returned results
              inspectResults(results);
16
17þ
18
19// Helper method
20
         private static Boolean inspectResults(Messaging.SendEmailResult[] results) {
              Boolean sendResult = true;
\overline{21}2223// sendEmail returns an array of result objects.
\overline{24}// Iterate through the list to inspect results.
25
              // In this class, the methods send only one email,
\overline{26}// so we should have only one result.
\overline{27}for (Messaging.SendEmailResult res : results) {
\overline{28}if (res.isSuccess()) {
29
                       System.debug('Email sent successfully');
                  \}30
\overline{31}else {
32
                       sendResult = false;System.debug('The following errors occurred: ' + res.getErrors());
33
\overline{34}Β
35
              <sup>1</sup>
36
\overline{37}return sendResult;
38
39
```
Figura 15: Ejemplo de clase Apex [10]

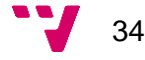

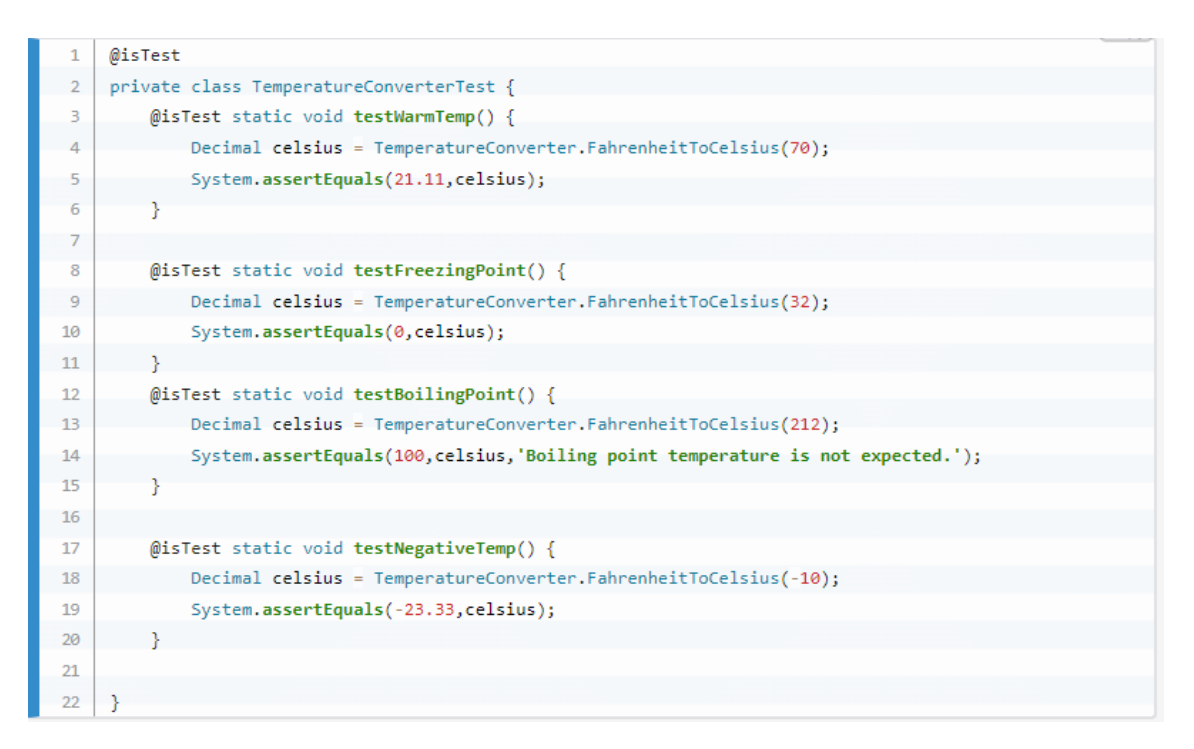

Figura 16: Ejemplo de Apex Test [10]

#### <span id="page-35-0"></span>**3.3.2 Triggers**

Los disparadores o Triggers permiten realizar acciones personalizadas antes o después de los eventos en los registros de Salesforce.

Hay dos tipos de Triggers:

#### - **Before Triggers:**

Se utilizan para realizar acciones antes de que se guarden los registros en la base de datos. Estas acciones solo se pueden llevar a cabo en el propio registro que ha activado el evento.

#### - **After Triggers:**

Se utilizan para realizar acciones después de que se guarden los registros en la base de datos. Estas acciones se pueden llevar a cabo tanto en el propio registro que ha activado el evento como en otro registro independiente.

Dentro de los Triggers existen variables de contexto que determinan los valores que tiene un registro en un momento dado.
# Solución CRM para compañía de seguros en Salesforce

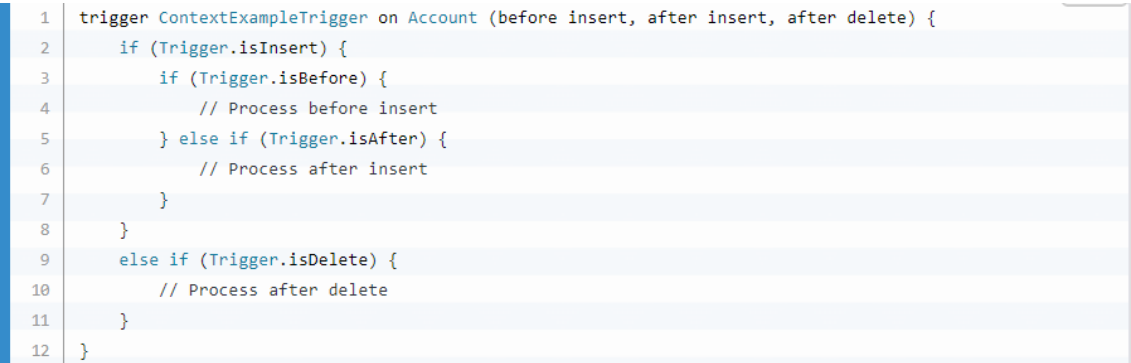

# Figura 17: Ejemplo de Trigger [10]

| Varlable      | Usage                                                                                                    |
|---------------|----------------------------------------------------------------------------------------------------|
| isExecuting   | Returns true If the current context for the Apex code Is a trigger, not a Visualforce page, a Web service, or an executeanonymous () API call.                                                                                                    |
| isInsert      | Returns true If this trigger was fired due to an Insert operation, from the Salesforce user Interface, Apex, or the API.                                                                                                    |
| isUpdate      | Returns true If this trigger was fired due to an update operation, from the Salesforce user Interface, Apex, or the API.                                                                                                    |
| isDelete      | Returns true If this trigger was fired due to a delete operation, from the Salesforce user Interface, Apex, or the API.                                                                                                    |
| isBefore      | Returns true If this trigger was fired before any record was saved.                                                                                                    |
| isAfter       | Returns true If this trigger was fired after all records were saved.                                                                                                    |
| isUndelete    | Returns true If this trigger was fired after a record is recovered from the Recycle Bin. This recovery can occur after an undelete operation<br>from the Salesforce user Interface, Apex, or the API.                                                                                                    |
| new           | Returns a list of the new versions of the sObject records.<br>This sObject list is only available in insert, update, and undelete triggers, and the records can only be modified in before<br>triggers.                                                                                                    |
| newMap        | A map of IDs to the new versions of the sObject records.<br>This map is only available in before update, after insert, after update, and after undelete triggers.                                                                                                    |
| old           | Returns a list of the old versions of the sObject records.<br>This sObject list is only available in update and delete triggers.                                                                                                    |
| oldMap        | A map of IDs to the old versions of the sObject records.<br>This map is only available in update and delete triggers.                                                                                                    |
| operationType | Returns an enum of type System.TriggerOperation corresponding to the current operation.<br>Possible values of the System.TriggerOperation enum are: BEFORE_INSERT, BEFORE_UPDATE, BEFORE_DELETE, AFTER_INSERT,<br>AFTER UPDATE, AFTER DELETE, and AFTER UNDELETE. If you vary your programming logic based on different trigger types,<br>consider using the switch statement with different permutations of unique trigger execution enum states. |
| size          | The total number of records in a trigger invocation, both old and new.                                                                                                    |

Figura 18: Variables de contexto de la clase Trigger [11]

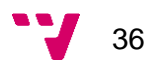

# **3.4 Bases de datos**

El lenguaje de programación que se utiliza en las bases de datos de Salesforce es SOQL, una variante del estándar SQL creado por Salesforce.

Además, existen las operaciones DML (Data Manipulation Language) que permiten insertar, actualizar o borrar registros dentro del entorno de trabajo.

Si se junta este lenguaje de programación con estas operaciones, se obtiene un modelo de gestión de registros el cual permite manipular los datos de la base de datos íntegramente.

Tanto las operaciones de consulta como de modificación de registros se pueden incluir en el código Apex. Esto es conocido como SOQL en línea.

### **3.4.1 SOQL**

Esta es la sintaxis de una consulta SOQL:

SELECT fields FROM ObjectName [WHERE Condition]  $\mathbf{1}$ 

Figura 19: Ejemplo de consulta SOQL [10]

La consulta consta de tres partes:

- **SELECT:** 

En esta cláusula se añaden los campos que se quieren obtener en la consulta. Estos campos deben de ir separados por comas.

- **FROM:**

En esta cláusula se especifica el objeto del cual se quieren obtener los campos.

- **WHERE:**

Esta cláusula es opcional y permite añadir condiciones sobre los campos del objeto para filtrar registros que se quieran obtener en base a unos criterios.

A parte de estas, existen distintas cláusulas que permiten limitar el número de registros, ordenar los registros por un campo… Todas estas cláusulas son opcionales.

Las consultas permiten recuperar registros de la base de datos a nivel de tabla. Con estas tablas se pueden exportar datos en distintos formatos (CSV, JSON, XML), modificar campos de los registros, eliminar registros…

# **3.4.2 DML**

Existen 6 operaciones DML dentro de Salesforce:

#### - **INSERT:**

Inserta un registro en la base de datos.

- **UPDATE:** 

Actualiza un registro de la base de datos.

- **UPSERT:**

Si el registro existe en la base de datos actualiza el registro, si no existe inserta un registro nuevo.

- **DELETE:**

Elimina un registro de la base de datos

- **UNDELETE:**

Recupera un registro eliminado de la base de datos.

- **MERGE:**

Fusiona hasta tres registros en uno, eliminando los demás y vuelve a crear los registros relacionados.

Los registros dentro de Salesforce se identifican mediante un Id único del entorno, el cual garantiza la integridad de los datos, ya que todas estas operaciones se ejecutan a partir de este Id del registro.

Cualquier operación DML se puede realizar en un único registro o bien de forma masiva en una lista de registros. Se recomienda realizar operaciones DML masivas, ya que evita alcanzar los límites de llamadas en Apex (150 por transacción).

A continuación, se muestra un ejemplo de cómo insertar de forma masiva registros del objeto "Contacto".

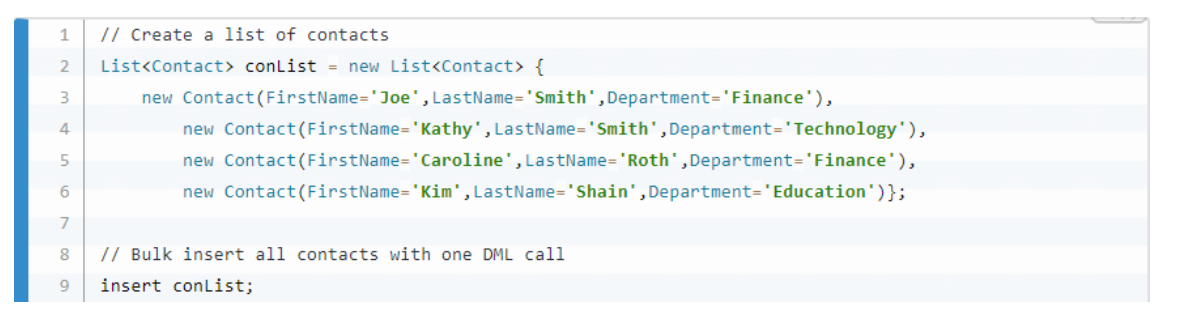

Figura 20: Ejemplo de inserción masiva en Salesforce [10]

Mediante una "List" se añaden los cuatro registros con los campos obligatorios para poder insertarlo posteriormente directamente con la List. Esto permite realizar solo una inserción de los cuatro registros en vez de insertar cuatro veces cada registro.

Este ejemplo se puede utilizar para cualquier operación DML.

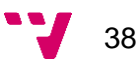

# **3.5 Visualforce**

Visualforce es un framework de Salesforce para el desarrollo web del entorno. Este framework permite crear interfaces personalizadas reemplazando las interfaces estándar de Salesforce.

Las interfaces de Visualforce se basan en tres de los lenguajes básicos del desarrollo web:

- **HTML:** 

Es un lenguaje de marcado para la elaboración de páginas web. Define el significado y la estructura del contenido de la página.

- **Javascript:**

Es un lenguaje de programación ligero orientado a objetos, basado en prototipos, imperativo, débilmente tipado y dinámico.

- **CSS:**

Es un lenguaje de estilos utilizado para describir la presentación del documento HTML ofreciéndole un diseño gráfico.

Aunque Visualforce se defina mediante estos tres lenguajes, en la parte del lenguaje de marcado, las páginas Visualforce difieren del estándar HTML en su sintaxis.

A continuación, se muestra un ejemplo de la parte HTML de una página Visualforce.

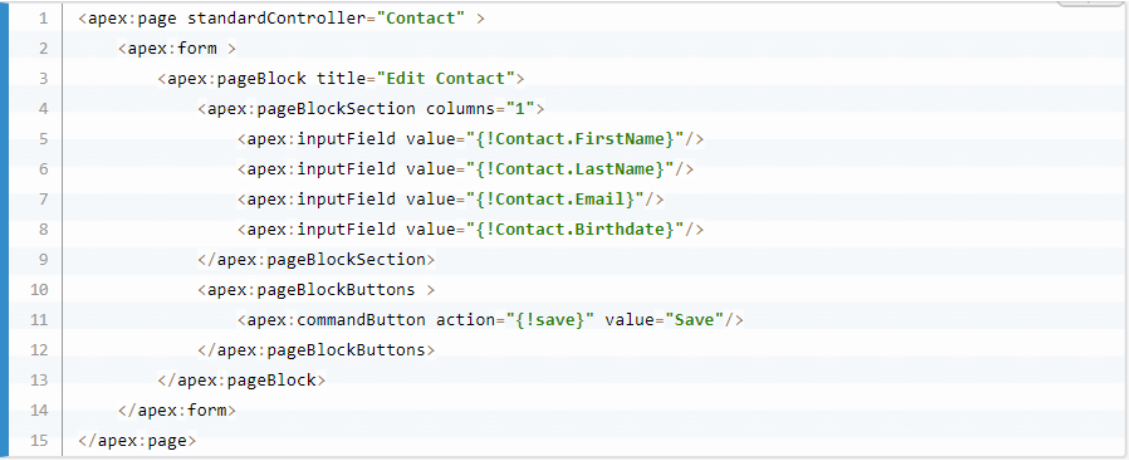

Figura 21: Ejemplo de código Visualforce [10]

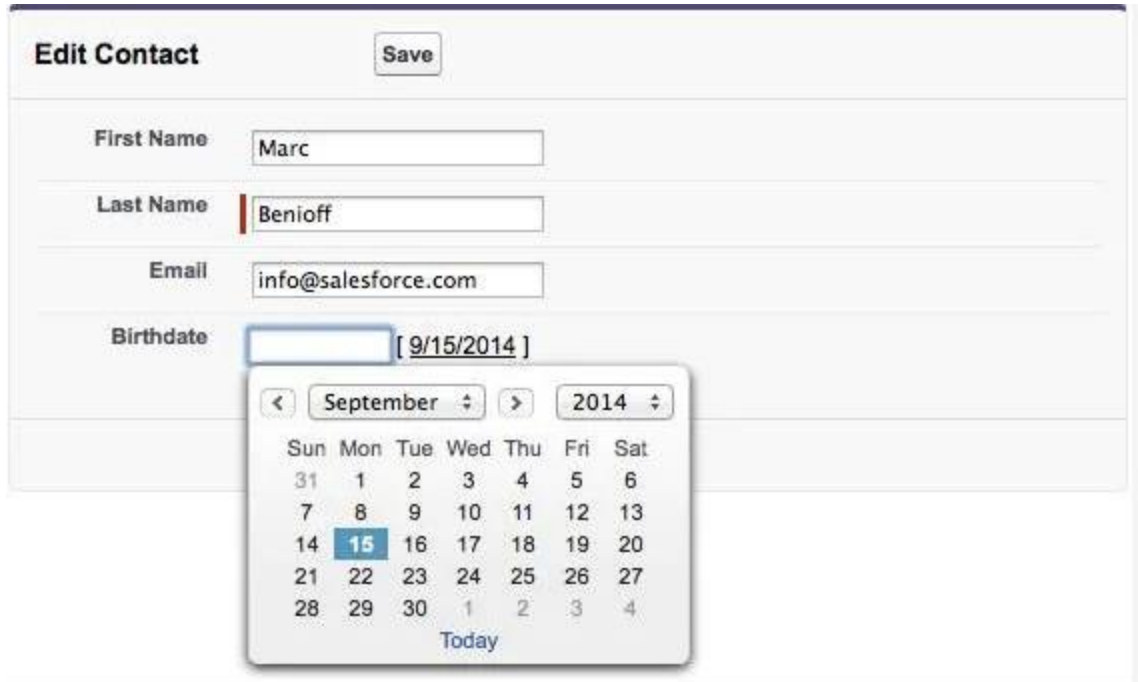

Esta página se vería de la siguiente forma.

Figura 22: Ejemplo de interfaz Visualforce dentro de Salesforce [10]

Como se puede observar la sintaxis es distinta a la de HTML, pero utiliza los mismos elementos de este lenguaje de marcado y funcionan de igual manera.

Las páginas Visualforce son una buena forma de ampliar funcionalidades web estándar de Salesforce, sin embargo, tienen un inconveniente importante que hace que no sean una opción viable a la hora de desarrollar aplicaciones web y, es el hecho de que Visualforce no está optimizado para dispositivos móviles. Desde la creación de Salesforce, Visualforce era el recurso más utilizado para este tipo de implementaciones ya que no existían los smartphones. Hoy en día, optar por una solución que no tenga en cuenta a los dispositivos móviles es un error. Este motivo conlleva a que se utilicen otro tipo de componentes, los cuales se explicarán en el siguiente apartado.

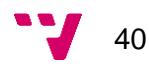

# **3.6 Componentes Lightning**

Los componentes lightning son aplicaciones web dinámicas para dispositivos móviles y de escritorio dentro del entorno de trabajo de Salesforce.

Estos componentes se desarrollaron dentro de Salesforce para sustituir a las páginas Visualforce, ya que son aplicaciones mucho más eficientes y aportan una mayor funcionalidad que las páginas Visualforce.

Los componentes lightning se basan en tres de los lenguajes básicos del desarrollo web al igual que Visualforce (HTML, JS y CSS) [12].

Todo componente lightning empieza y finaliza con la notación <aura:component> equivalente a la marca <html>. Esta sería la parte visual de la aplicación web junto a la página de estilos CSS, mientras que la parte funcional sería el código Javascript que actuaría como el controlador de la aplicación. Además, como se comentó en apartados anteriores, se pueden utilizar clases Apex para aumentar estas funcionalidades con automatismos o accesos a la base de datos de Salesforce.

A continuación, se muestra un ejemplo de código de un componente lightning:

| $\mathbf{1}$   | <aura:component></aura:component>                                                                                |
|----------------|----------------------------------------------------------------------------------------------------|
| $\overline{2}$ | <aura:attribute name="expense" type="Expense c"></aura:attribute>                                                |
| 3              | <aura:registerevent name="updateExpense" type="c:expensesItemUpdate"></aura:registerevent>                       |
| 4              | Color the item green if the expense is reimbursed                                                                |
| 5              | <lightning:card <="" iconname="standard:scan card" td="" title="{!v.expense.Name}"></lightning:card>             |
| 6              | class="{!v.expense.Reimbursed c ?                                                                                |
| 7              | 'slds-theme success': ''}">                                                                                      |
| 8              | <aura:set attribute="footer"></aura:set>                                                                         |
| 9              | <p>Date: <lightning:formatteddatetime value="{!v.formatdate}"></lightning:formatteddatetime></p>                 |
| 10             | <p class="slds-text-title"><lightning:relativedatetime value="{!v.formatdate}"></lightning:relativedatetime></p> |
| 11             | $\langle$ /aura:set>                                                                                             |
| 12             | <p class="slds-text-heading medium slds-p-horizontal small"></p>                                                 |
| 13             | Amount: <lightning:formattednumber style="currency" value="{!v.expense.Amount c}"></lightning:formattednumber>   |
| 14             | $\langle$ /p>                                                                                                    |
| 15             | <p class="slds-p-horizontal small"></p>                                                                          |
| 16             | Client: {!v.expense.Client c}                                                                                    |
| 17             | $\langle$ /p>                                                                                                    |
| 18             | $-p$                                                                                                    |
| 19             | <lightning:input <="" td="" type="toggle"></lightning:input>                                                     |
| 20             | label="Reimbursed?"                                                                                              |
| 21             | name="reimbursed"                                                                                                |
| 22             | class="slds-p-around small"                                                                                      |
| 23             | checked="{!v.expense.Reimbursed c}"                                                                              |
| 24             | messageToggleActive="Yes"                                                                                        |
| 25             | messageToggleInactive="No"                                                                                       |
| 26             | onchange="{!c.clickReimbursed}"/>                                                                                |
| 27             | $\langle$ /p>                                                                                                    |
| 28             |                                                                                                    |
| 29             |                                                                                                    |

Figura 23: Ejemplo de código de un componente lightning [10]

Este componente lightning se vería de la siguiente forma dentro de Salesforce.

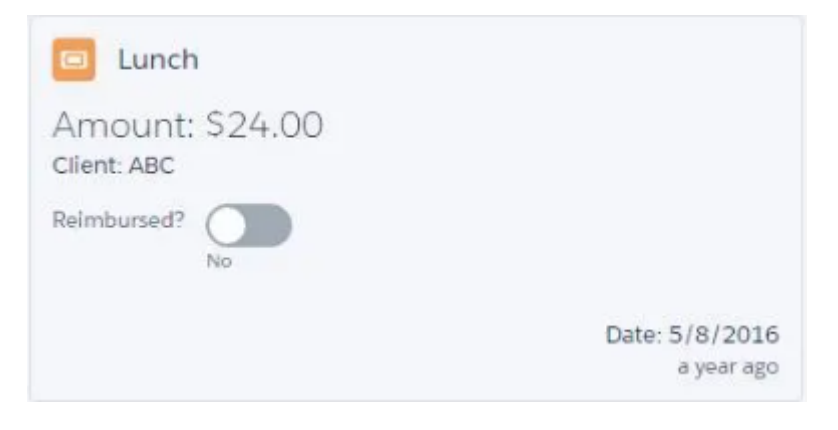

Figura 24: Ejemplo de interfaz de un componente lightning [10]

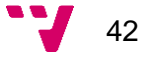

# 4. Caso de estudio: Sistema de gestión inmobiliaria para empresa de seguros

En este apartado se va a exponer el caso de estudio del proyecto.

Primero, se presentará el contexto del caso de estudio. En este apartado se describirá la historia de la empresa, se detallarán las funciones laborales que existen dentro de la empresa y qué objetivos se pretenden alcanzar con el proyecto. Todo esto se explicará desde una visión general del sistema comentando qué funcionalidades se han obtenido en la implementación del entorno de trabajo.

En el siguiente apartado se realizarán tres tipos de análisis: análisis funcional, análisis técnico y análisis de riesgos. En estos tres análisis se detallarán los requerimientos del sistema implementado a nivel funcional y técnico además de los inconvenientes que se han ido encontrando durante el desarrollo del sistema y de qué manera se han solucionado estos problemas.

Se realizará una estimación económica del proyecto basándonos en el sueldo medio en España de los diferentes profesionales necesarios para la implementación del proyecto completo. Esta estimación se realizará en función de las jornadas de trabajo y el coste por horas de cada profesional.

Finalmente se describirán las conclusiones obtenidas en la realización del proyecto.

# **4.1 Contexto**

El caso de estudio a tratar proviene de una empresa de seguros inmobiliarios ficticia cuyos requisitos funcionales se basan en requisitos reales. Partiendo de esta premisa, se plantea el siguiente escenario:

Seguros Saiz es una aseguradora inmobiliaria PYME localizada en la provincia de Cuenca cuyos clientes actuales son a nivel provincial. Como se acaba de mencionar, esta empresa se especializa en seguros inmobiliarios, es decir, su actividad financiera se centra en garantizar y respaldar los activos inmobiliarios de los clientes.

Esta empresa comenzó siendo una compañía de seguros generalizada, ofreciendo todo tipo de seguros, desde seguros de hogar y seguros de automóvil, hasta seguros de vida. Desde hace unos 5 años, la empresa decidió especializarse en seguros de inmuebles para convertirse en un referente provincial de seguros inmobiliarios.

La empresa cuenta con una plantilla de 20 trabajadores repartidos entre las diferentes áreas laborales (administrativos, comerciales, supervisores…), la cual quiere aumentar en un futuro debido a los objetivos marcados por la empresa que se comentarán en los siguientes apartados.

Actualmente, el sistema informático donde se desarrolla la actividad laboral de los empleados se basa en los distintos programas del paquete 'Microsoft Office'. Seguros Saiz determina que este sistema no permite alcanzar los objetivos de la empresa ya que el rendimiento de los trabajadores dentro de él es bastante limitado.

Para llevar a cabo los objetivos definidos por la empresa y mejorar el rendimiento en el proceso de ventas, Seguros Saiz pretende planificar y diseñar un proyecto basado en CRM usando la tecnología Salesforce que permita a la empresa modernizar la información actual de sus clientes y centralizar en un mismo entorno de trabajo el modelo de negocio de la empresa.

A continuación, se van a describir los objetivos que se pretenden alcanzar tras la implementación del proyecto.

# **4.2 Objetivos**

La principal aspiración de Seguros Saiz es aumentar el número de ventas y clientes además de expandir su alcance y convertirse en una empresa referente a nivel autonómico.

Para ello, tras el desarrollo del proyecto se pretenden conseguir los siguientes objetivos.

- 1. Mejorar los procesos de captación de nuevas operaciones comerciales con clientes existentes o potenciales.
- 2. Aumentar el alcance territorial del servicio ofrecido por la empresa.
- 3. Gestionar y procesar la información de los clientes de manera efectiva.
- 4. Llevar un seguimiento del proceso de venta.
- 5. Aumentar el número de clientes y ventas.
- 6. Consolidar las relaciones con los clientes existentes.
- 7. Motivar a los equipos de trabajo y mejorar su rendimiento.

En el análisis funcional se detallarán los requerimientos necesarios y los casos de uso a implementar para llegar a alcanzar estos objetivos.

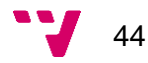

# **4.3 Herramientas utilizadas en el desarrollo**

Las herramientas que se han utilizado a lo largo de la implementación del proyecto son las siguientes:

#### - **Salesforce:**

El desarrollo de la plataforma CRM se ha realizado con una edición de desarrollador de Salesforce, la cual se puede solicitar en el siguiente enlace: [https://developer.salesforce.com/signup.](https://developer.salesforce.com/signup)

### - **Navegador web Google Chrome:**

Salesforce, al tratarse de un sistema CRM en la nube, no necesita de una instalación adicional de software en el equipo de trabajo para su implementación. Se ha optado por usar Google Chrome como navegador ya que es el navegador más compatible con las funcionalidades de la plataforma de Salesforce. El acceso a Salesforce se realiza desde el siguiente enlace: [https://login.salesforce.com.](https://login.salesforce.com/)

### - **Visual Studio Code:**

Se trata de un editor de código fuente desarrollado por Microsoft para Windows, Linux, macOs y Web. Dentro de Visual Studio Code existen complementos especializados en Salesforce, por lo que se trata de un editor muy recomendable para desarrollar código Apex.

Todo el código implementado en el proyecto se ha desarrollado mediante este editor.

#### - **Salesforce Data Loader:**

Es una aplicación de cliente usada para importar y exportar datos de forma masiva. Se ha utilizado para cargar y extraer datos de la base de datos de Salesforce.

#### - **Salesforce Inspector:**

Es un complemento de Google Chrome que permite tratar los datos y metadatos de Salesforce desde la interfaz de usuario de la plataforma. Se ha utilizado para visualizar los datos del entorno de trabajo.

# **4.4 Metodología de trabajo**

La metodología de trabajo empleada para el desarrollo del caso de estudio ha sido la metodología AGILE [13]. Este tipo de metodología se ajusta perfectamente a desarrollos basados en SaaS como es el caso del CRM de Salesforce.

La efectividad de esta metodología en proyectos informáticos se basa en los siguientes principios [14] [15]:

- Satisfacer al cliente: Ofreciendo un producto final de gran calidad se conseguirá una mayor satisfacción por parte del cliente.
- Adaptabilidad a los cambios durante el desarrollo: Permitiendo la revisión de los requisitos desde el principio hasta el final del proyecto conducirá a un clima de reflexión hacia el producto final deseado.
- Comunicación directa con el cliente: Convocando reuniones con el cliente se generará una mayor confianza entre las distintas partes del proyecto.
- Entregar un producto funcional a corto plazo: Aportando un prototipo al principio del desarrollo se obtendrá una visión general del proyecto.
- Simplicidad:

Indicando los puntos clave y casos de uso a conseguir en el proyecto permitirá enfocarse en los requerimientos importantes del proyecto.

- Desarrollo sostenible: Estimando el coste productivo del proyecto proporcionará una estimación sobre el impacto ambiental del desarrollo.
- Trabajo conjunto entre todos los participantes del proyecto: Realizando revisiones periódicas del progreso y estimando fechas para las diferentes etapas del desarrollo establecerá una mayor implicación de los equipos dentro del proyecto.

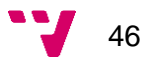

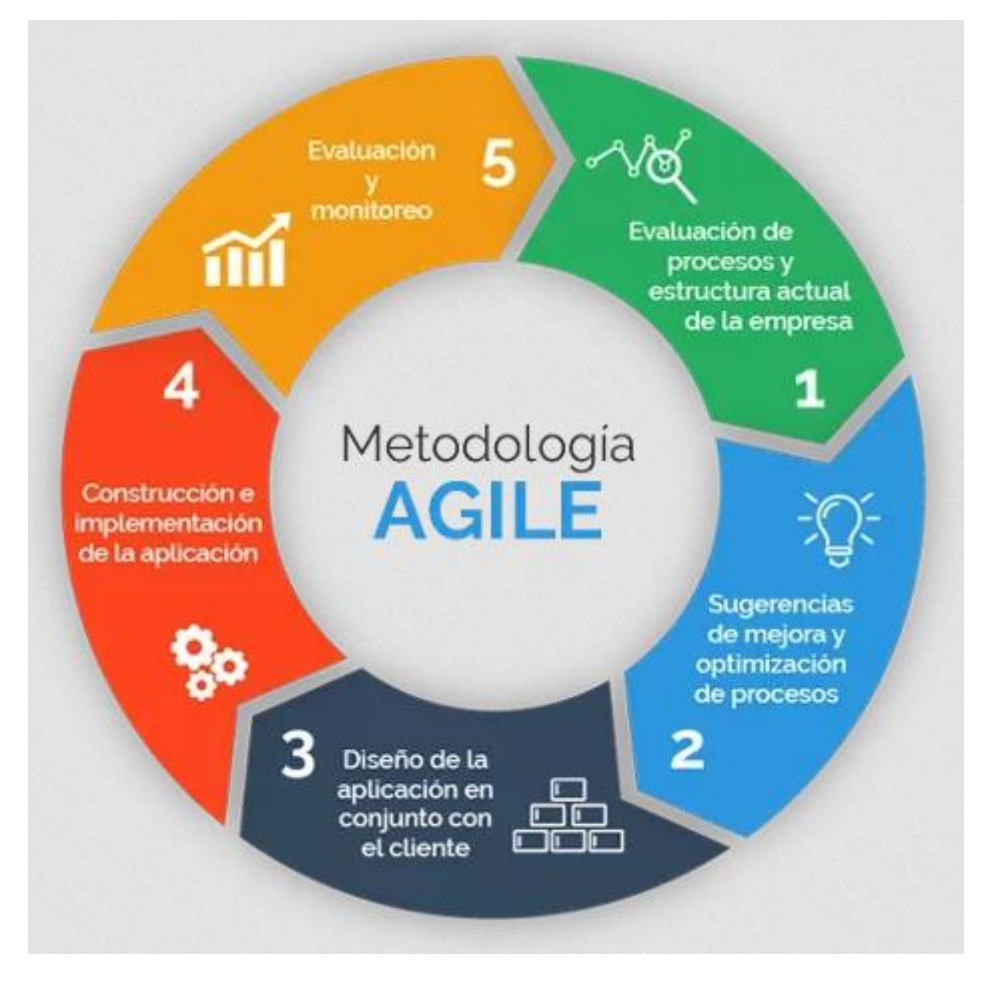

Figura 25. Ciclo de vida Agile [16]

# **4.5 Análisis**

En este apartado se tratarán los distintos requerimientos por parte de la empresa desde diferentes niveles. Primero, se realizará un análisis a nivel funcional donde se detallarán los procesos de negocio a conseguir con la implementación del proyecto en base a los requerimientos de la aseguradora. Posteriormente, sobre este análisis, se detallará a nivel técnico el desarrollo que se ha llevado a cabo para conseguir estos procesos de negocio, entrando más en detalle sobre cuáles han sido los mecanismos implementados. Para poder entender el análisis técnico con mayor claridad, previamente se procederá a explicar el modelo de datos del entorno de trabajo para entender cómo funcionan los diferentes procesos del sistema. Finalmente, esta sección concluirá con un análisis de riesgos donde se planificará un pronóstico de las amenazas potenciales que puedan afectar en el desempeño de algún proceso de negocio durante la implementación del proyecto.

# **4.5.1 Análisis funcional**

Seguros Saiz propone llevar a cabo la implementación del proyecto de digitalización del modelo de negocios de la empresa mediante una solución CRM, en concreto, CRM basado en tecnología Salesforce para conseguir los objetivos empresariales nombrados en apartados anteriores.

Los interesados o stakeholders del proyecto son los siguientes:

- **- CEO Seguros Saiz:** Jose Luis Saiz López
- **- Referente funcional:** Jose Luis Saiz López
- **- Jefe de proyecto:** Cristian Guerrero Gil
- **- Responsable del equipo:** Cristian Guerrero Gil

Con este proyecto, se pretende conseguir que los trabajadores de la aseguradora gestionen por completo el proceso de ventas y atención al cliente sobre clientes existentes o potenciales de la empresa, esperando así conseguir los objetivos definidos.

Para ello, el modelo del proceso de venta establecido consistirá en diferentes etapas o casos de uso que se detallarán a continuación.

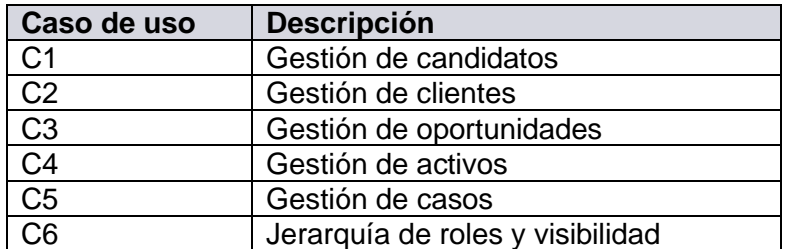

El flujo normal del proceso sería el siguiente:

El flujo comenzará con la gestión de un candidato. Primero, el gestor obtendrá la información del candidato desde diferentes vías la cual se almacenará en la base de datos. Después este candidato pasará por un proceso de conversión de candidato a cliente. Una vez se haya convertido a cliente, esta persona tendrá relacionada oportunidades comerciales con la empresa (pólizas). Estas oportunidades pasarán por una serie de estados que terminarán con el cierre de la oportunidad ganada o perdida. En caso de que se gane la oportunidad comercial, el gestor comercial generará una póliza con los datos asociados al cliente, finalizando así el proceso de venta.

Una vez finalice el proceso de venta, se gestionará el proceso de postventa, en el cual, el cliente podrá contactar con el servicio de atención al cliente mediante la creación de un caso para tratar consultas, quejas y reclamaciones sobre las oportunidades comerciales con la empresa.

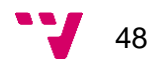

Hay que comentar que este proceso de postventa se puede gestionar también a nivel de candidato antes de que la persona haya adquirido algún servicio o producto de la empresa para consultar dudas sobre futuras oportunidades comerciales.

A continuación, se detallarán los casos de uso en orden de ejecución dentro del proceso de venta.

# *4.5.1.1 Gestión de candidatos (C1)*

La finalidad de este caso es la de generar clientes potenciales para los productos o servicios ofrecidos por la empresa. Los candidatos pueden ser generados por distintas vías (web, teléfono, visita comercial, recomendados…). Una vez captados, los candidatos pasarán por procesos de cualificación para confirmar el interés del cliente en adquirir los productos o servicios en base a ciertos criterios establecidos.

Confirmado el interés del potencial cliente por adquirir algún producto, se procederá a realizar un proceso de conversión del candidato a cliente para plasmar la relación comercial pasando los datos obtenidos como candidato a una ficha de cliente.

El candidato se tendrá que diferenciar entre si es una persona física o una persona jurídica. Dentro de esta diferenciación el candidato podrá ser un cliente, un mediador/intermediario o un proveedor.

# *4.5.1.2 Gestión de clientes (C2)*

La finalidad de este caso es la de generar nuevas oportunidades comerciales sobre clientes afianzados de la empresa. Dentro de la ficha del cliente, se almacenarán y gestionarán los datos aportados por el mismo además de tener una visión de todas las relaciones comerciales existentes en el momento o posibles relaciones a futuro.

En esta ficha cliente los gestores comerciales podrán modificar los datos del cliente en función de nueva información aportada por la persona o por causa de una rescisión del consentimiento de tratamiento de datos en base al Reglamento General de Protección de Datos (RGPD) [17].

# *4.5.1.3 Gestión de oportunidades (C3)*

La finalidad de este caso es la de representar el estado y progreso de las ventas existentes por parte de la aseguradora hacia sus clientes además de conseguir el cierre exitoso de la venta. Este proceso permitirá relacionar a los clientes con sus activos y llevar un seguimiento actualizado de la oportunidad comercial.

Los gestores comerciales informarán del avance de estas relaciones comerciales en base a unos estados definidos:

- Pendiente de gestión
- En negociación
- Pendiente documentación
- Cerrada Ganada / Cerrada Perdida

Si el estado final es "Cerrada Ganada" se generará el alta de una póliza con los datos del cliente asociado. Si el estado final es "Cerrada Perdida" se cerrará la oportunidad comercial y no se generará el alta de la póliza.

### *4.5.1.4 Gestión de activos (C4)*

La finalidad de este caso es la de gestionar y almacenar los datos de los activos existentes en la empresa. Los activos representan los productos o servicios contratados a raíz de oportunidades cerradas con éxito. Dentro de la aseguradora los activos hacen referencia a las pólizas contratadas. Cada póliza estará relacionada con un edificio y a su vez un edificio estará relacionado con una dirección. Además, una póliza puede tener siniestros asociados.

#### *4.5.1.5 Gestión de casos (C5)*

La finalidad de este caso es la de dar soporte al cliente potencial o afianzado sobre los activos contratados con la empresa. Los casos representan consultas, quejas, solicitudes, información adicional, etc., realizadas por clientes, candidatos, mediadores o proveedores. Los casos permiten gestionar la atención al cliente y llevar un seguimiento de los trámites o tareas a realizar por parte de la empresa.

#### *4.5.1.6 Jerarquía de roles y visibilidad (C6)*

La finalidad de este caso es la de estructurar la empresa jerárquicamente en el sistema para que cada departamento gestione sus procesos de negocio de manera efectiva. Principalmente, dentro del sistema existirán dos departamentos:

#### - **Departamento de atención al cliente:**

Este departamento tratará los casos abiertos por los clientes, candidatos o mediadores. Habrá un supervisor que tendrá visibilidad de los casos tratados por los trabajadores del departamento

#### - **Departamento de gestión comercial:**

Este departamento tratará las relaciones comerciales entre los clientes y sus activos. Habrá un supervisor que tendrá visibilidad sobre los clientes, oportunidades y pólizas tratadas por los trabajadores del departamento.

Por encima de estos departamentos, se habilitará al responsable de ambos departamentos para que controle el rendimiento y la gestión de cada uno de ellos.

Por último, se colocará en el nivel superior de la jerarquía al CEO de la empresa, el cual tendrá acceso a todos los registros y datos del sistema.

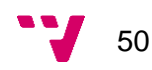

#### **4.5.2 Modelo de datos**

En este apartado se va a definir el modelo de datos del sistema para clarificar las relaciones entre los datos y las funcionalidades implementadas en el sistema. Esto permitirá entender mejor el posterior análisis técnico ya que se plasmarán los requerimientos funcionales del proyecto en base a un modelo de datos de Salesforce.

Antes de entrar en detalle se mostrará un pequeño diagrama UML con los objetos implementados y sus relaciones para tener una visión genérica del modelo de datos.

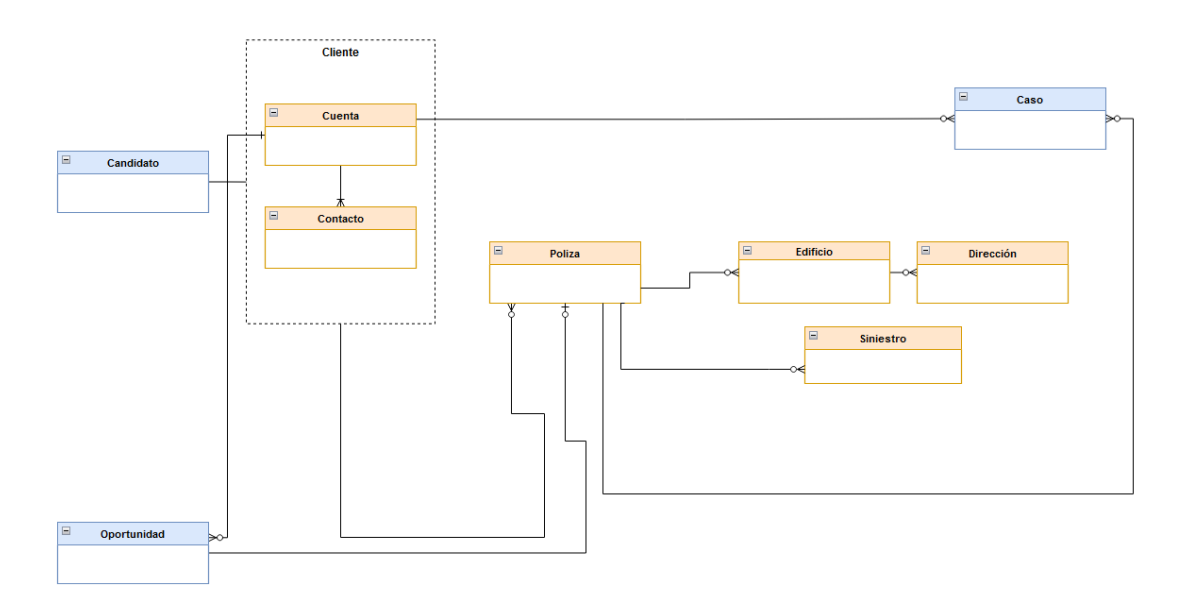

Figura 26: Modelo de datos del proyecto

A continuación, se van a explicar los objetos básicos necesarios para la implementación del proyecto, mostrando su función y explicando mediante una tabla los campos y relaciones principales de estos. Se indicará en rojo los campos obligatorios.

# *4.5.2.1 Candidato*

El objeto "Candidato" o "Lead" es un objeto estándar de Salesforce utilizado para gestionar la información de potenciales clientes de la empresa. Dentro del proyecto se usará para recoger los datos de los potenciales clientes para que, si en un futuro, se consolida como cliente, los datos pasarán a un registro del objeto "Cuenta" donde se formalizará la ficha de cliente.

# Campos:

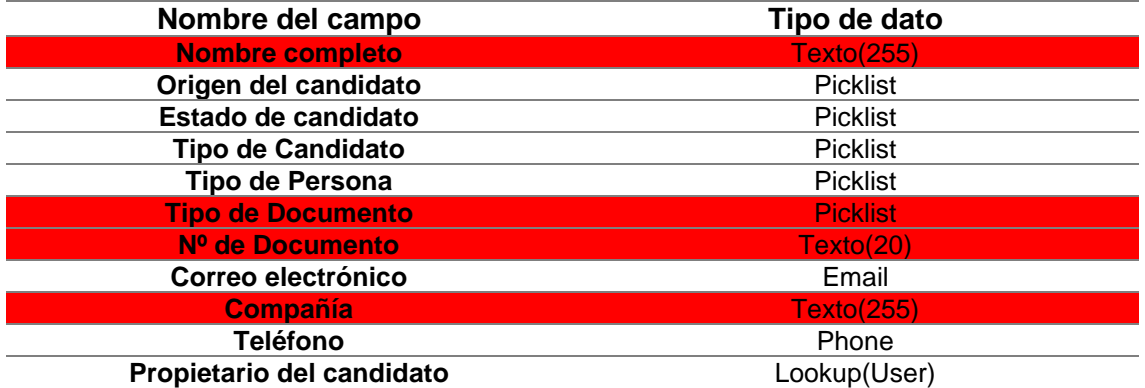

Valores de las picklist:

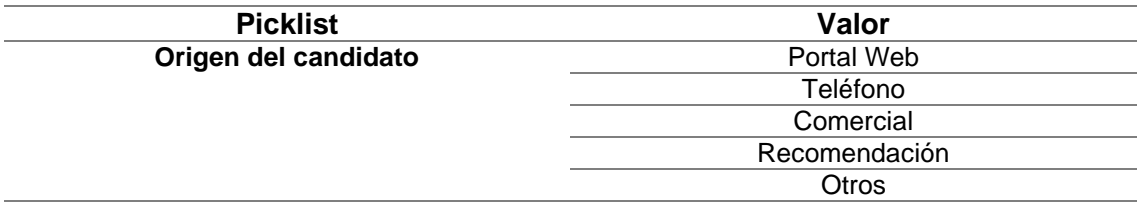

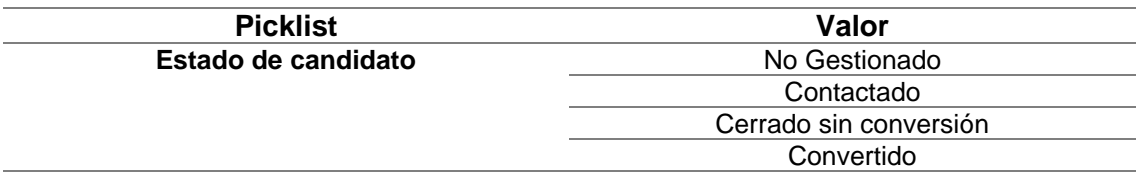

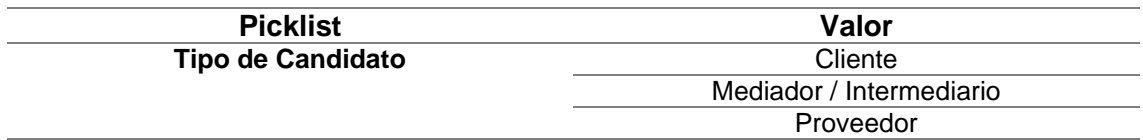

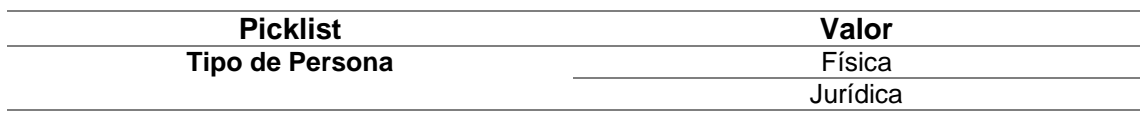

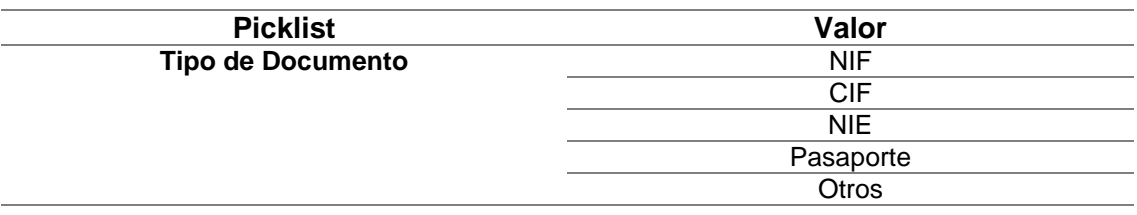

### Relaciones:

Este objeto tiene relación con el objeto "Cuenta". Cuando se lleve a cabo la conversión de candidato, pasará a ser un registro del objeto "Cuenta".

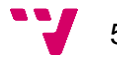

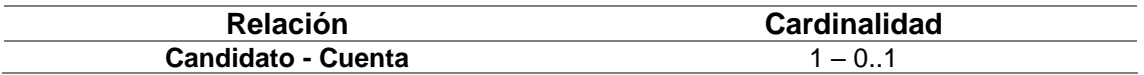

#### *4.5.2.2 Cuenta*

El objeto "Cuenta" o "Account" es un objeto estándar de Salesforce utilizado para gestionar la información de los clientes de la empresa. Dentro del proyecto se usará para gestionar la información de los clientes y sus operaciones comerciales con la empresa. Por defecto, el objeto "Cuenta" se relaciona directamente con el objeto "Contacto" para añadir varios contactos a una misma cuenta. En este caso, al tratarse a un cliente de manera individual no será necesario el uso de este objeto.

Campos:

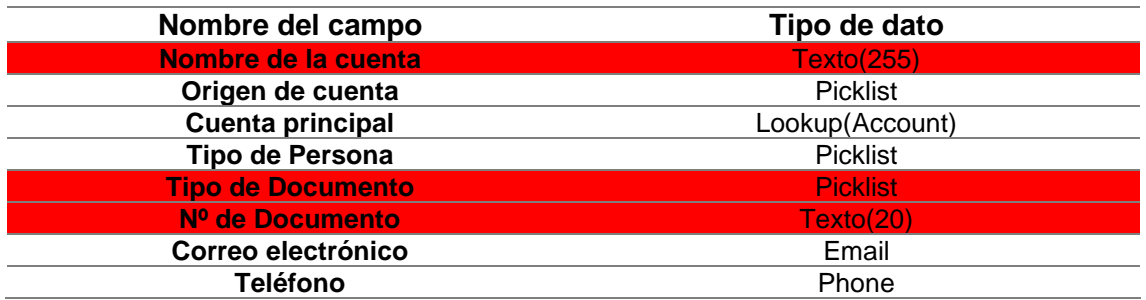

Valores de las picklist:

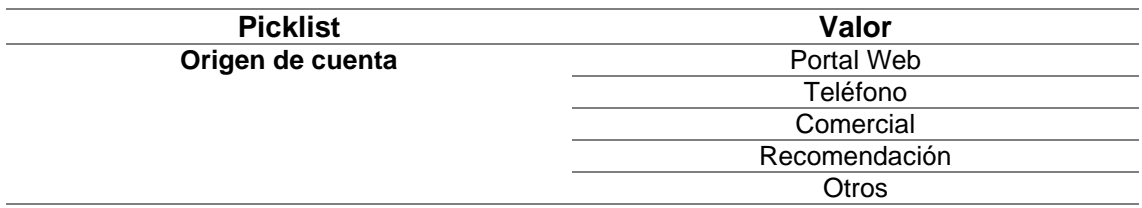

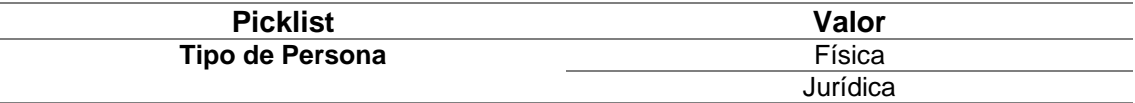

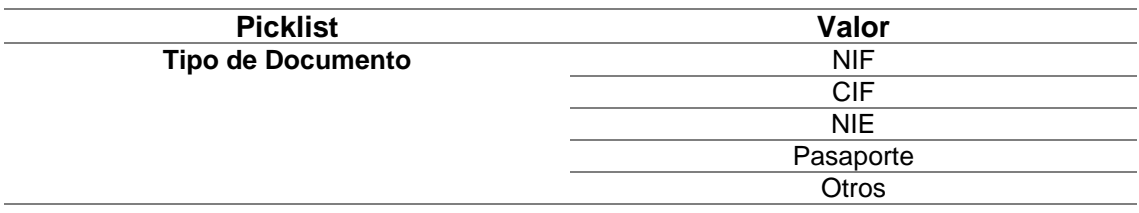

Relaciones:

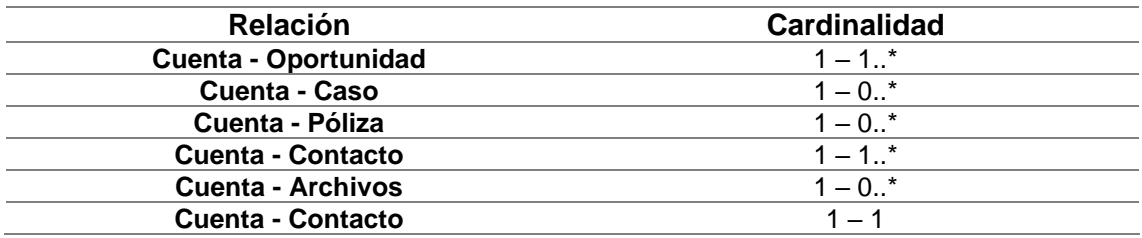

#### *4.5.2.3 Oportunidad*

El objeto "Oportunidad" o "Opportunity" es un objeto estándar de Salesforce utilizado para relacionar el objeto "Cuenta" con otros objetos en base a unos estados. Dentro del proyecto se usará para gestionar las oportunidades comerciales de los clientes.

Campos:

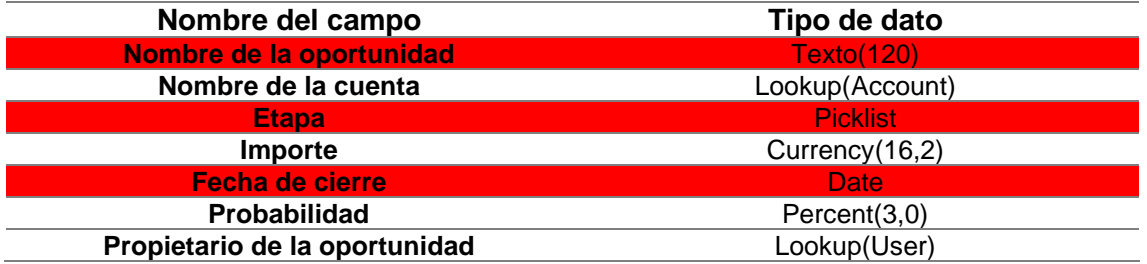

#### Valores de las picklist:

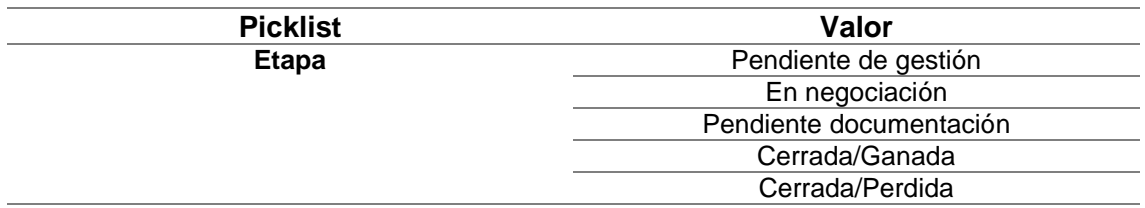

#### Relaciones:

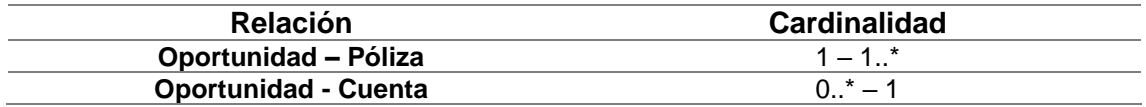

#### *4.5.2.4 Póliza*

El objeto "Póliza" es un objeto personalizado creado en Salesforce para tratar los activos de la empresa dentro del sistema. Dentro del proyecto se usará para gestionar la información de las pólizas en vigor o anuladas por los clientes. Hay que comentar que,

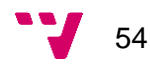

el campo "Tipo de inmueble", se implementa para todas las pólizas por igual para que el gestor tenga información sobre qué tipo de inmueble está relacionada la póliza.

Campos:

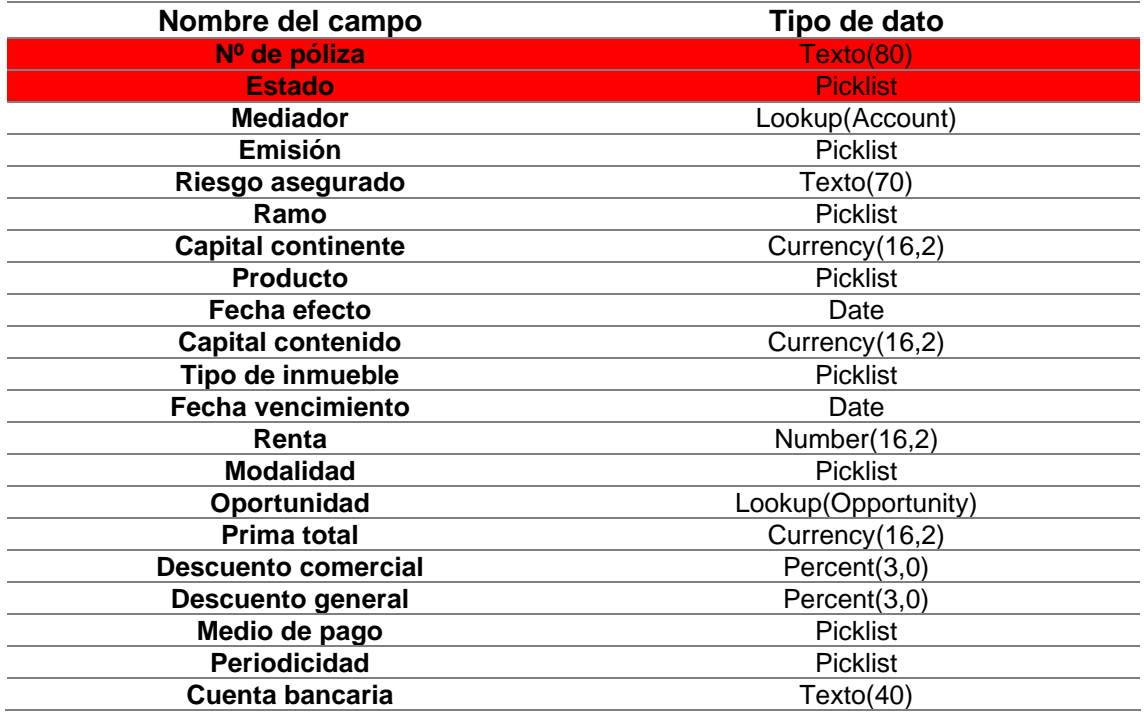

# Valores de las picklist:

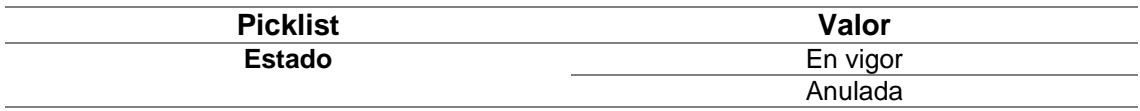

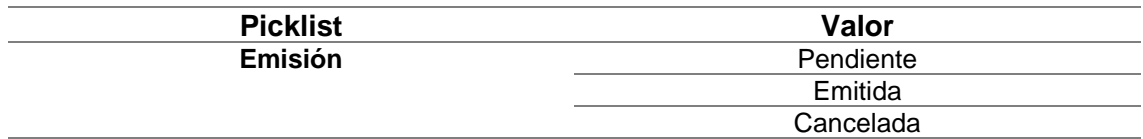

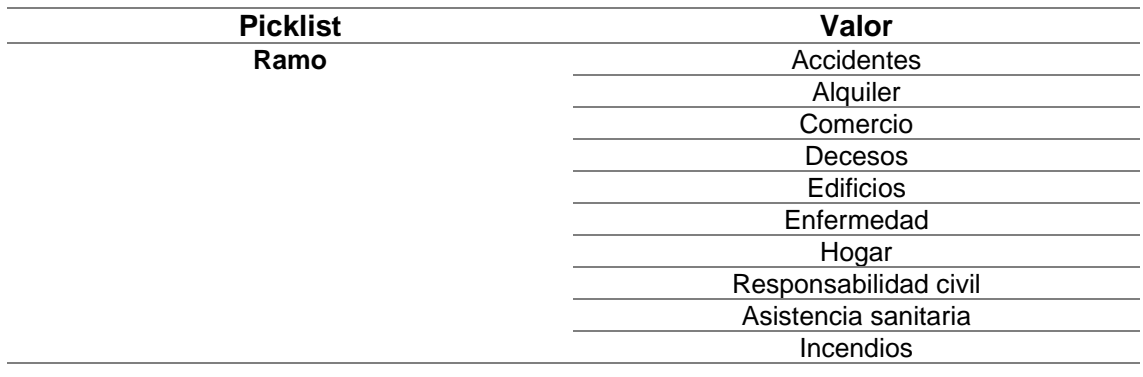

# Solución CRM para compañía de seguros en Salesforce

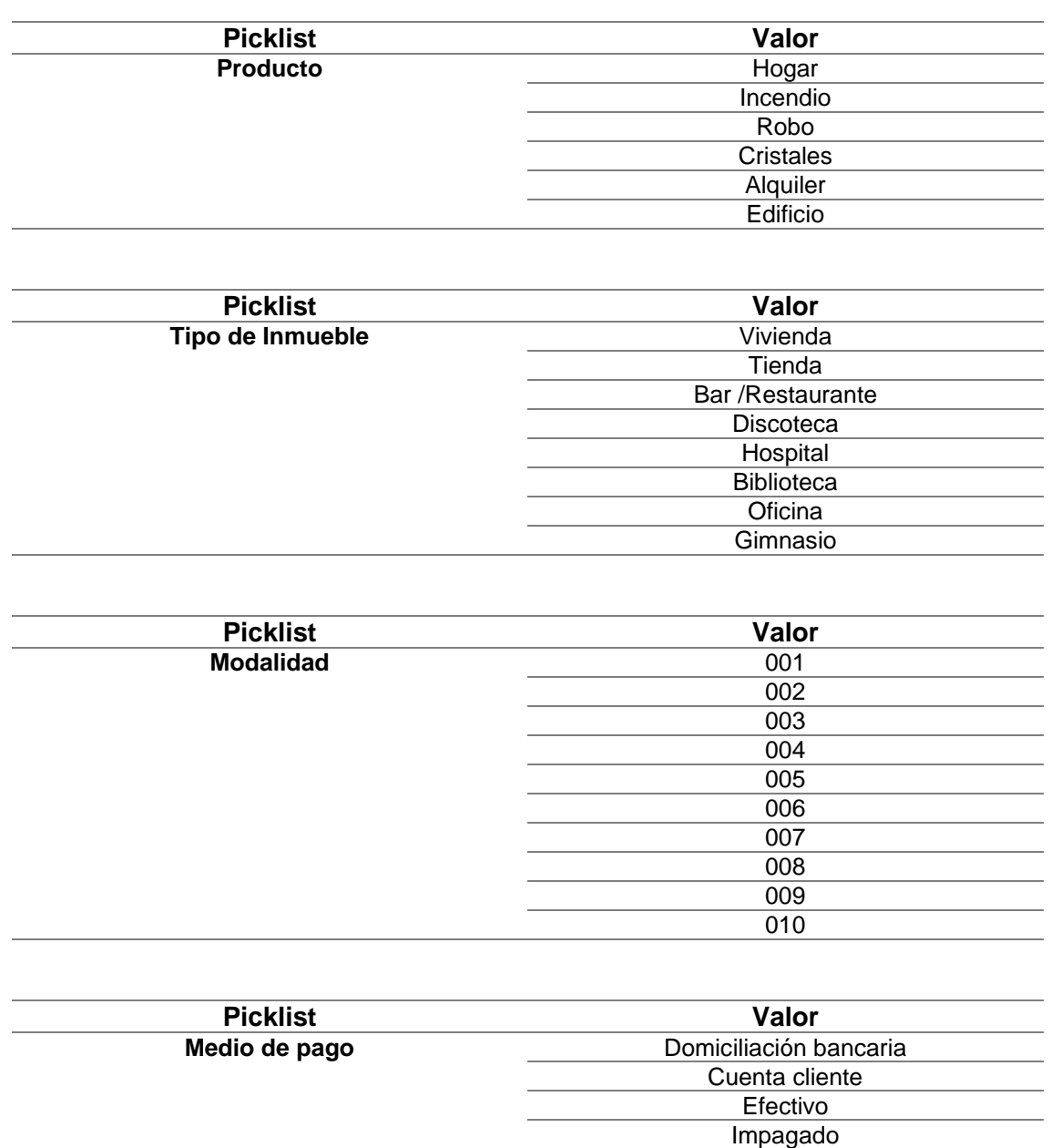

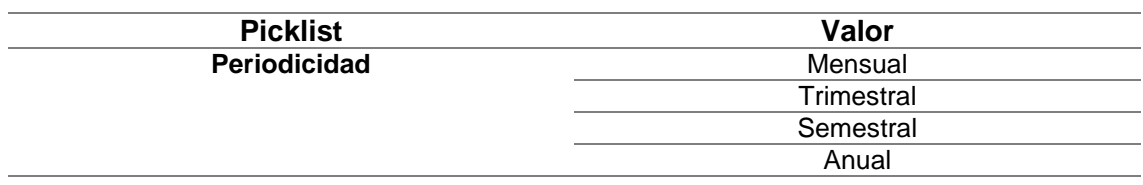

**Transferencia Bizum** 

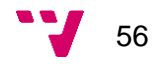

Relaciones:

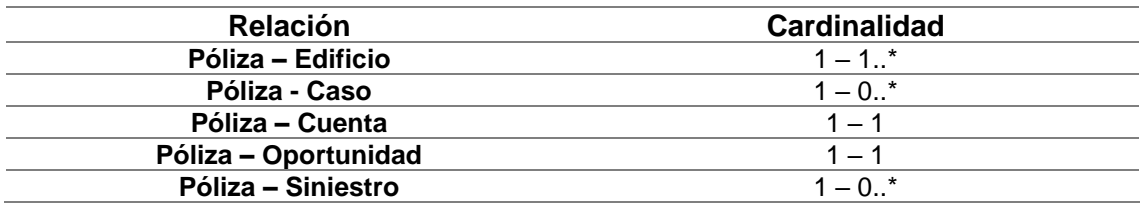

#### *4.5.2.5 Edificio*

El objeto "Edificio" es un objeto personalizado creado en Salesforce para tratar los activos de la empresa dentro del sistema. Dentro del proyecto se usará para almacenar la información de los edificios relacionados con las pólizas contratadas por los clientes.

Campos:

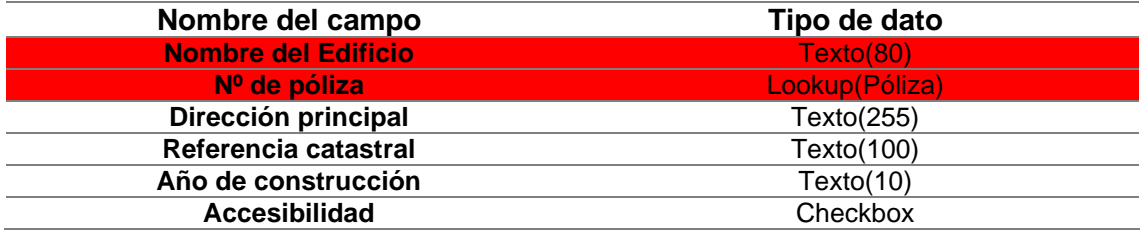

#### Relaciones:

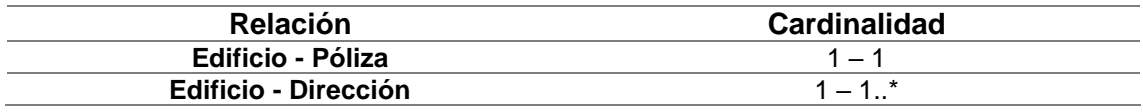

# *4.5.2.6 Dirección*

El objeto "Dirección" es un objeto personalizado creado en Salesforce para almacenar las direcciones relacionadas a los "Edificios". Dentro del proyecto se usará para gestionar la información de las posibles direcciones que pueda tener un edificio asegurado.

Campos:

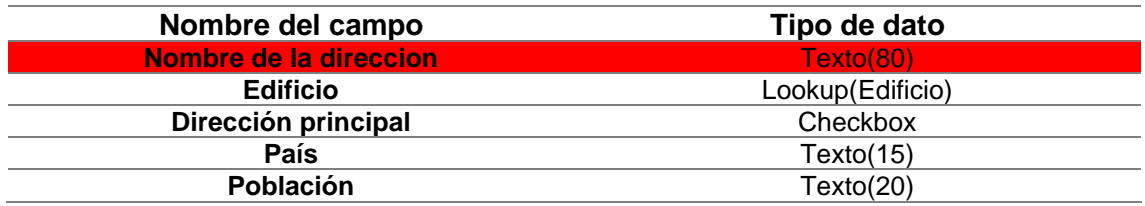

#### Solución CRM para compañía de seguros en Salesforce

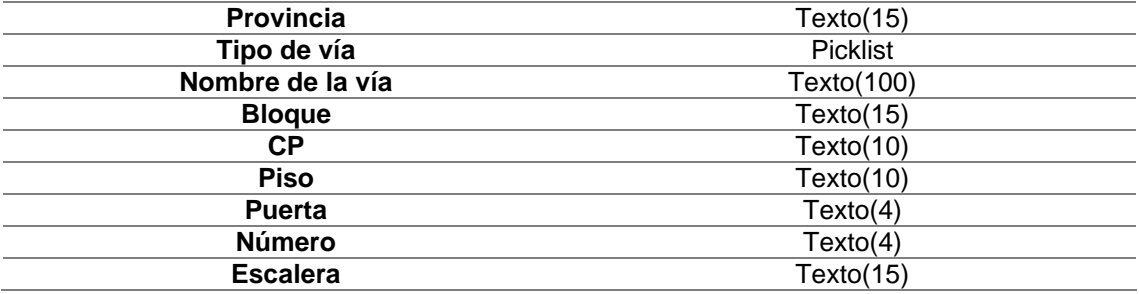

Valores de las picklist:

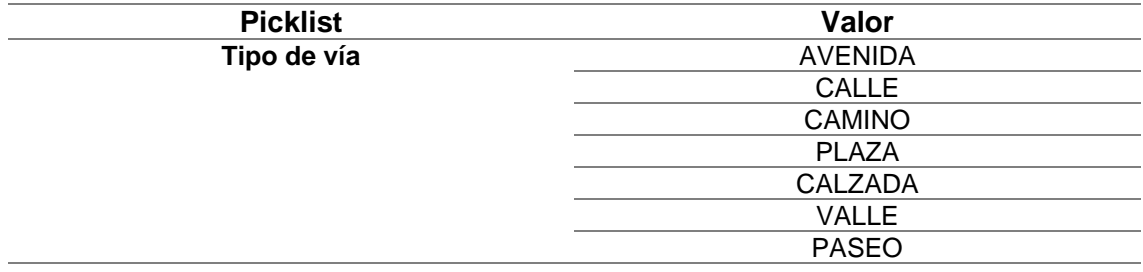

#### Relaciones:

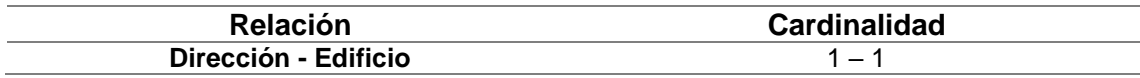

# *4.5.2.7 Siniestro*

El objeto "Siniestro" es un objeto personalizado creado en Salesforce para tratar los activos de la empresa dentro del sistema. Dentro del proyecto se usará para gestionar las ocurrencias de los riesgos asegurados de la empresa y almacenar la información de estas. Los siniestros estarán relacionados con una póliza.

#### Campos:

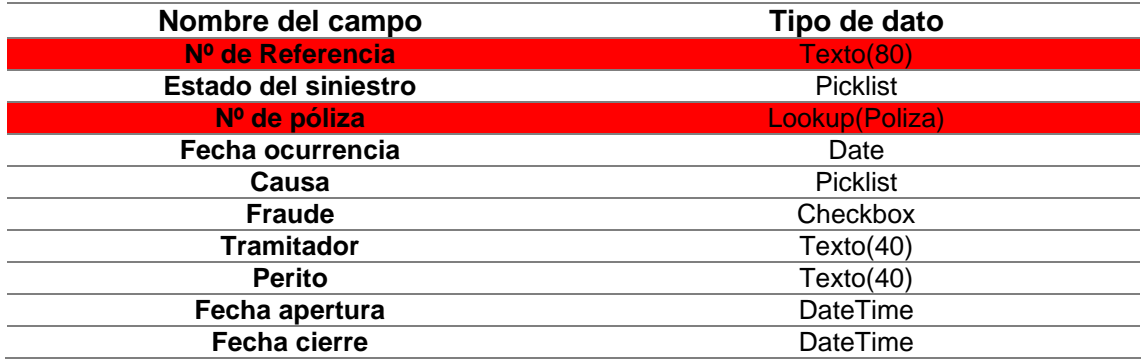

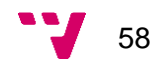

# Valores de las picklist:

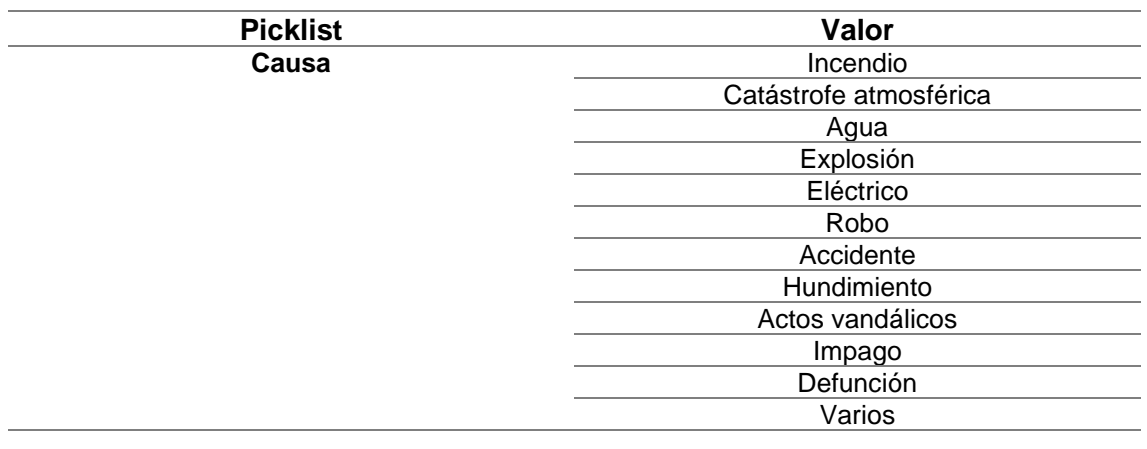

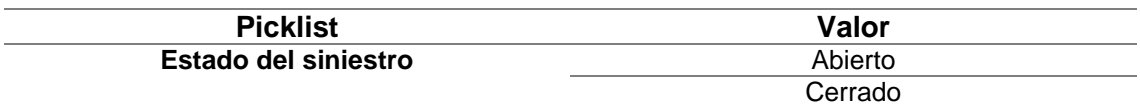

#### Relaciones:

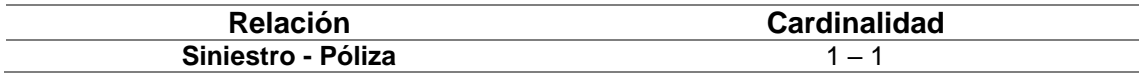

### *4.5.2.8 Caso*

El objeto "Caso" o "Case" es un objeto estándar de Salesforce utilizado para gestionar la atención al cliente de la empresa. Dentro del proyecto se usará para gestionar las consultas, quejas y reclamaciones de los clientes de la empresa.

#### Campos:

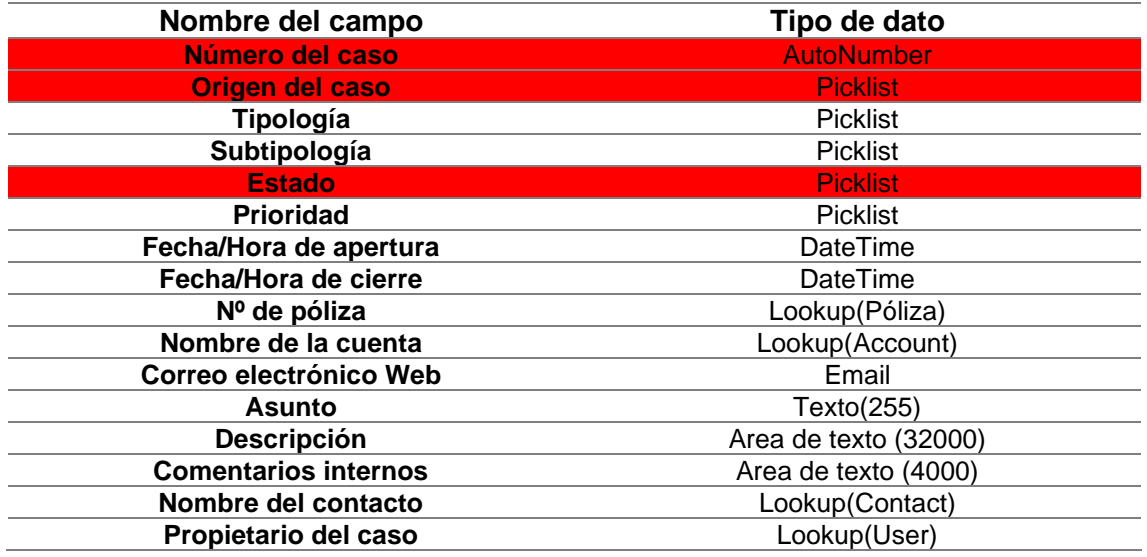

Valores de las picklist:

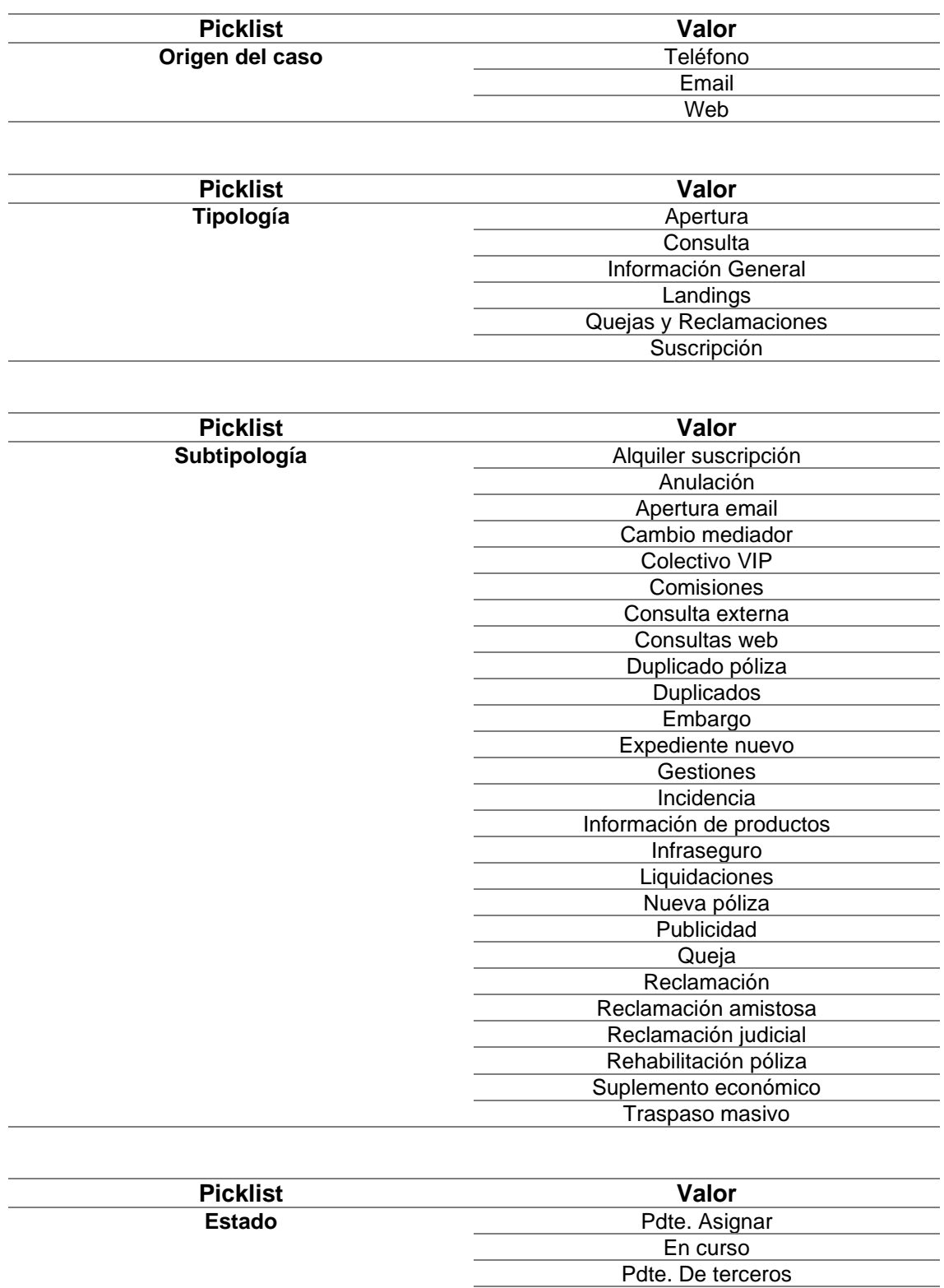

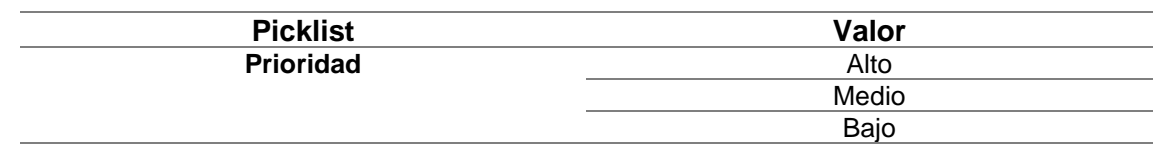

Cerrado

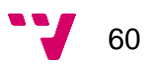

Relaciones:

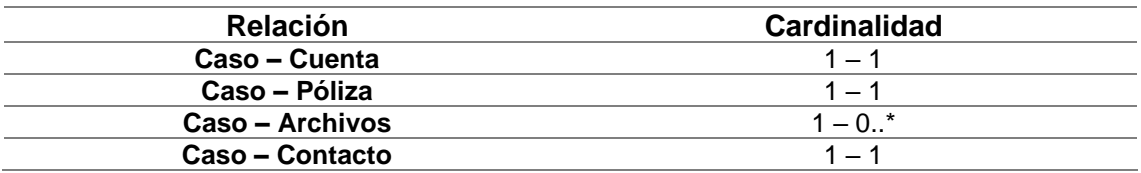

#### **4.5.3 Análisis técnico**

En esta sección se detallarán las funcionalidades a implementar y el proceso de venta de la empresa desde un punto de vista técnico basado en Salesforce. Para ello, se explicarán qué automatismos y herramientas se llevarán a cabo para cubrir los requerimientos necesarios en cada caso de uso.

Se ha optado por utilizar el CRM "Service Cloud" como entorno de trabajo.

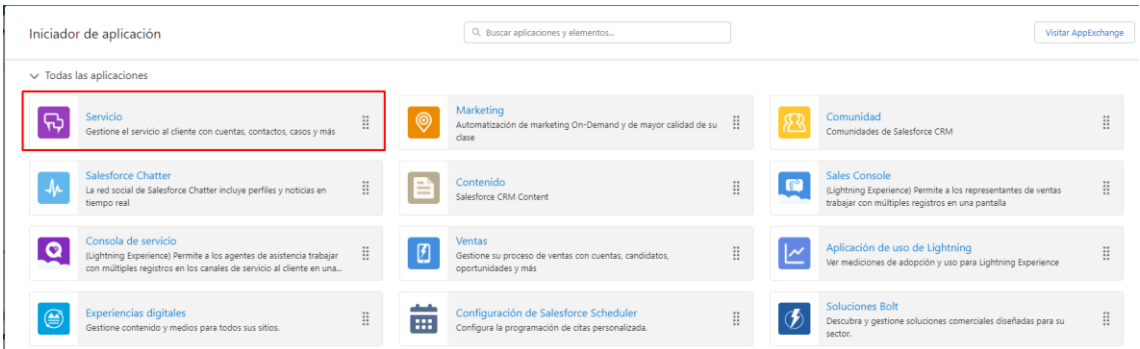

Figura 27: Pantalla de selección de aplicación en Salesforce (Service Cloud)

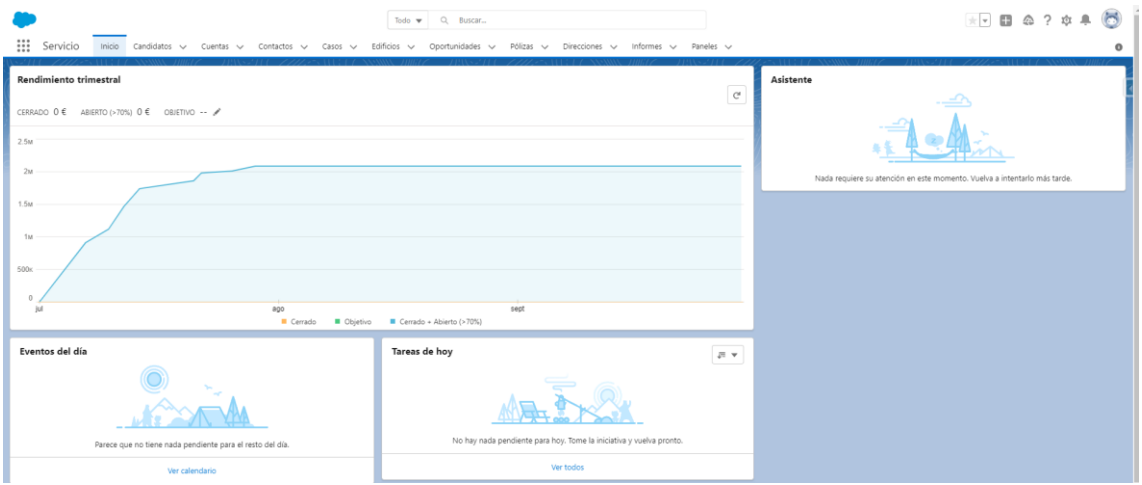

Figura 28: Pantalla de inicio del entorno de trabajo Service Cloud

A continuación, se van a detallar los casos de uso a nivel técnico:

# *4.5.3.1 Gestión de candidatos (C1)*

La gestión de candidatos será el primer paso dentro del proceso de venta. Como bien se ha definido en el documento funcional, este caso de uso consiste en gestionar los datos del candidato y poder realizar la conversión a cliente una vez pase ciertos procesos de cualificación internos.

Para ello, se utilizará el objeto estándar de Salesforce "Lead" o "Candidato" cuyos campos del objeto definidos en el modelo de datos almacenarán la información del candidato y permitirá clasificarlo.

En el proceso de conversión del candidato existen ciertos estados por los que pasará el candidato antes de convertirse en cliente. Los estados son los siguientes:

#### - **No Gestionado:**

En este estado, el candidato todavía no ha aportado todos los datos necesarios para dar de alta su ficha dentro del sistema.

#### - **Contactado:**

En este estado, el candidato ya ha aportado toda la información necesaria al gestor para dar de alta su ficha dentro del sistema.

#### - **Cerrado sin conversión:**

En este estado, el candidato finalmente no siente interés por ninguno de los productos o servicios de la empresa por lo que se descarta como cliente. Si el candidato no rescinde sus consentimientos RGPD, la empresa puede conservar su ficha durante 1 año por si el candidato solicita contratar futuros productos a la empresa.

#### - **Convertido:**

En este estado, el candidato ha pasado los procesos de cualificación internos y se convierte en un cliente de la empresa.

En la pantalla del candidato se mostrarán los datos más importantes los cuales introducirá el gestor manualmente.

En este caso solo se ha creado un tipo de registro y un page layout asociado a este tipo de registro para mostrar los campos del candidato por pantalla ya que la diferenciación entre candidato físico y candidato jurídico se hace a nivel del campo "Tipo de Persona".

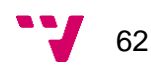

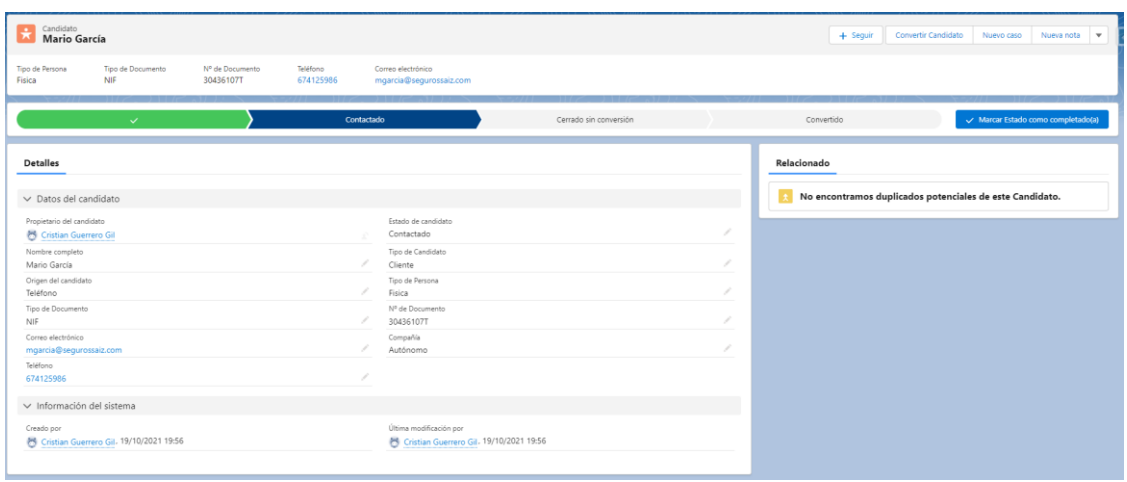

Figura 29: Page Layout del objeto candidato<sup>1</sup>

Una vez el gestor afiance que el candidato pasará a ser un cliente de la empresa, se procederá a realizar el proceso de conversión del candidato.

Dentro del proceso de conversión, se diferenciará si el candidato es una persona física o jurídica. [18]

Para ello, se ha implementado un flujo mediante la herramienta Flow Builder el cual recogerá los datos del candidato, creará un nuevo registro "Cuenta" que corresponde con la ficha del cliente y propagará los datos del candidato a la cuenta creada.

Además, se ha creado una clase Apex que gestionará los errores que puedan ocurrir en la conversión. En caso de que el proceso haya ido correctamente, se confirmará la conversión del candidato.

Finalmente, mediante un componente aura, una vez se finalice el proceso de conversión, se redirigirá automáticamente a la URL de la ficha del cliente.

<sup>1</sup> Los datos mostrados en esta figura y algunas de las siguientes son ficticios y no corresponden a ninguna persona real.

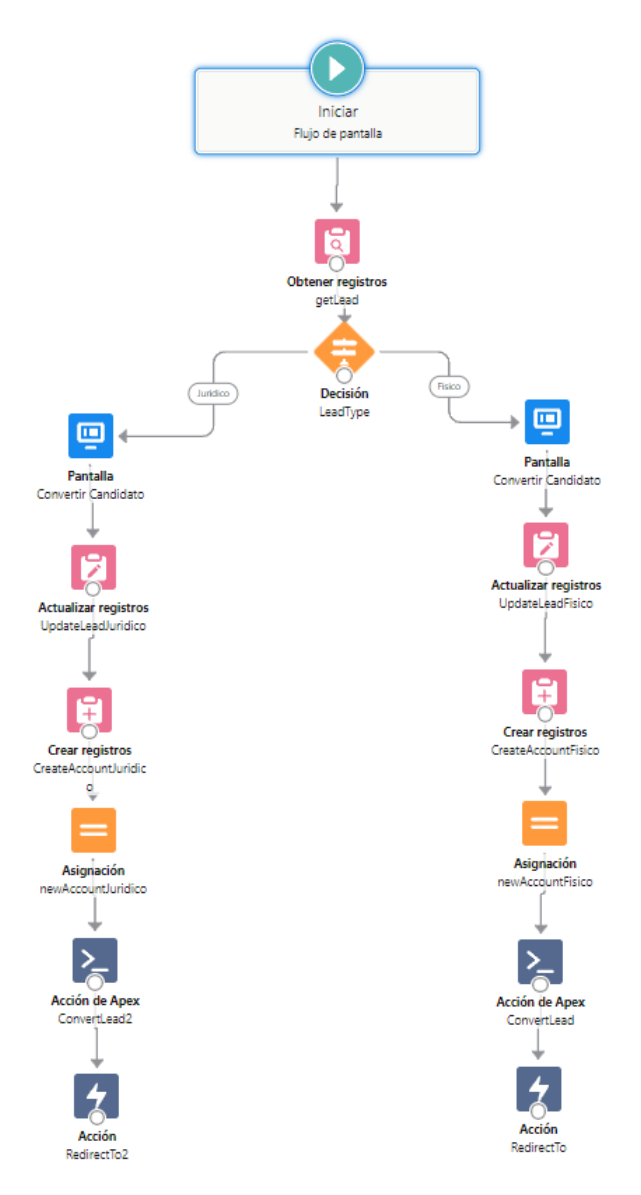

Figura 30: Flujo de conversión de candidato

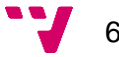

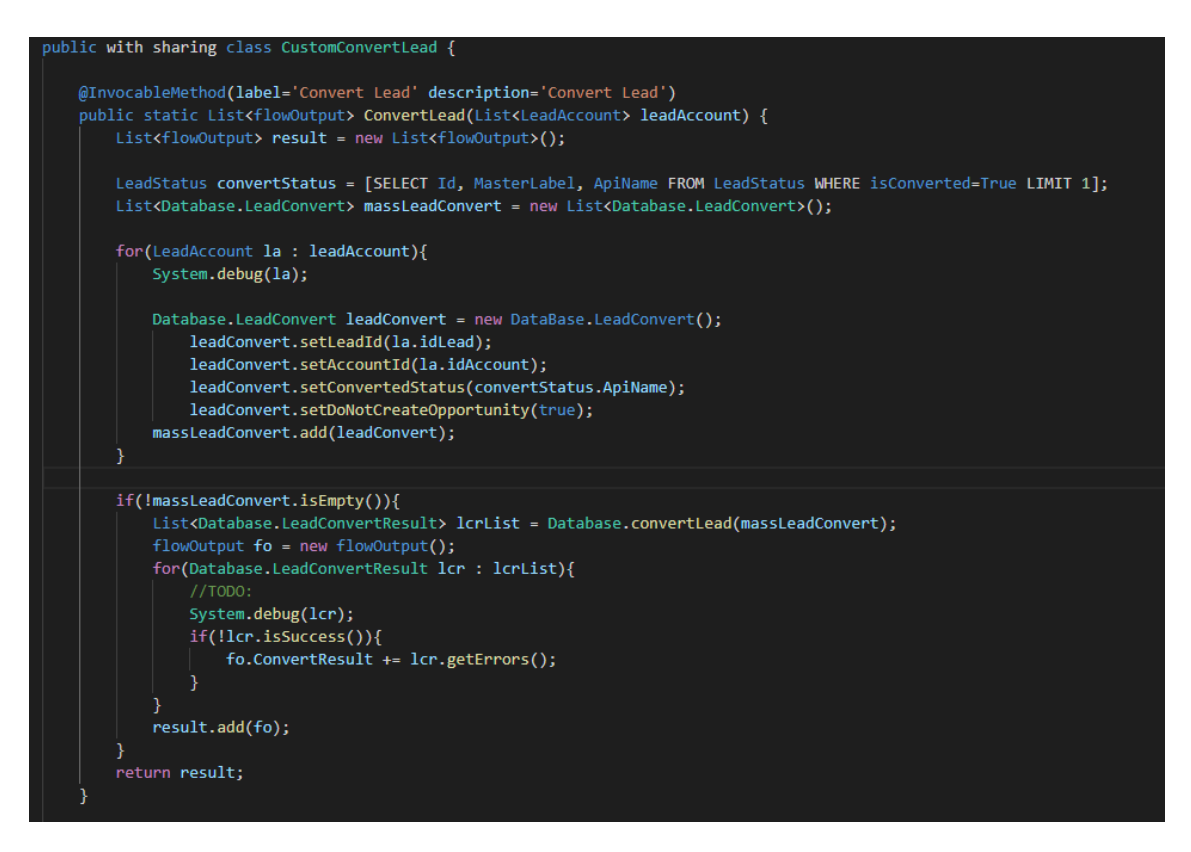

Figura 31: Clase ápex de conversión de candidato

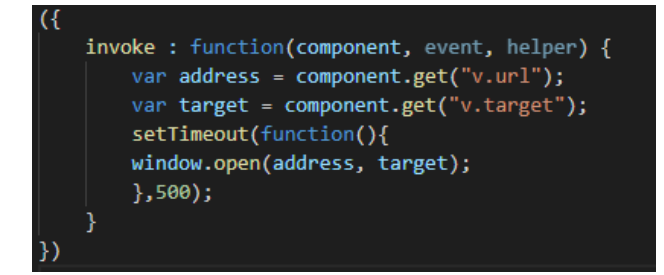

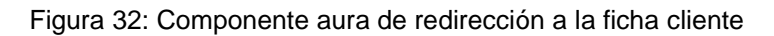

# *4.5.3.2 Gestión de clientes (C2)*

El siguiente paso dentro del proceso de venta es el de gestionar los clientes de la empresa.

Para realizar esta gestión, se utilizará el objeto estándar de Salesforce "Account" o "Cuenta", cuyos campos del objeto definidos en el modelo de datos almacenarán la información de la ficha del cliente.

La ficha del cliente se puede generar mediante dos formas:

- **Conversión de candidato a cuenta:** Se realizarán los procesos descritos en el caso de uso C1.
- **Creación directa de la ficha del cliente:** Se introducirán los datos del cliente manualmente en el alta de la cuenta.

En esta ficha aparecerán tanto los datos personales del cliente como los casos abiertos o relaciones comerciales con la empresa.

En este caso, se han creado dos tipos de registro y dos page layout asociados para diferenciar los datos del cliente dependiendo de si es una persona física o jurídica.

Esta diferenciación permite al gestor filtrar en sus vistas por el tipo de persona:

| R              | Cuentas | Personas Físicas $\blacktriangledown$ $\blacktriangledown$                                                                           |              |                 |                 |           |              |      |              |                        |                         | Nuevo          | Importar                                             |                | Versión para imprimir |          |
|----------------|---------|----------------------------------------------------------------------------------------------------|--------------|-----------------|-----------------|-----------|--------------|------|--------------|------------------------|-------------------------|----------------|------------------------------------------------------|----------------|-----------------------|----------|
|                |         | 8 elementos · Ordenado por Nombre de la cuenta · Filtrado por Mis cuentas - Tipo de registro de cuenta · Se actualizó hace un minuto |              |                 |                 |           |              |      |              | Q Buscar en esta lista |                         |                | 田、<br>☆・                                             | G              | ◢<br>c                |          |
|                |         | Nombre de la cuenta <sup>↑</sup>                                                                                                    | $\checkmark$ | Sitio de $\vee$ | Estado o $\vee$ | Teléfono  | $\checkmark$ | Tipo | $\checkmark$ | Alias del p $\vee$     |                         | <b>Filtros</b> |                                                      |                |                       | $\times$ |
|                |         | Andrea Rodriguez Fernandez                                                                                                    |              |                 |                 | 654785213 |              |      |              | CGuer                  | v.                      |                |                                                      |                |                       |          |
| $\overline{c}$ |         | Luis Perez                                                                                                    |              |                 |                 |           |              |      |              | CGuer                  | v                       |                | Filtrar por propietario                              |                |                       |          |
| 3              |         | Nuria Perez Martinez                                                                                                    |              |                 |                 | 687452123 |              |      |              | CGuer                  | $\overline{\mathbf{v}}$ |                | Mis cuentas                                          |                |                       |          |
| 4              |         | Pepe Benavente Lorenzo                                                                                                    |              |                 |                 |           |              |      |              | CGuer                  | $\mathbf{v}$            |                | Coincidencia de todos estos filtros                  |                |                       |          |
| 5              |         | Pepe Fernandez                                                                                                    |              |                 |                 |           |              |      |              | CGuer                  | v                       |                | Tipo de registro de cuenta<br>iqual a Persona Física |                | $\times$              |          |
| 6              |         | Pepe Rodriguez                                                                                                    |              |                 |                 |           |              |      |              | CGuer                  | $\overline{\mathbf{v}}$ |                |                                                      |                |                       |          |
| 7              |         | Rocío Fernández Puente                                                                                                    |              |                 |                 | 654874512 |              |      |              | CGuer                  | $\overline{\mathbf{v}}$ |                |                                                      |                |                       |          |
| 8              |         | <b>Rocio Martinez</b>                                                                                                    |              |                 |                 |           |              |      |              | CGuer                  | ÷                       | Agregar filtro |                                                      | Eliminar todos |                       |          |

Figura 33: Vista de personas físicas

| 冊<br>segundos | Cuentas | Personas Jurídicas $\blacktriangledown \blacktriangledown \blacktriangle$<br>2 elementos · Ordenado por Nombre de la cuenta · Fil <mark>r</mark> rado por Mis cuentas - Tipo de registro de cuenta · Se actualizó hace unos |                                     |                    |           |             |              | Q. Buscar en esta lista |                          | Versión para imprimir<br>Nuevo<br>Importar<br>$C^{\prime}$<br>$\mathbb{R}$ +<br>C <sub>1</sub><br>Φ. |
|---------------|---------|----------------------------------------------------------------------------------------------------|-------------------------------------|--------------------|-----------|-------------|--------------|-------------------------|--------------------------|----------------------------------------------------------------------------------------------------|
|               |         | Nombre de la cuenta <sup>+</sup><br>$\checkmark$                                                                                                    | Sitio de $L_{\cdot\cdot\cdot} \vee$ | Estado o $$ $\vee$ | Teléfono  | $\vee$ Tipo | $\checkmark$ | Alias del pr $\vee$     |                          | <b>Filtros</b><br>$\times$                                                                           |
|               |         | <b>FINCAS RECUENCO S.L</b>                                                                                                    |                                     |                    | 647382910 |             |              | CGuer                   | $\mathbf{v}$             |                                                                                                    |
|               |         | Rodrigo Fernandez Díaz                                                                                                    |                                     |                    |           |             |              | CGuer                   | $\overline{\phantom{a}}$ | Filtrar por propietario<br>Mis cuentas<br>Coincidencia de todos estos filtros                        |
|               |         |                                                                                                    |                                     |                    |           |             |              |                         |                          | Tipo de registro de cuenta<br>$\times$<br>iqual a Persona Jurídica                                   |
|               |         |                                                                                                    |                                     |                    |           |             |              |                         |                          | Agregar filtro<br>Eliminar todos                                                                     |

Figura 34: Vista de personas jurídicas

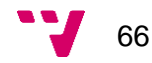

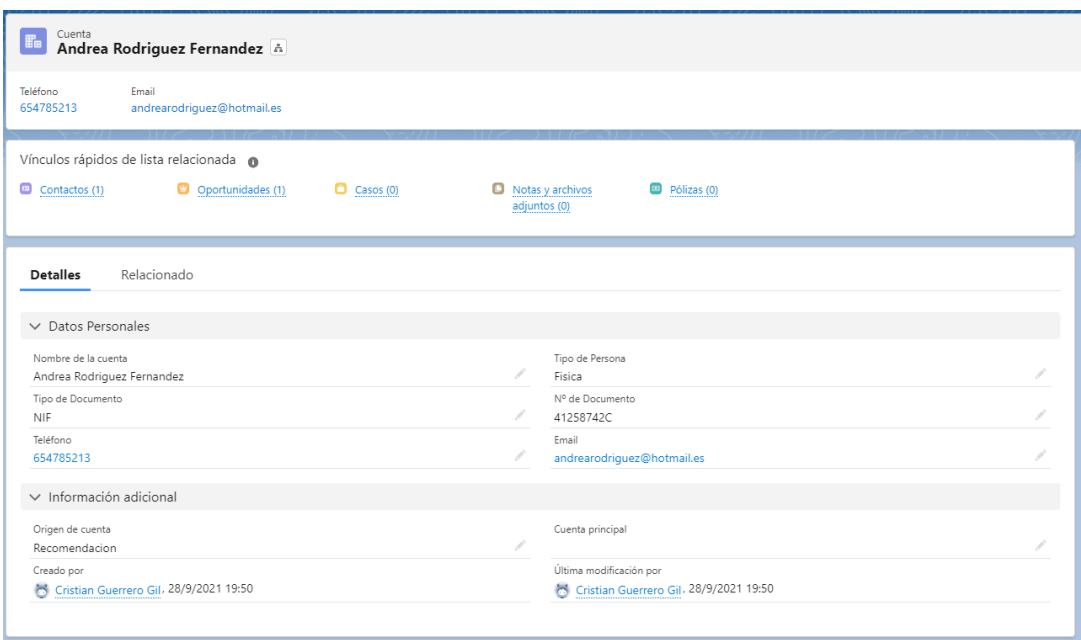

Figura 35: Page layout de persona física

Desde la ficha del cliente se podrá gestionar cualquier actividad con el cliente, ya sea crear una nueva oportunidad de negocio, gestionar alguna consulta generada por un caso o acceder a la información de los activos contratados con ese cliente.

Si el cliente rescinde los consentimientos RGPD, se procederá a la eliminación de la ficha del cliente.

#### *4.5.3.3 Gestión de oportunidades (C3)*

Una vez se formalicen los datos de los clientes en sus fichas, se procederá a la creación de oportunidades comerciales.

Para ello, se utilizará el objeto estándar de Salesforce "Opportunity" u "Oportunidad" para llevar un seguimiento actualizado con la información comercial.

Este objeto permitirá relacionar al cliente con sus activos (pólizas) indicando el estado actual de la oportunidad comercial, el importe, la probabilidad de éxito, la fecha de cierre de la oportunidad, etc.

En este caso solo se ha creado un tipo de registro y un page layout para las oportunidades ya que todas tendrán los mismos campos y mismos estados.

El proceso de cierre con éxito de la oportunidad comercial pasará por ciertos estados antes de dar por cerrada la oportunidad.

Los estados serán los siguientes:

### - **Pendiente de gestión:**

En este estado, el gestor todavía no ha iniciado la comunicación con el cliente para tratar la oportunidad comercial. Corresponde con el estado inicial de las oportunidades. El supervisor comercial puede revisar las oportunidades con este estado para saber el trabajo pendiente del gestor comercial.

#### - **En negociación:**

En este estado, el gestor ya ha entablado conversaciones con el cliente para conseguir ganar la oportunidad comercial. El supervisor comercial puede revisar las oportunidades con este estado para saber las oportunidades que hay en progreso. En este estado se da comienzo a la creación y gestión de la póliza.

#### - **Pendiente documentación:**

En este estado, el gestor está pendiente de recibir documentación referente a la póliza tanto por parte del cliente como del administrativo para poder cerrar la oportunidad. Es el estado previo al cierre de la oportunidad.

### - **Cerrada ganada / perdida:**

En este estado, se determina si la oportunidad comercial se ha ganado o perdido. El estado cerrada ganada significa que la oportunidad comercial se ha completado con éxito y se procede a firmar la póliza con el cliente. El estado cerrada perdida significa que la oportunidad comercial no se ha completado con éxito y se procede al cierre de la oportunidad sin la contratación de la póliza.

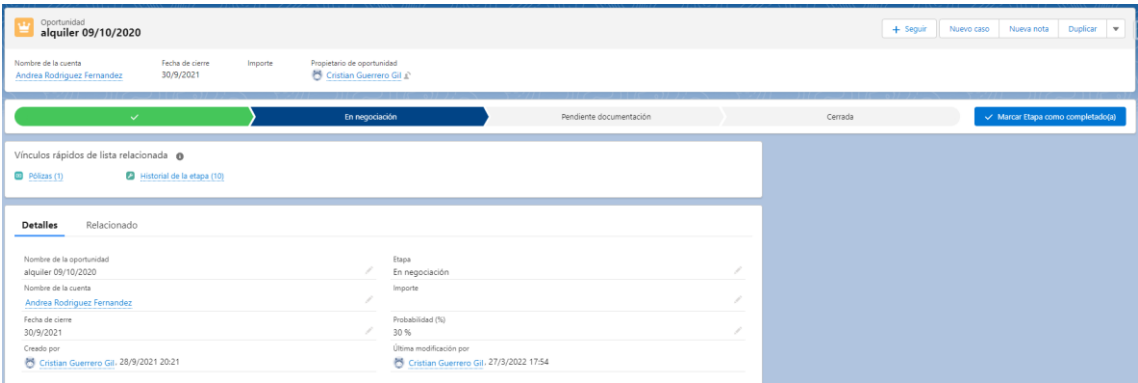

Figura 36: Page layout de oportunidad

Estos estados dependerán a su vez del estado actual de la póliza ya que tanto la oportunidad como la póliza se gestionará de manera concurrente en el transcurso del proceso de la operación comercial.

En el siguiente caso de uso se comentará, junto al objeto póliza, el automatismo que relaciona los estados de la póliza y de la oportunidad.

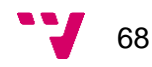

### *4.5.3.4 Gestión de activos (C4)*

Los activos dentro de la empresa corresponden a las pólizas contratadas por los clientes. La información de las pólizas se distribuye en los siguientes objetos dentro de Salesforce: póliza, siniestro, dirección, edificio.

La póliza siempre estará relacionada con un edificio que será el asegurado.

En este caso solo se ha creado un tipo de registro y un page layout para las pólizas ya que todas tendrán los mismos campos.

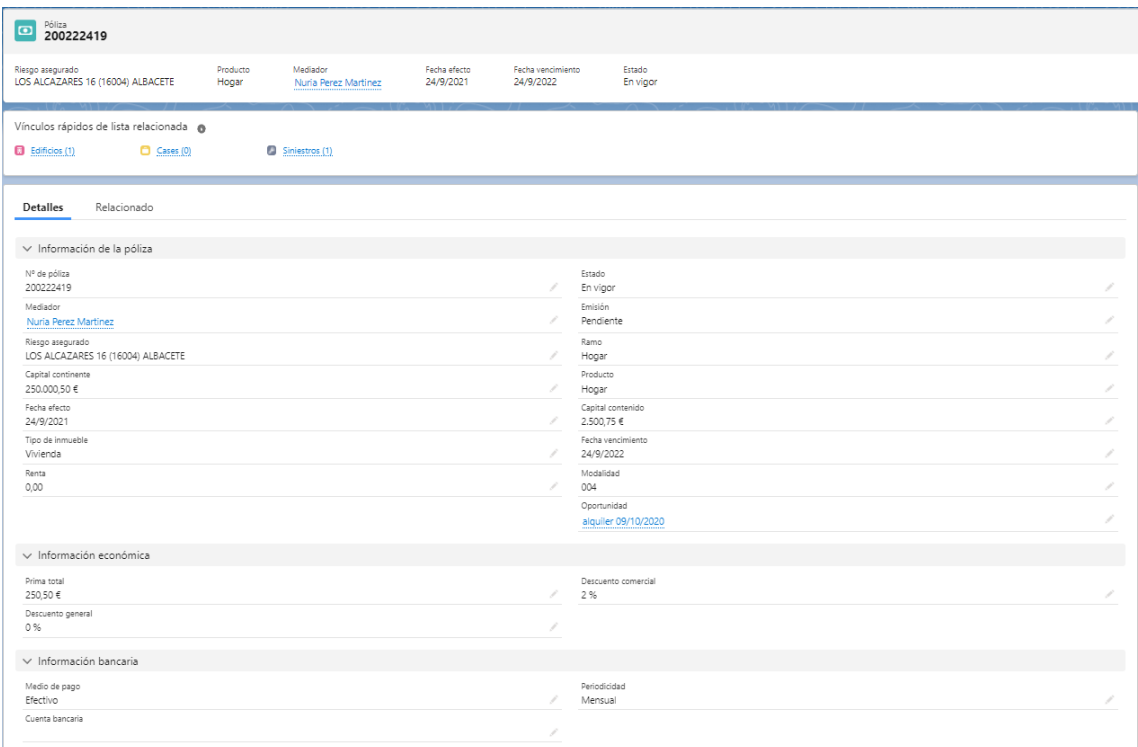

Figura 37: Page layout de póliza

La información del edificio se almacenará y gestionará en el objeto "Edificio".

En este caso solo se ha creado un tipo de registro y un page layout para los edificios ya que todos tendrán los mismos campos.

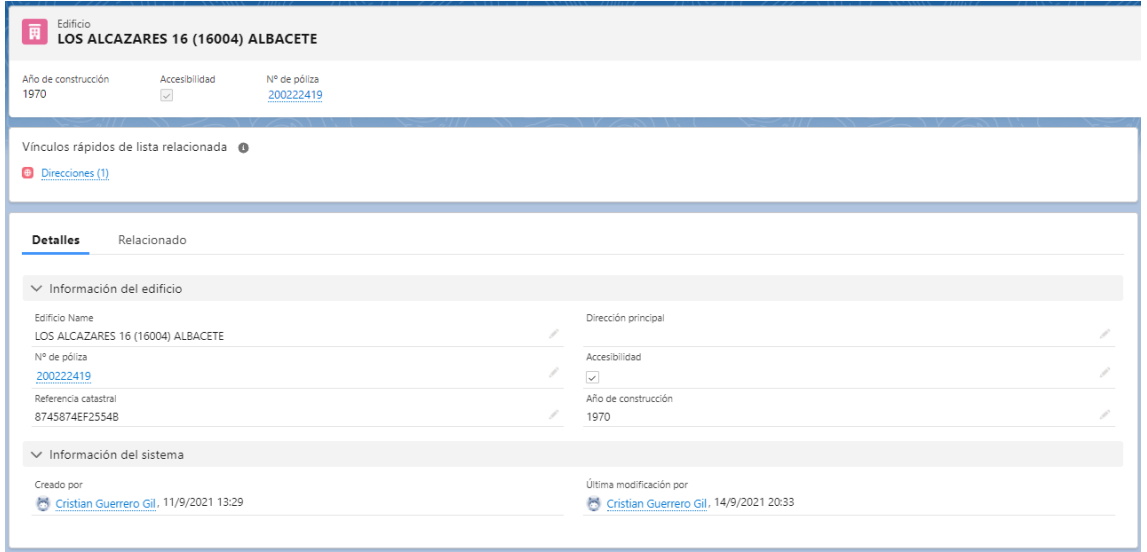

Figura 38: Page layout de edificio

Para facilitar a los gestores comerciales la gestión de la información del edificio relacionado con la póliza, se ha creado un proceso en "Process builder" que recoge el nombre del edificio y rellena automáticamente el campo "Riesgo asegurado" de la póliza relacionada. Así podrá visualizar a qué edificio está relacionada la póliza sin tener que entrar en detalle en el registro "Edificio".

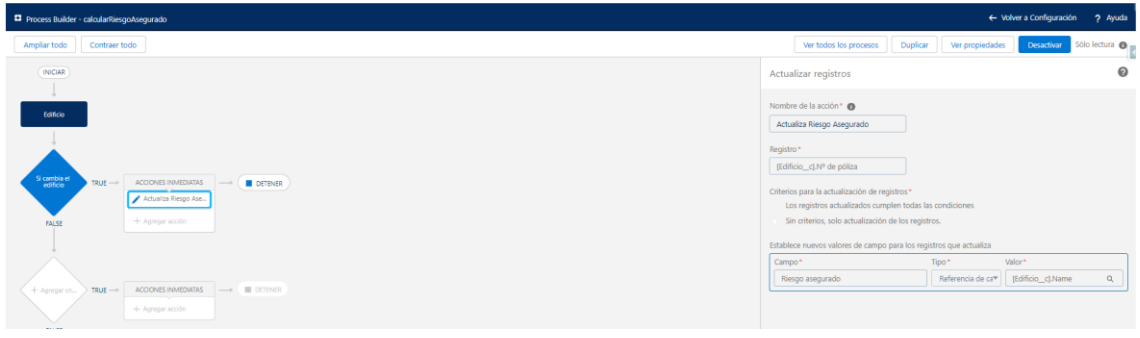

Figura 39: Proceso de automatización del campo "riesgo asegurado"

La información de la dirección se almacenará y gestionará en el objeto "Direccion".

En este caso solo se ha creado un tipo de registro y un page layout para las direcciones ya que todas tendrán los mismos campos.

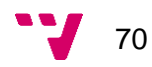

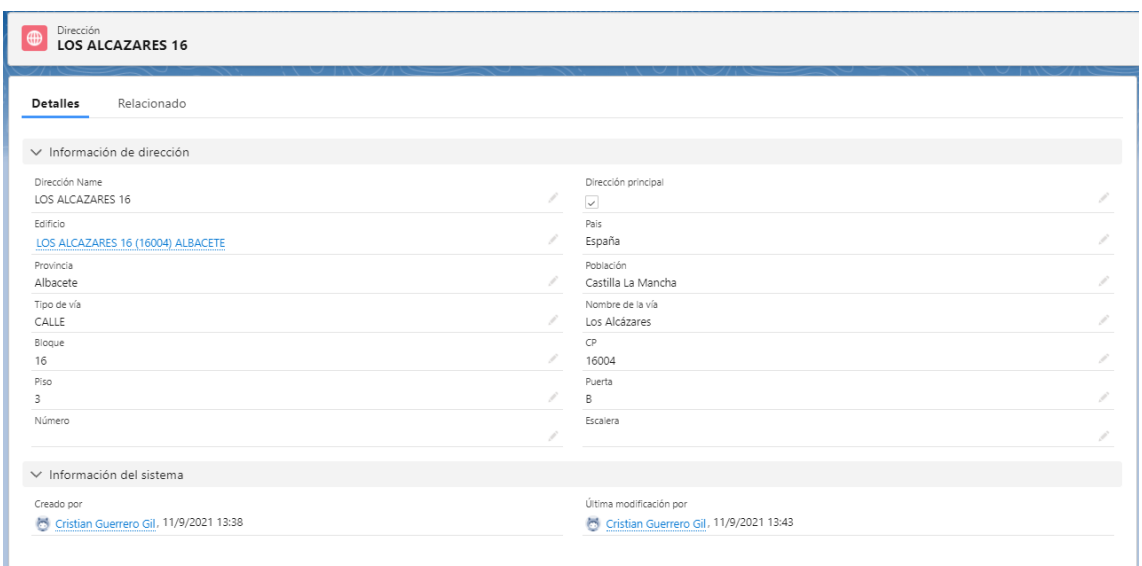

Figura 40: Page layout de direccion

La información de los siniestros se almacenará y gestionará en el objeto "Siniestro".

En este caso solo se ha creado un tipo de registro y un page layout para los siniestros ya que todos tendrán los mismos campos.

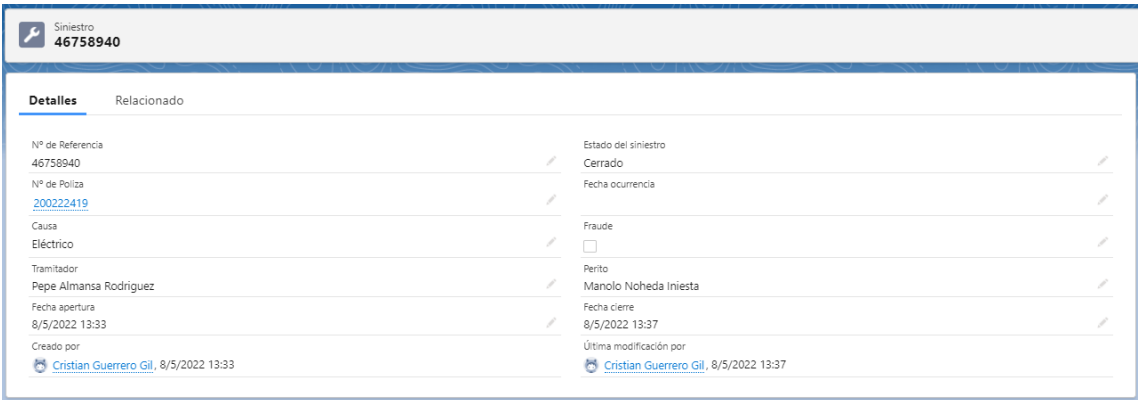

Figura 41: Page layout de siniestro
Para llevar un seguimiento de los siniestros, se ha creado un proceso en "Process builder" que genera la fecha de apertura y la fecha de cierre del siniestro en función del estado del siniestro. Cuando se crea el siniestro, se rellena la fecha de apertura con la fecha actual y se actualiza el estado a "Abierto". Cuando se pone a "Cerrado" el estado del siniestro, se rellena la fecha de cierre con la fecha actual.

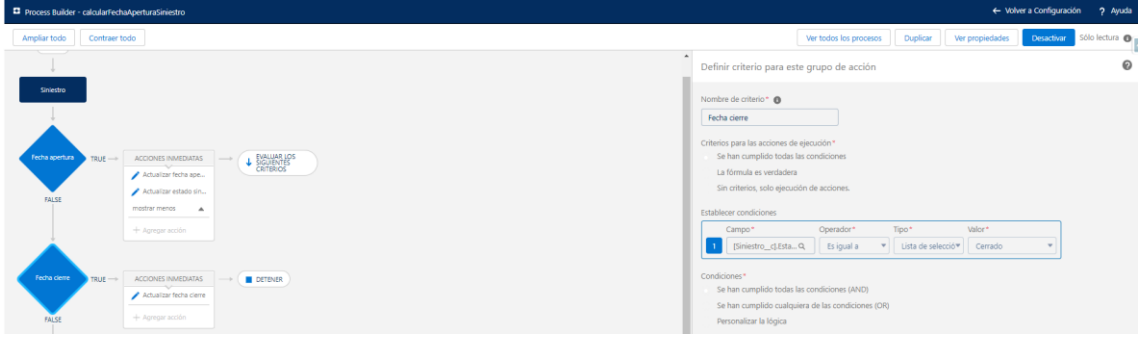

Figura 42: Proceso de automatización de fechas del siniestro

Con estos objetos y automatismos se cubrirá la gestión y almacenamiento de la información de los activos.

Como se ha comentado en al anterior caso de uso (C3) el estado de emisión de la póliza estará vinculado al estado de la oportunidad comercial relacionada. La póliza tendrá tres estados de emisión (Emitida, Cancelada y Pendiente) y dos estados propios de la póliza (En vigor y Anulada). Dependiendo del estado de emisión de la póliza, el estado de la oportunidad será uno u otro.

A continuación, se muestra el automatismo implementado mediante una clase Apex y un trigger de póliza de este funcionamiento:

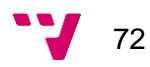

```
public static String getStatusOpportunity (Poliza c currentPoliza) {
   String estadoOpp;
   if (currentPoliza.Emision c == 'EMITIDA') {
        estadoOpp = 'Closed Won';
    ¥
   if (currentPoliza.Emision c == 'CANCELADA') {
        estadoOpp = 'Closed Lost';
    ¥
    if (currentPoliza.Emision c == 'PENDIENTE') {
        estadoOpp = 'En negociación';
    x
   return estadoOpp;
¥
public static void updateOpportunity (List<Poliza c> 1stPol) {
    //Poliza a actualizar
   Poliza c pol = lstPol.get(0);
   //Oportunidad a actualizar
   Opportunity oppNew = new Opportunity();
   oppNew.Hd = pol.Opportionity_c;//Estado de la Oportunidad
   String estadoOpp = getStatusOpportunity(pol);
   if (estadoOpp == 'Closed Won') {
        oppNew.StageName = estadoOpp;
    ¥
    if (estadoOpp == 'Closed Lost') {
        oppNew.StageName = estadoOpp;
        pol.Estado_c = 'A';\mathcal{F}if (estadoOpp == 'En negociación') {
       oppNew.StageName = estadoOpp;
    ł
   update oppNew;
```
Figura 43: Código ápex de automatización de estados de póliza y oportunidad

El primer método (getStatusOpportunity) almacenará el estado de la oportunidad según el estado de emisión de la póliza.

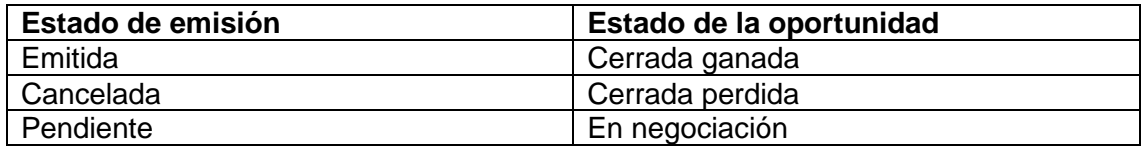

El segundo método (updateOpportunity) actualizará tanto el estado de la póliza como el estado de la oportunidad según el valor que devuelve el primer método. Al gestionarse la póliza y la oportunidad de manera concurrente, si el estado de la oportunidad es "En negociación" se mantendrá el estado de la póliza "En vigor". Solo se anulará la póliza si el estado de la oportunidad es cerrada perdida.

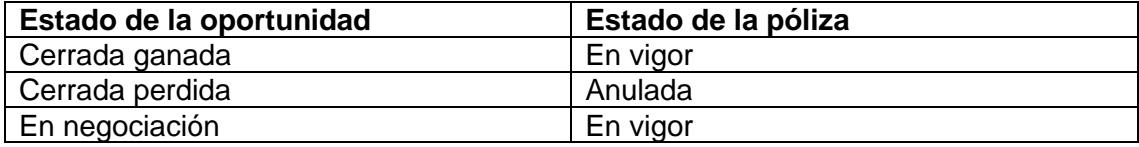

Con este mecanismo se cerraría el flujo del proceso de venta estándar.

#### *4.5.3.5 Gestión de casos (C5)*

Los casos de uso comentados anteriormente corresponden con el flujo de trabajo dentro del proceso de venta de la empresa.

En este caso de uso se tratará el servicio de posventa o de atención al cliente.

Para ello, se utilizará el objeto estándar de Salesforce "Case" o "Caso" el cual recogerá la información adquirida por el cliente de la consulta o queja a tratar.

Este objeto permitirá relacionar al cliente con las consultas realizadas al departamento de atención al cliente. Esta información estará disponible tanto para el cliente como para el administrativo encargado del caso.

Solo se ha creado un tipo de registro y un page layout para los casos ya que todos tendrán los mismos campos y mismos estados. Los casos se diferenciarán según el campo "Tipología" y "Subtipología" que permitirá archivar según el tipo de caso.

El proceso de gestión del caso pasará por ciertos estados antes de cerrarlo.

Los estados serán los siguientes:

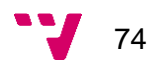

#### - **Pdte. Asignar:**

En este estado, el caso todavía no ha sido asignado al administrativo correspondiente para tratar la consulta. Por defecto se asignará al usuario que ha creado el caso, pero puede pasarse a cualquier usuario del departamento para que pueda tratarlo. Corresponde con el estado inicial de los casos.

#### En curso:

En este estado, el caso ya ha sido asignado por un administrativo y se está trabajando en la gestión y resolución del caso. Es el estado donde se añade toda la información tratada que quedará reflejada cuando se cierre el caso.

#### - **Pdte. De terceros:**

En este estado, queda pendiente añadir alguna documentación o información externa ya sea por el administrativo o por el cliente que ha realizado la consulta. Es el estado previo al cierre del caso.

#### - **Cerrado:**

En este estado, el caso se ha cerrado, reflejando la fecha y hora en la que se cerró para tener constancia del tiempo estimado de resolución del caso. Una vez se llegue a este estado, el caso se archivará en la base de datos.

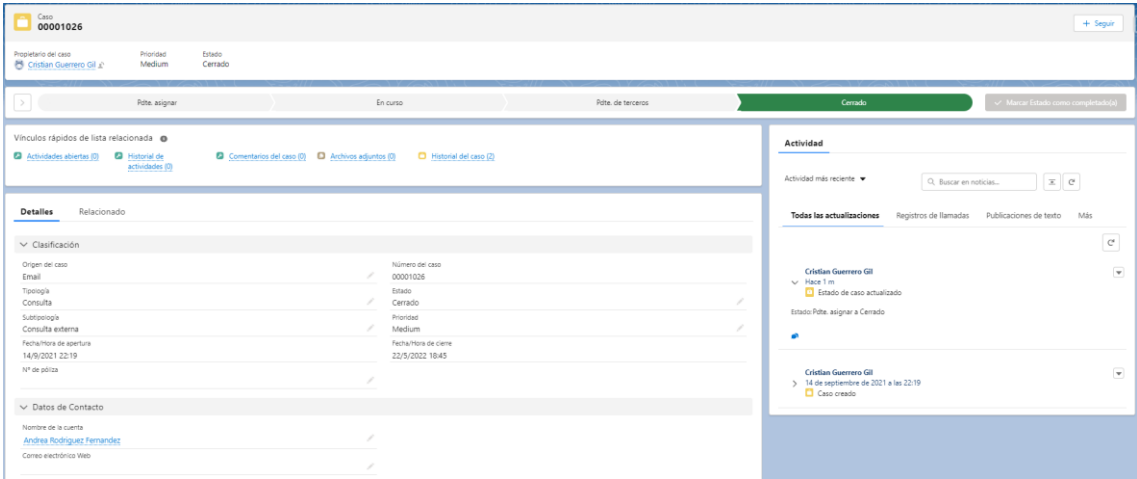

Figura 44: Page layout de caso

Dentro del caso quedarán adjuntados los archivos implicados en el caso y el historial del caso que mostrará las fechas de los estados por los que ha pasado.

## *4.5.3.6 Jerarquía de roles y visibilidad (C6)*

Para tratar la visibilidad de la información almacenada en Salesforce y la gestión de los casos de uso dentro del proceso de venta en el sistema, se implementará una jerarquía de roles, la cual permitirá organizar al departamento de atención al cliente y al departamento de gestión comercial en función de sus procesos de negocio.

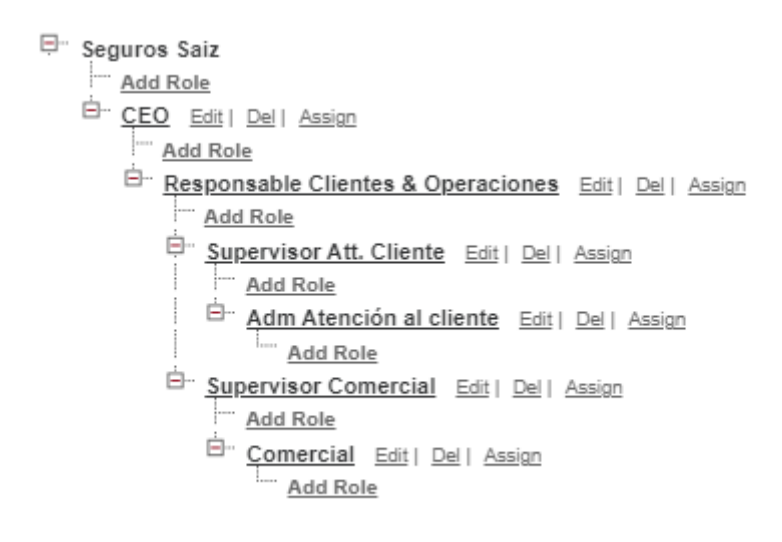

Figura 45: Jerarquía de roles dentro del sistema

En la figura 45 se puede observar el nivel al que se encuentra cada rol a modo de árbol desde un nivel superior a un nivel inferior en cada rama.

Los usuarios que se encuentren en un nivel superior de la rama podrán tener visibilidad a los registros creados por usuarios que se encuentren en un nivel igual o inferior de la misma rama.

Con esto se consigue que el supervisor de att. cliente tenga acceso a los registros generados por los administrativos y el supervisor comercial tenga acceso a los registros generados por los comerciales, pero, tanto los administrativos como los comerciales, no tendrán acceso a los registros generados por el otro departamento ni por sus supervisores. A su vez, el responsable de clientes y operaciones tendrá acceso a todos los registros de los usuarios de los roles ya comentados.

Como nodo raíz se encuentra el CEO, que tendrá acceso a todos los registros del sistema.

Además, para controlar el acceso a ciertos objetos, campos y registros, se crearán dos perfiles. Uno para el departamento de atención al cliente llamado "Atención al cliente" que incluirá a los usuarios con rol "Supervisor Att. Cliente" y "Adm Atención al cliente" y otro para el departamento de gestión comercial llamado "Comercial" que incluirá a los usuarios con rol "Supervisor Comercial" y "Comercial".

Los usuarios con perfil "Atención al cliente" tendrán permisos de escritura para los objetos "Case" y de lectura para el resto de los objetos.

Los usuarios con perfil "Comercial" tendrán permisos de escritura para los objetos "Lead", "Account", "Póliza", "Siniestro", "Edificio", "Dirección", "Opportunity" y de lectura para el objeto "Case".

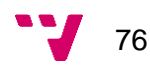

Los usuarios con rol "CEO" y "Responsable Clientes & Operaciones" tendrán un perfil "System Administrator" el cual tendrá permisos de lectura y escritura para todos los objetos.

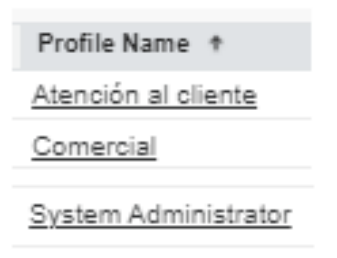

Figura 46. Perfiles del sistema

## **4.5.4 Análisis de riesgos**

El análisis de riesgos elaborado para este proyecto se compone de las fases comunes definidas en la mayor parte de las metodologías usadas para un análisis de riesgos como la metodología MAGERIT [19] que recoge el Instituto Nacional de Ciberseguridad (INCIBE) [20].

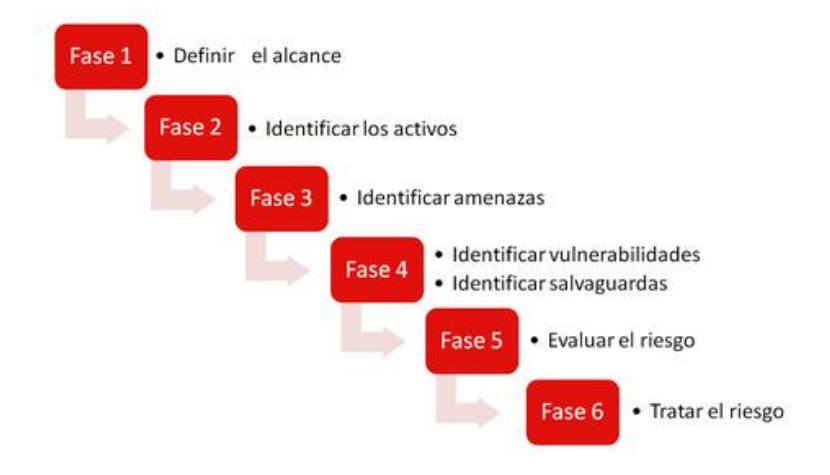

Figura 47: Fases del análisis de riesgos del proyecto [20]

## **Fase 1. Definir el alcance**

El alcance establecido para el análisis se corresponde con el propio entorno de trabajo de Salesforce, ya que todo el proyecto se basa en la implementación del CRM.

Los riesgos que se encuentran están relacionados con el entorno de trabajo y el modelo de negocios de la empresa proyectado en el sistema.

#### **Fase 2. Identificar los activos**

La identificación de los activos se detalla mediante una tabla de activos a tener en cuenta dentro del proyecto.

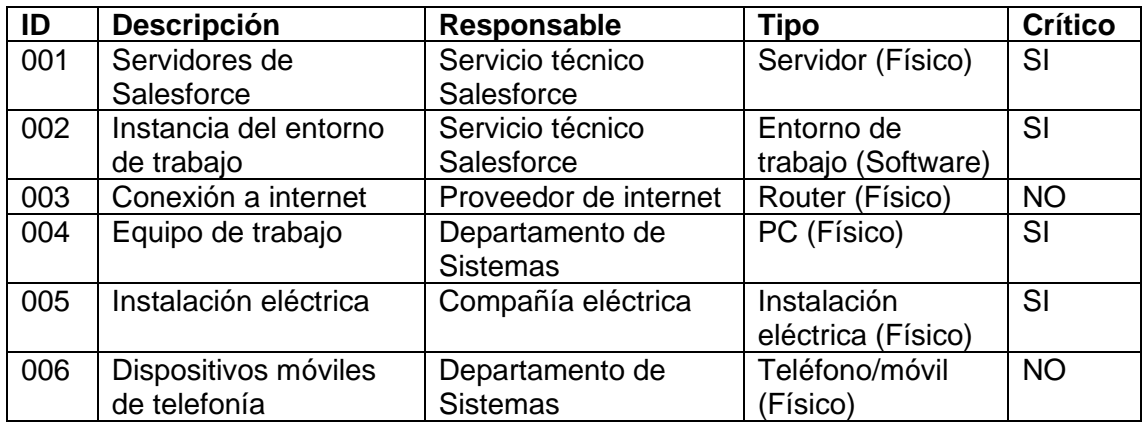

#### **Fase 3. Identificar amenazas**

La identificación de las amenazas se detalla mediante una tabla de amenazas que pueden surgir a lo largo del proyecto.

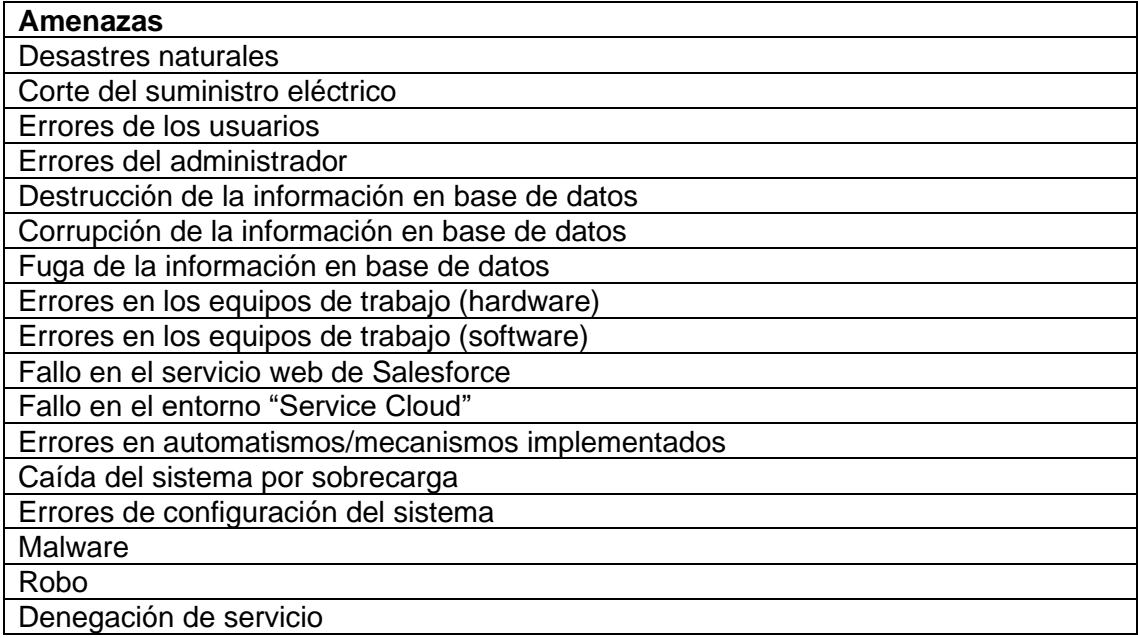

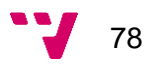

## **Fase 4. Identificar vulnerabilidades y salvaguardas**

A continuación, se definen las vulnerabilidades encontradas en el transcurso del proyecto:

- Equipos de trabajo desactualizados (antivirus, navegadores, herramientas de trabajo…)
- Difusión de la contraseña de acceso al entorno de Salesforce.
- Generación masiva de emails desde el entorno de Salesforce.
- Difusión de información sensible sobre clientes.
- Eliminar información sin posibilidad de recuperarla.

Medidas de seguridad:

- El departamento de sistemas revisará el software y hardware del equipo de trabajo.
- Se informará a los usuarios de cambiar la contraseña de acceso a Salesforce cada mes por motivos de seguridad.
- En Salesforce existe un bloqueo estándar que no permite realizar más de 1000 correos de forma masiva entre todos los usuarios de la organización cada 24 horas.
- En Salesforce existe un histórico de sesión donde se puede visualizar qué registros han sido accedidos por un usuario.
- En Salesforce se pueden generar copias de seguridad de todos los datos de forma automática. Además, los registros eliminados no se borran de la base de datos por completo, sino que pasan a una papelera de reciclaje la cual cada 15 días elimina los registros contenidos en ella.

## **Fase 5. Evaluar el riesgo**

A continuación, se muestra el análisis de riesgos del proyecto en base a una escala de probabilidad (P), impacto (I) y riesgo (R). Se identifican tres niveles posibles para la probabilidad y el impacto de cada amenaza sobre un activo determinado. El riesgo se calcula como el producto entre su probabilidad e impacto.

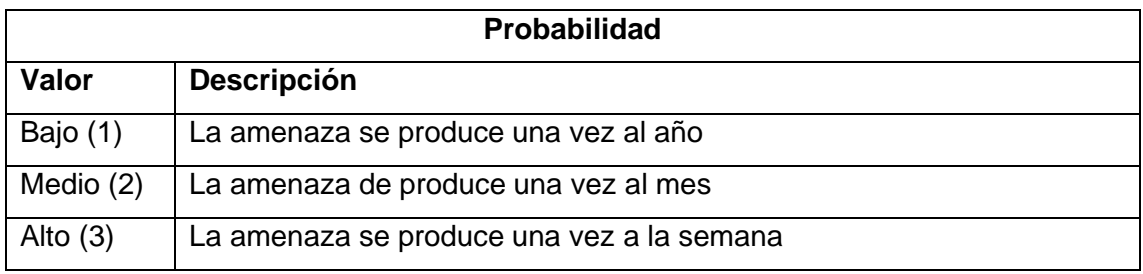

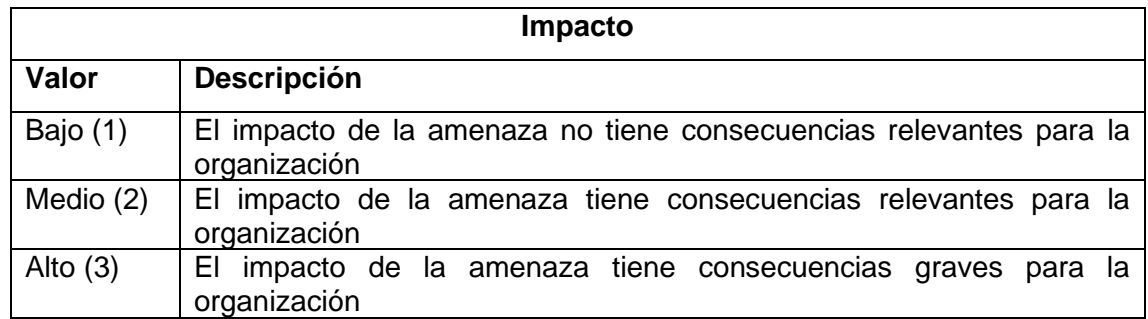

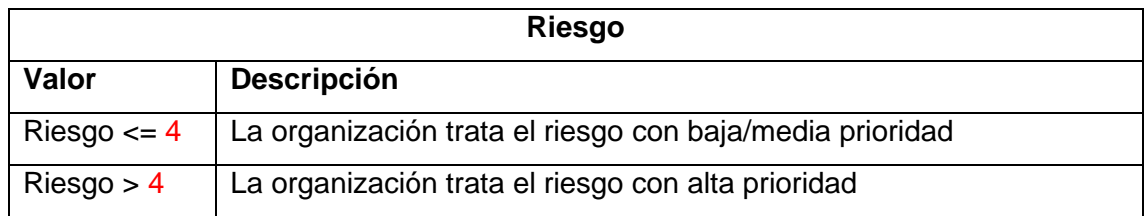

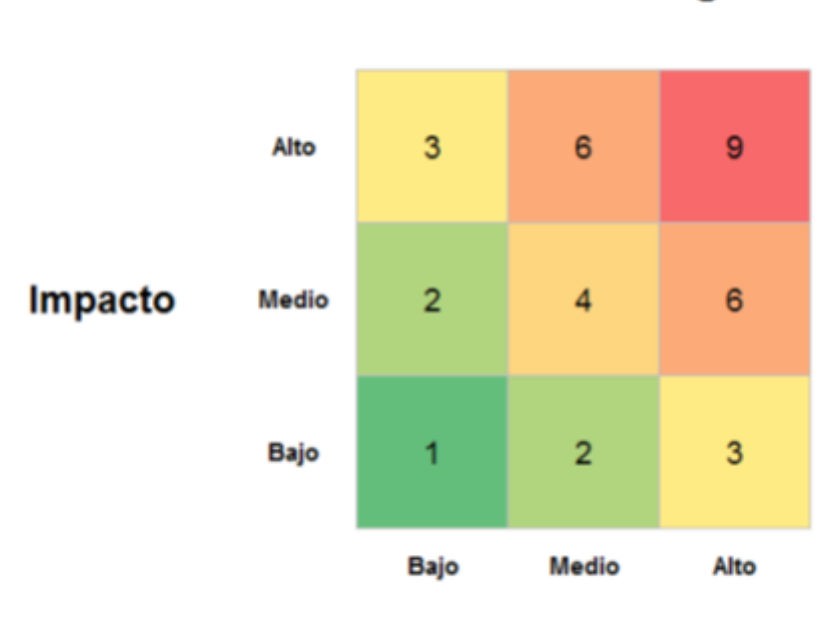

# Tabla de riesgo

**Probabilidad** 

Figura 48: Tabla de riesgo [20]

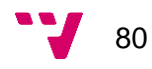

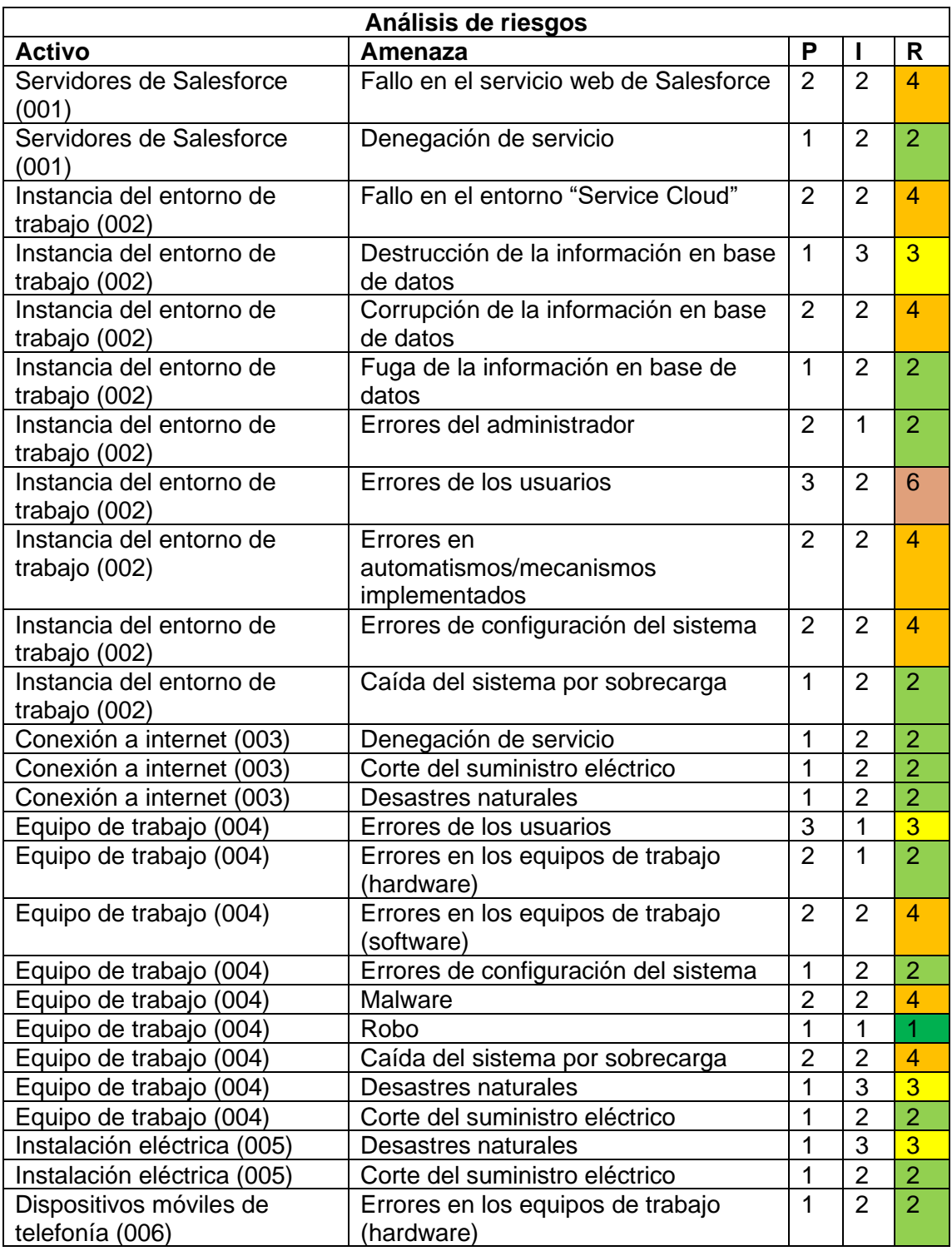

## **Fase 6. Tratar el riesgo**

En este proyecto, el tratamiento del riesgo se realizará sobre los activos (001) y (002) a la hora de realizar las pruebas del entorno de Salesforce. Los demás riesgos se tratarán por parte de la empresa Seguros Saiz.

Hay que indicar que lo recomendable sería contratar un año de mantenimiento del entorno para tratar las incidencias que puedan generar los riesgos analizados en los apartados anteriores.

# **4.6 Planificación y estimación de costes**

En el desarrollo de un proyecto basado en Salesforce es necesario definir correctamente los procesos de negocio, ya que, dependiendo del tamaño y el número de procesos en el sistema, el coste del proyecto suele ser exponencialmente más elevado.

Hay que considerar que para este proyecto se han utilizado licencias gratuitas de Salesforce y el diseño e implementación lo ha realizado una misma persona. Teniendo en cuenta esto, la estimación del proyecto se va a realizar en base a licencias de Service Cloud reales y se contará con un equipo de trabajo realista para el desarrollo del proyecto en los plazos establecidos según el número de jornadas de implementación estimadas.

A continuación, se detalla el coste estimado que le supondría a la aseguradora desarrollar un entorno de trabajo en Salesforce similar al implementado en este TFG basándose en los siguientes puntos:

#### **1. CRM Service Cloud (Professional)**

En base a los requerimientos de la empresa, se ha determinado utilizar la edición Professional ya que dota de todas las funcionalidades necesarias para el modelo de negocios que se pretende conseguir con este desarrollo. Se podría optar por la edición Essentials en una primera toma de contacto, pero esta edición se quedaría insuficiente al poco tiempo de la implementación y limitaría a la empresa en labores fundamentales como es la atención al cliente. Además, solo se permite un máximo de 10 usuarios en el sistema.

La edición Enterprise podría ser una opción de cara al futuro con el objetivo de aumentar la funcionalidad del proyecto.

La diferencia más notoria entre la edición Professional y la edición Enterprise es que la edición Enterprise incluye una API de servicios web para poder conectar sistemas y datos externos con Salesforce.

Por el momento, esta opción no se va a necesitar dentro del proyecto, ya que los datos solo se van a generar en Salesforce o mediante carga de datos y no se requerirá de funcionalidades externas ofrecidas por otros sistemas.

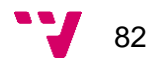

# Precios de Service Cloud

Consiga que sus clientes estén más satisfechos gracias a todas las funciones de la mejor plataforma de servicios.

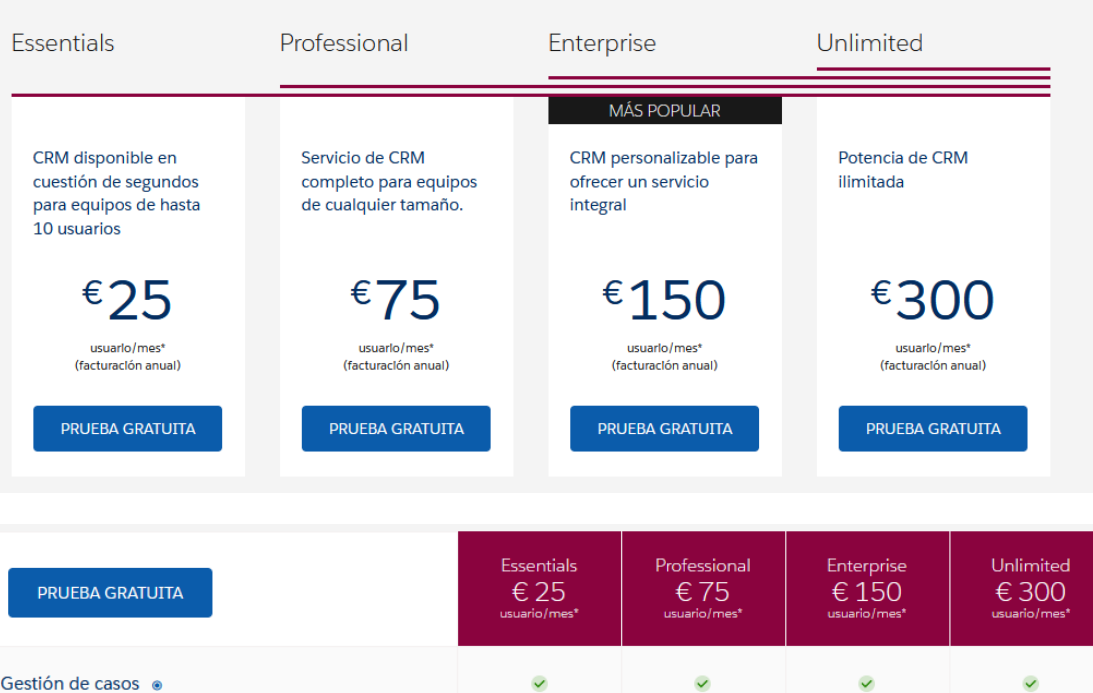

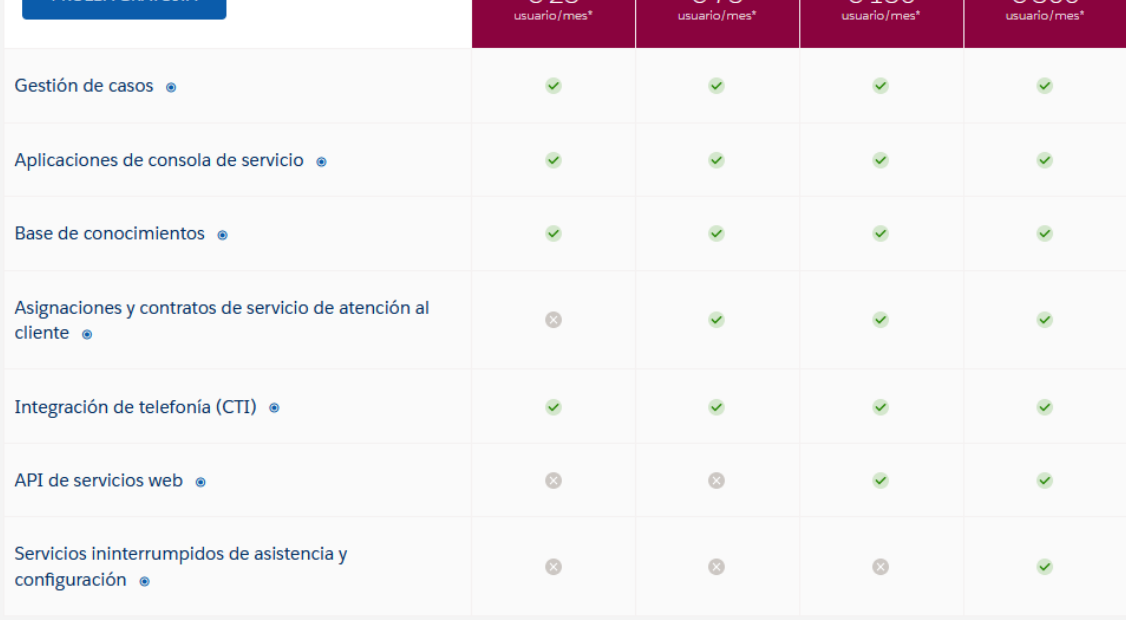

Figura 47: Precios de Service Cloud [21]

## **2. Número de licencias de usuario en el sistema**

La cantidad de usuarios que tendrán acceso al sistema será de 14 usuarios (5 comerciales, 5 administrativos, 2 supervisores, 1 responsable, CEO) por lo que el precio parcial del entorno sería el siguiente:

#### 14 \* 75€/mes = **1050€/mes**

#### **3. Sueldo medio del equipo**

Según la complejidad de los requerimientos determinados por la aseguradora y el tiempo estimado de implementación, el equipo de trabajo contará con los siguientes profesionales:

- Jefe de proyecto: **52.068€/año**
- Consultor Salesforce: **36.981€/año**
- Desarrollador Salesforce: **28.393€/año**

Estos valores económicos de los profesionales se han extraído de [22].

#### **Presupuesto final**

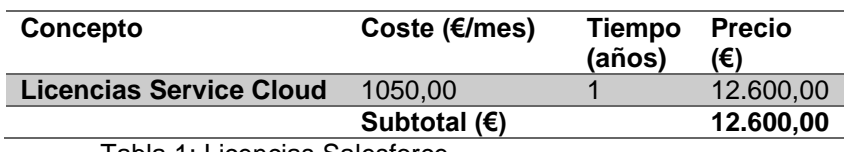

Tabla 1: Licencias Salesforce

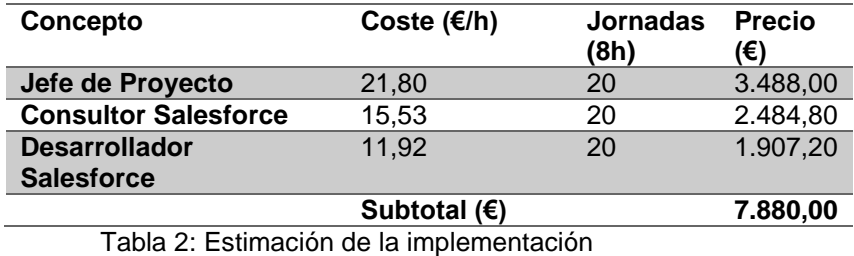

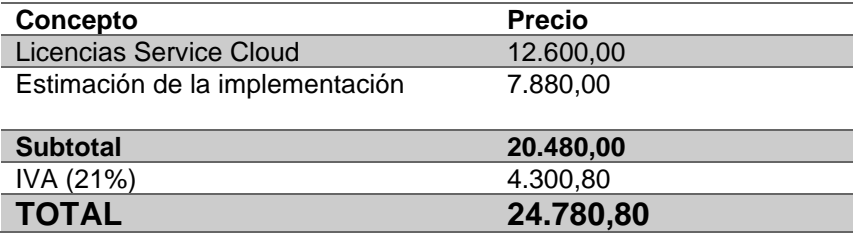

Tabla 3: Presupuesto final del proyecto

Este presupuesto final tiene un coste fijo de 7.880,00 + IVA de implementación del proyecto y un coste anual de 12.600,00 + IVA en licencias de Salesforce.

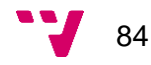

# **4.7 Implementación y despliegue**

La implementación realizada en el caso de estudio se ha descrito en los apartados anteriores indicando los fragmentos de código y automatismos más relevantes del entorno de trabajo. En Salesforce existen automatismos estándar implementados dentro del entorno de trabajo. Estos automatismos no se han tenido en cuenta para las jornadas estimadas en la implementación.

El tiempo invertido en la implementación propiamente dicha ha sido de 10 jornadas (8h/día), incluyendo en este tiempo las pruebas realizadas para el correcto funcionamiento de los automatismos.

El despliegue de la implementación se ha realizado mediante Visual Studio Code y el propio entorno de Salesforce. Para la subida del código al entorno de trabajo se ha utilizado el comando "Deploy" incluido en la extensión de Visual Studio Code "Salesforce Extension Pack". Para la subida de "Procesos" y "Flujos" se ha utilizado la herramienta "Process Builder" y "Flow Builder".

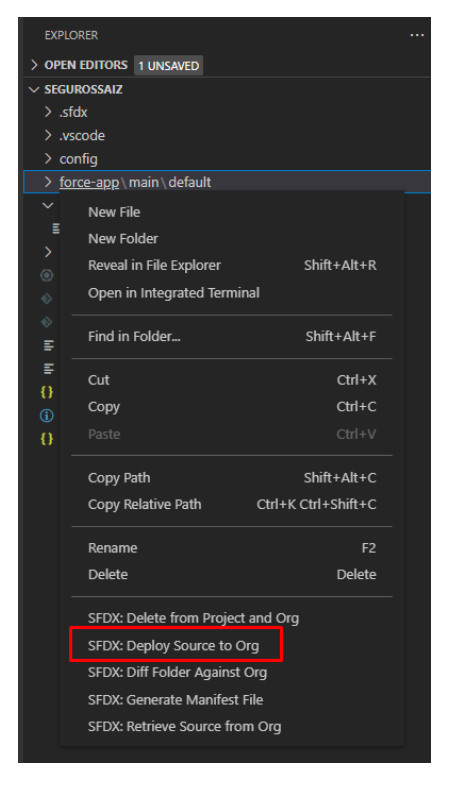

Figura 48. Comando deploy de la extensión "Salesforce Extension Pack"

El tiempo invertido en el despliegue ha sido de 2 horas, incluyendo en este tiempo la comprobación de que la versión del código subida es la correcta.

Solución CRM para compañía de seguros en Salesforce

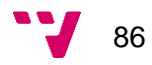

# 5. Conclusiones

El objetivo principal en este TFG consistía en desarrollar un entorno CRM basado en Salesforce que otorgase a una compañía de seguros inmobiliarios la capacidad de gestionar su modelo de negocios en un mismo entorno de trabajo. Además, se definieron objetivos secundarios que ayudarían a alcanzar el objetivo principal:

- 1. Definir qué es un CRM, sus tipos y explicar las principales características.
- 2. Describir las ventajas y desventajas de usar un CRM.
- 3. Analizar los CRMs más importantes del mercado en la actualidad.
- 4. Explicar en profundidad el CRM de Salesforce y por qué se ha implementado la solución con esta tecnología.
- 5. Desarrollar el caso de estudio definido.

A continuación, se va a explicar el grado de cobertura de estos objetivos.

- 1) Mediante el apartado **2.1**, **2.2** y **2.3** se ha alcanzado el objetivo 1 (100%).
- 2) Mediante el apartado **2.4** se ha alcanzado el objetivo 2 (100%).
- 3) Mediante el apartado **2.5** se ha alcanzado el objetivo 3 (100%).
- 4) Mediante el apartado **2.5.3** y **3** se ha alcanzado el objetivo 4 (100%).
- 5) Mediante el apartado **4** se ha alcanzado el objetivo 5 (100%).

El objetivo principal ha sido alcanzado ya que el entorno de trabajo se ha desarrollado al completo según se ha definido en el diseño y es totalmente funcional para la aseguradora ficticia.

Las asignaturas de la titulación que me han ayudado en mayor medida a gestionar y llevar a cabo adecuadamente el proyecto han sido las siguientes:

#### - **Programación:**

En esta asignatura he aprendido más a fondo el lenguaje de programación orientado a objetos Java. Esto me ha permitido entender mejor cómo funciona Apex, que es el lenguaje de programación de Salesforce y el que se ha usado para implementar el código del caso de estudio.

#### - **Interfaces persona computador:**

A la hora de diseñar las páginas de los diferentes registros dentro del entorno (Account, Lead, Opportunity, Case) los conceptos como las leyes de Gestalt y la usabilidad me han ayudado en la disposición de los elementos dentro de la página.

#### - **Bases de datos y sistemas de información:**

En el entorno de Salesforce se tratan bases de datos con el lenguaje SOQL el cual es similar a SQL. En esta asignatura se explica el lenguaje SQL por lo que me ha servido a la hora de utilizar bases de datos en Salesforce para el desarrollo del entorno.

#### - **Ingeniería del software:**

A la hora de realizar tanto el diseño técnico como el diseño funcional del caso de estudio, los conceptos como el modelado orientado a objetos, la notación UML, la arquitectura de tres capas, el diseño lógico… me han ayudado a realizarlo de una manera más fluida.

#### - **Gestión de proyectos:**

A la hora de tratar los requerimientos de la aseguradora, planificar los plazos del proyecto, realizar el seguimiento del proyecto, comprobar y evaluar la calidad de la implementación y estimar las jornadas de trabajo, tanto la parte teórica como la parte práctica de la asignatura (Trello), me han ayudado a poder realizarlo de forma eficiente.

#### - **Tecnología de sistemas de información en la red:**

En esta asignatura he aprendido el lenguaje JavaScript, el cual me ha permitido implementar código JavaScript dentro de componentes aura de Salesforce para la implementación del caso de estudio. Además, conceptos como despliegue, Cloud Computing, servicio web me han ayudado a entender mejor cómo funciona la tecnología Salesforce.

#### - **Tecnología de bases de datos:**

Esta asignatura me ha ayudado a entender cómo funcionan las transacciones en bases de datos y lo he podido aplicar a la hora de realizar operaciones DML (insert, update, delete…) de Salesforce dentro del caso de estudio.

#### - **Desarrollo centrado en el usuario:**

A la hora de implementar la solución del caso de estudio basada en Salesforce, la asignatura de desarrollo centrado en el usuario me ha ayudado a plantear y diseñar la solución en función de los requerimientos del cliente.

Por último, indicar en este apartado que en el anexo del documento se ha analizado de qué forma y grado de intensidad, el proyecto descrito en este TFG afecta a los objetivos de desarrollo sostenible especificados por la ONU.

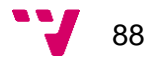

- [1] Salesforce, «¿Qué es CRM y qué beneficios tiene para las empresas?,» [En línea]. Available: https://www.salesforce.com/mx/crm/.
- [2] N. LeBlanc, J. Daviez y V. Agarwal, «Magic Quadrant Research Methodology,» [En línea]. Available: https://www.gartner.com/en/research/methodologies/magic-quadrants-research.
- [3] Salesforce, «Salesforce Recognized as a Leader in 2021 Gartner Magic Quadrant for CRM Customer Engagement Center,» 18 Junio 2021. [En línea]. Available: https://www.salesforce.com/news/stories/salesforce-is-a-leader-in-2021-gartner-magic-quadrant-for-crm-customer-engagement-center/.
- [4] A. Mendoza, «4 razones por las que Zoho fue nombrado el mejor CRM para los negocios,» 1 Febrero 2021. [En línea]. Available: https://appsimplantadores.com/4-razones-por-las-que-zoho-fue-nombrado-elmejor-crm-para-los-negocios/.
- [5] Zoho Corp., «Precios y ediciones de Zoho CRM Gratis para 3 usuarios,» 2022. [En línea]. Available: https://www.zoho.com/es-xl/crm/zohocrm-pricing.html.
- [6] ESD Consultores S.A., «Microsoft Dynamics CRM | ESD Consultores Expertos Soluciones Microsoft Dynamics AX 365 Costa Rica,» [En línea]. Available: http://www.esdconsultores.com/microsoft-dynamics-crm/.
- [7] Microsoft Corp., «Aplicaciones empresariales | Microsoft Dynamics 365,» [En línea]. Available: https://dynamics.microsoft.com/es-es/.
- [8] Salesforce, «Sales Cloud: herramientas de automatización de la fuerza de ventas,» [En línea]. Available: https://www.salesforce.com/es/products/salescloud/overview/.
- [9] Salesforce, «Modelado de datos,» [En línea]. Available: https://trailhead.salesforce.com/es-MX/content/learn/modules/data\_modeling/objects\_intro.
- [10] Salesforce, «Trailhead | The fun way to learn,» [En línea]. Available: https://trailhead.salesforce.com.
- [11] Salesforce, «Salesforce Developers,» [En línea]. Available: https://developer.salesforce.com/.
- [12] J. D. Gauchat, El gran libro de HTML5, CSS3 y Javascript, Marcombo, 2012.
- [13] P. Abrahamsson, J. Warsta, M. T. Siponen y J. Ronkainen, «New directions on agile methods: a comparative analysis,» de *25th International Conference on Software Engineering (ICSE)*, Portland, OR, USA, 2003.
- [14] S. B. Chávez, A. E. Martín, N. R. Rodríguez, M. A. Murazzo y A. Valenzuela, «Metodología AGIL para el desarrollo SaaS,» de *XIV Workshop de Investigadores en Ciencias de la Computación*, La Rioja, Argentina, 2012.
- [15] R. de Tena, «Metogología AGILE: qué es y en qué consiste | Blog de,» 12 Abril 2022. [En línea]. Available: https://www.holded.com/es/blog/metodologia-agile.
- [16] P. Lean, «¿Qué es la metodología Agile y por qué está de moda?,» 13 Mayo 2021. [En línea]. Available: https://www.progressalean.com/metodologia-agile/.
- [17] J. L. Calvo y B. A. Varela, La adaptación al nuevo marco de protección de datos tras el RGPD y la LOPDGDD, Wolters Kluwer España, 2019.
- [18] Derecho.com, «Qué diferencia hay entre Persona Física y Persona Jurídica,» 2 Julio 2014. [En línea]. Available: https://www.derecho.com/c/Que\_diferencia\_hay\_entre\_Persona\_F%C3%ADsic a y Persona Jur%C3%ADdica.
- [19] Portal de Administración Electrónica, «PAe MAGERIT v.3 : Metodología de Análisis y Gestión de Riesgos de los Sistemas de Información,» Octubre 2012. [En línea]. Available: https://administracionelectronica.gob.es/pae\_Home/pae\_Documentacion/pae\_M etodolog/pae\_Magerit.html.
- [20] INCIBE, «¡Fácil y sencillo! Análisis de riesgos en 6 pasos,» 11 Noviembre 2020. [En línea]. Available: https://www.incibe.es/protege-tu-empresa/blog/analisisriesgos-pasos-sencillo.
- [21] Salesforce, «Ediciones y precios: Service Cloud Lightning,» [En línea]. Available: https://www.salesforce.com/es/editions-pricing/service-cloud/.
- [22] I. Glassdoor, «Sueldos de la empresa,» [En línea]. Available: https://www.glassdoor.es/Sueldos/index.htm.

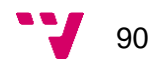

# **ANEXO**

# OBJETIVOS DE DESARROLLO SOSTENIBLE

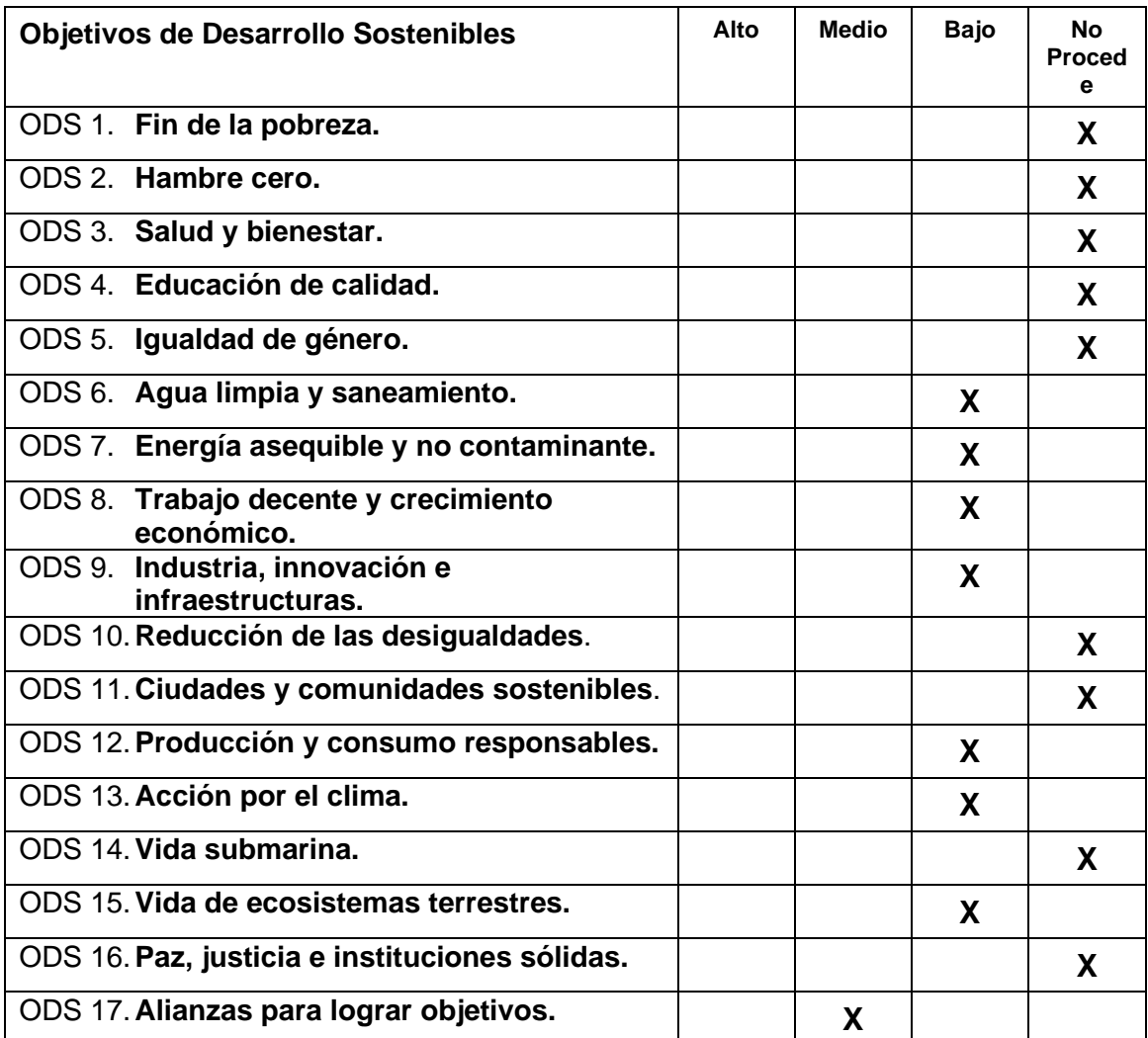

Grado de relación del trabajo con los Objetivos de Desarrollo Sostenible (ODS).

Reflexión sobre la relación del TFG/TFM con los ODS y con el/los ODS más relacionados.

Hoy en día, cada vez es más común la digitalización de las empresas, ya que, gracias a la informática, se obtienen grandes beneficios como por ejemplo el aumento de la productividad automatizando procesos manuales o evitando pérdidas de información a través de copias de seguridad digitales en vez de físicas.

Existen diversos factores de la digitalización que hacen que se relacione con la sostenibilidad de los recursos del planeta:

- 1. Se reduce el uso del papel dentro de la empresa debido a que los datos se almacenan digitalmente. A su vez esto reduce la tala de árboles, el gasto de agua para la producción del papel, etc. Esto afectaría en ODS 6, ODS 13 y ODS 15
- 2. Se reduce el uso del transporte hacia la oficina de trabajo teniendo en cuenta que el trabajador puede desempeñar su función desde casa. Esto conlleva a reducir la huella de carbono. Afectaría en ODS 7, ODS 13 y ODS 15
- 3. Con los servicios en la nube se reduce la cantidad de equipos informáticos, puesto que se puede acceder a estos servicios desde cualquier dispositivo. Esto permite reducir el uso de semiconductores y materiales contaminantes que se generan en la producción de equipos informáticos. Afectaría en ODS 12, ODS 13 y ODS 15.
- 4. La modernización del modelo de negocio de la empresa, junto a su digitalización permite a la empresa mejorar su crecimiento económico ya que nuevos clientes estarían interesados en sus servicios lo que produciría una activación en la economía a baja escala en el sector servicios. Esto afectaría en ODS 8 y ODS 9.
- 5. La implementación del proyecto implica la contratación de un equipo de profesionales informáticos para poder llevarlo a cabo. Esto beneficia tanto a la aseguradora como al equipo profesional ya que ambos obtendrían provecho de la alianza laboral. Esto afectaría en ODS 8 y ODS 17.

Concretamente en este TFG se abarcan los puntos comentados anteriormente dado que se promueve la digitalización de las empresas modificando el modelo de negocio de una aseguradora por un sistema más moderno e integrado en base a un sistema SaaS en la nube. Este hecho tiene un efecto positivo, en mayor o menor medida, sobre los objetivos de desarrollo sostenible como se ha indicado en la tabla.

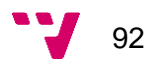